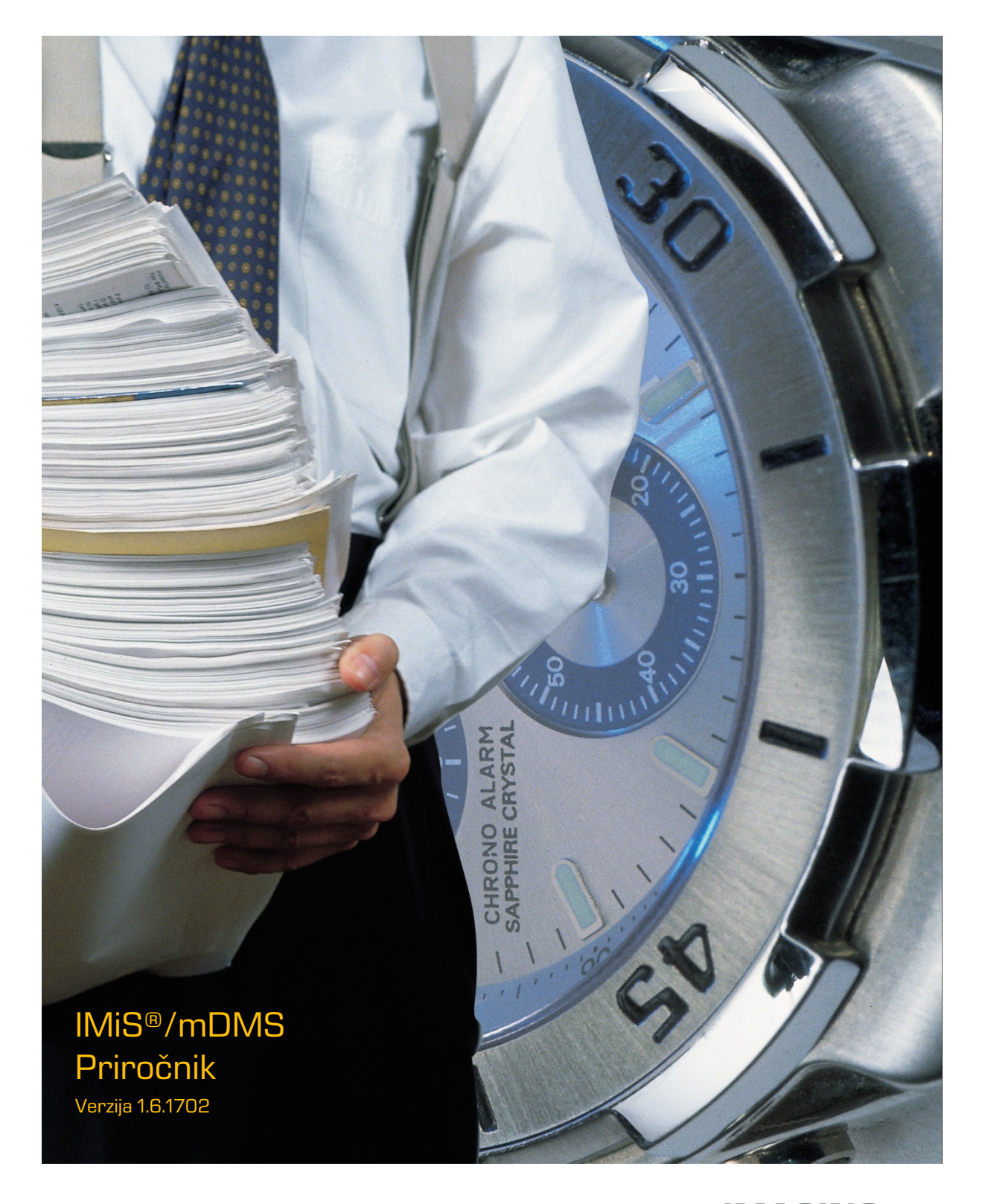

**IMAGING<br>FORFIEMS**<br>Imaging Systems, informacijski sistemi, d.o.o. Brnčičeva 41g Ljubljana

## **KAZALO VSEBINE**

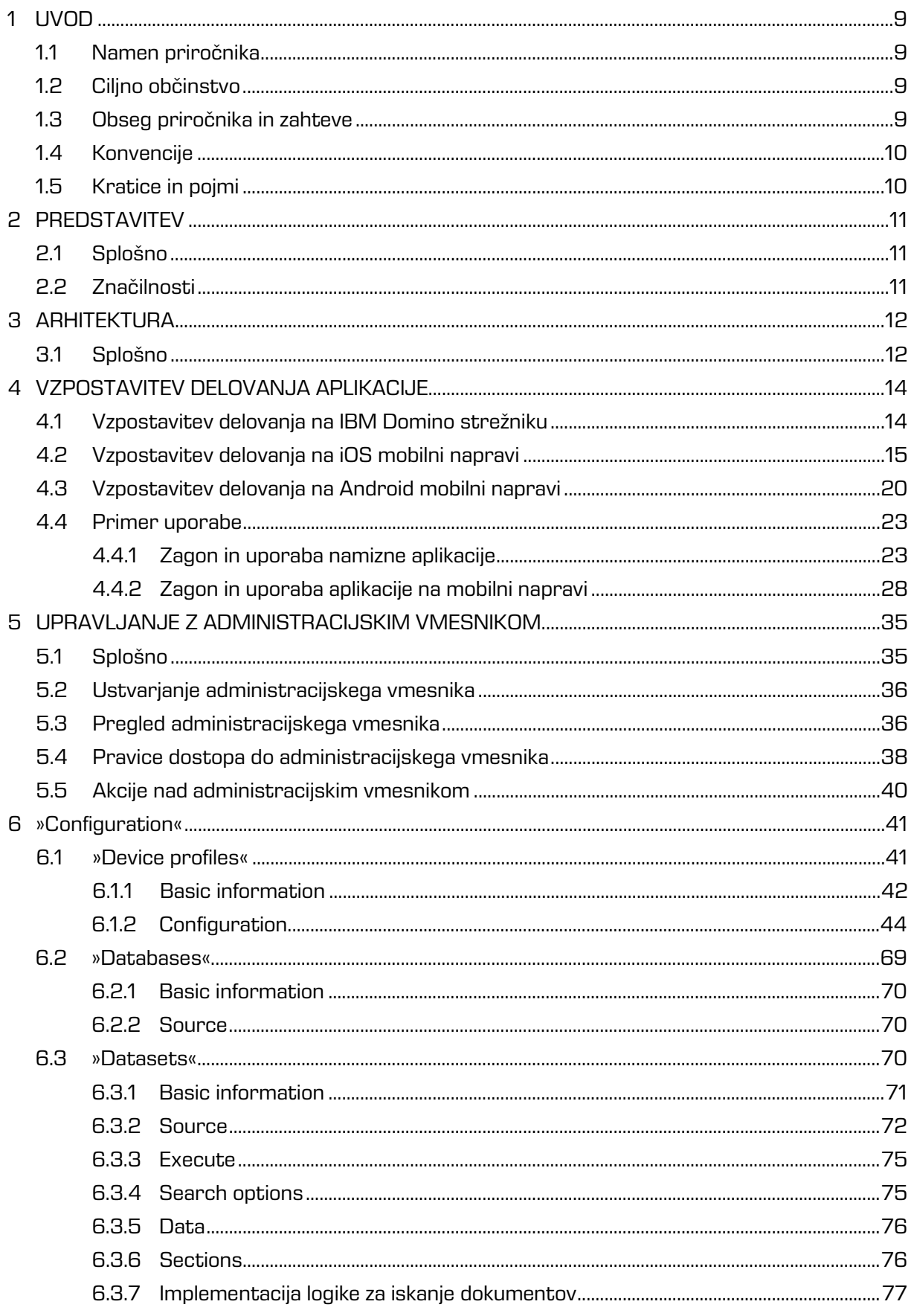

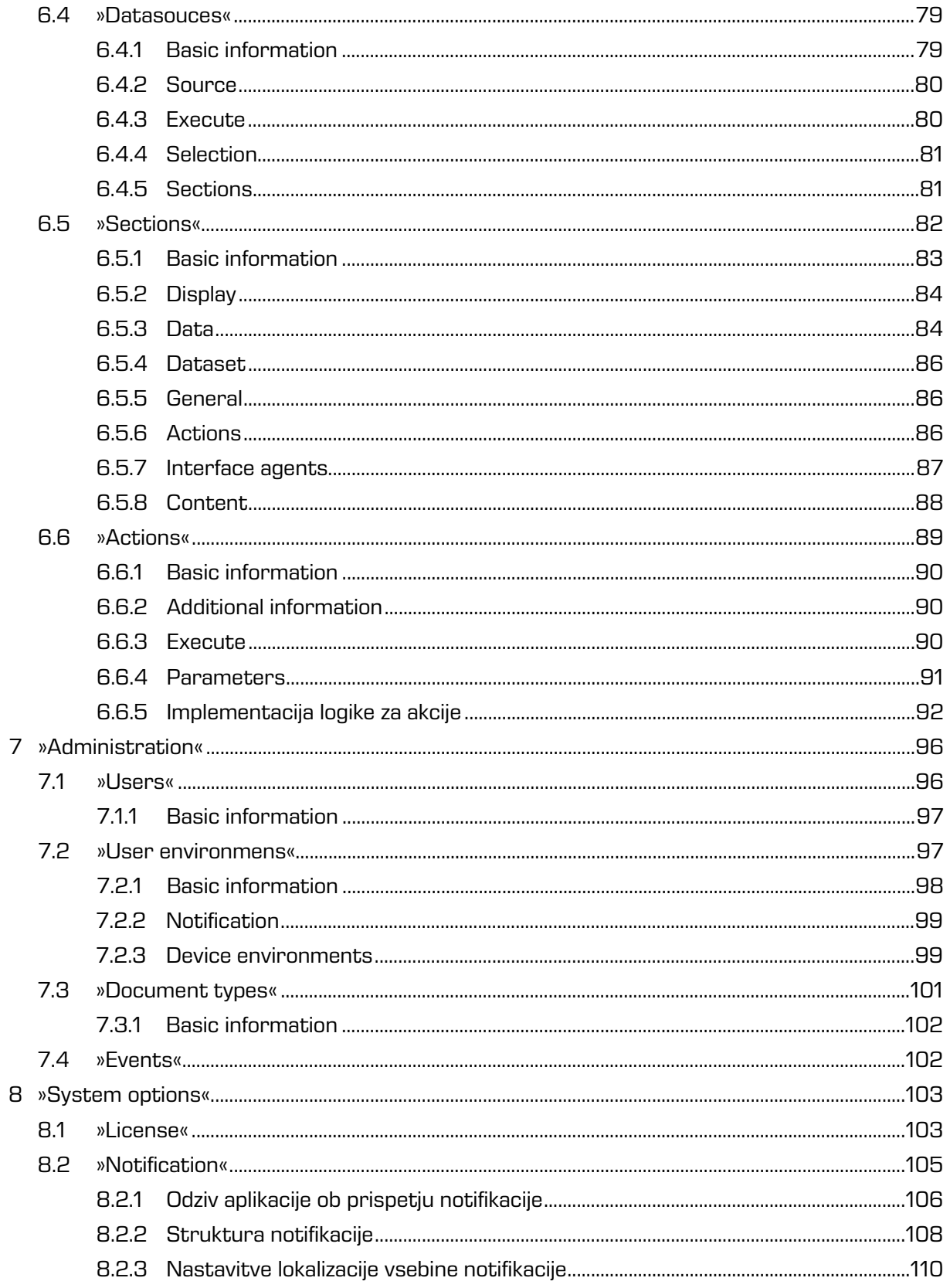

### **KAZALO SLIK**

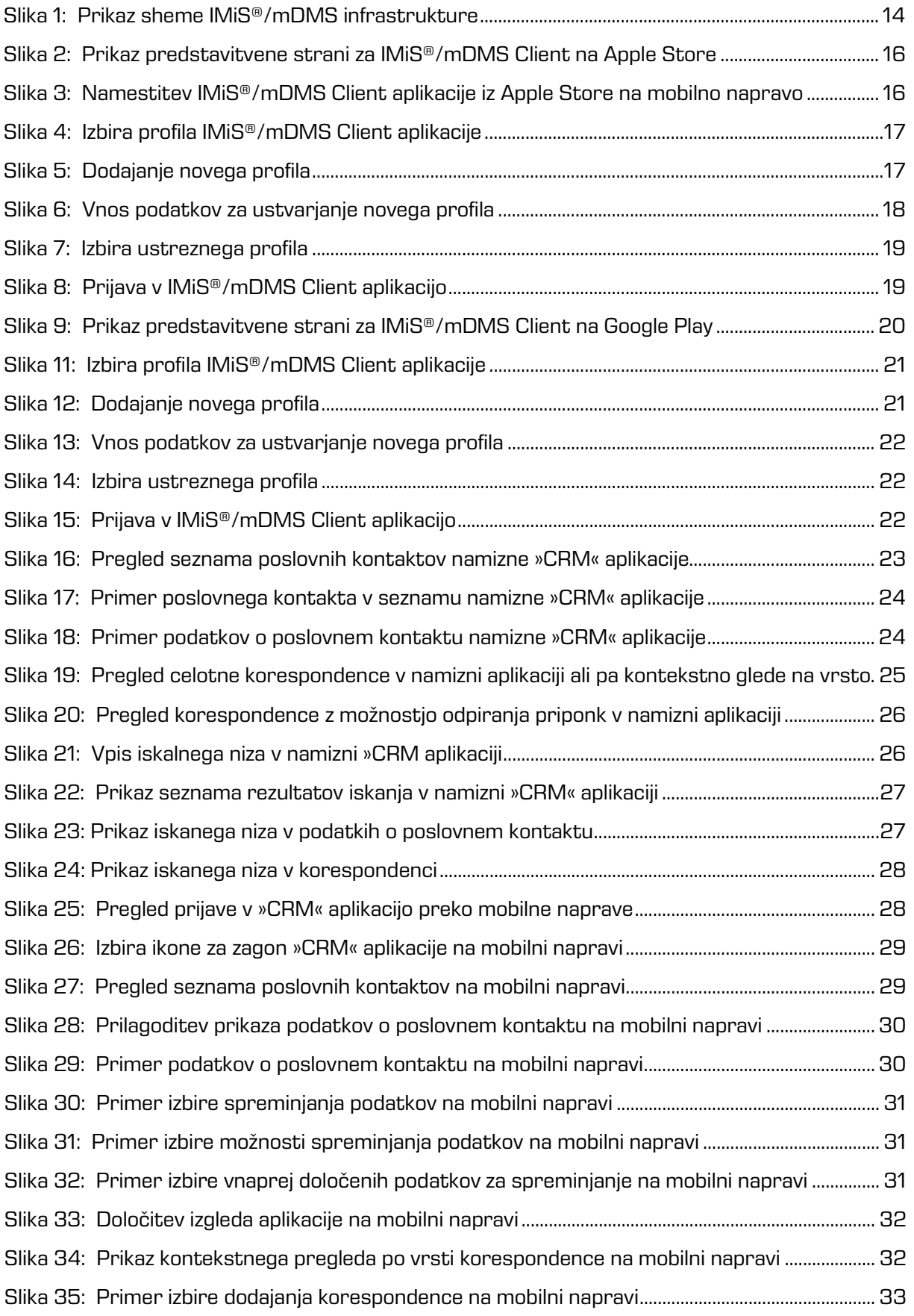

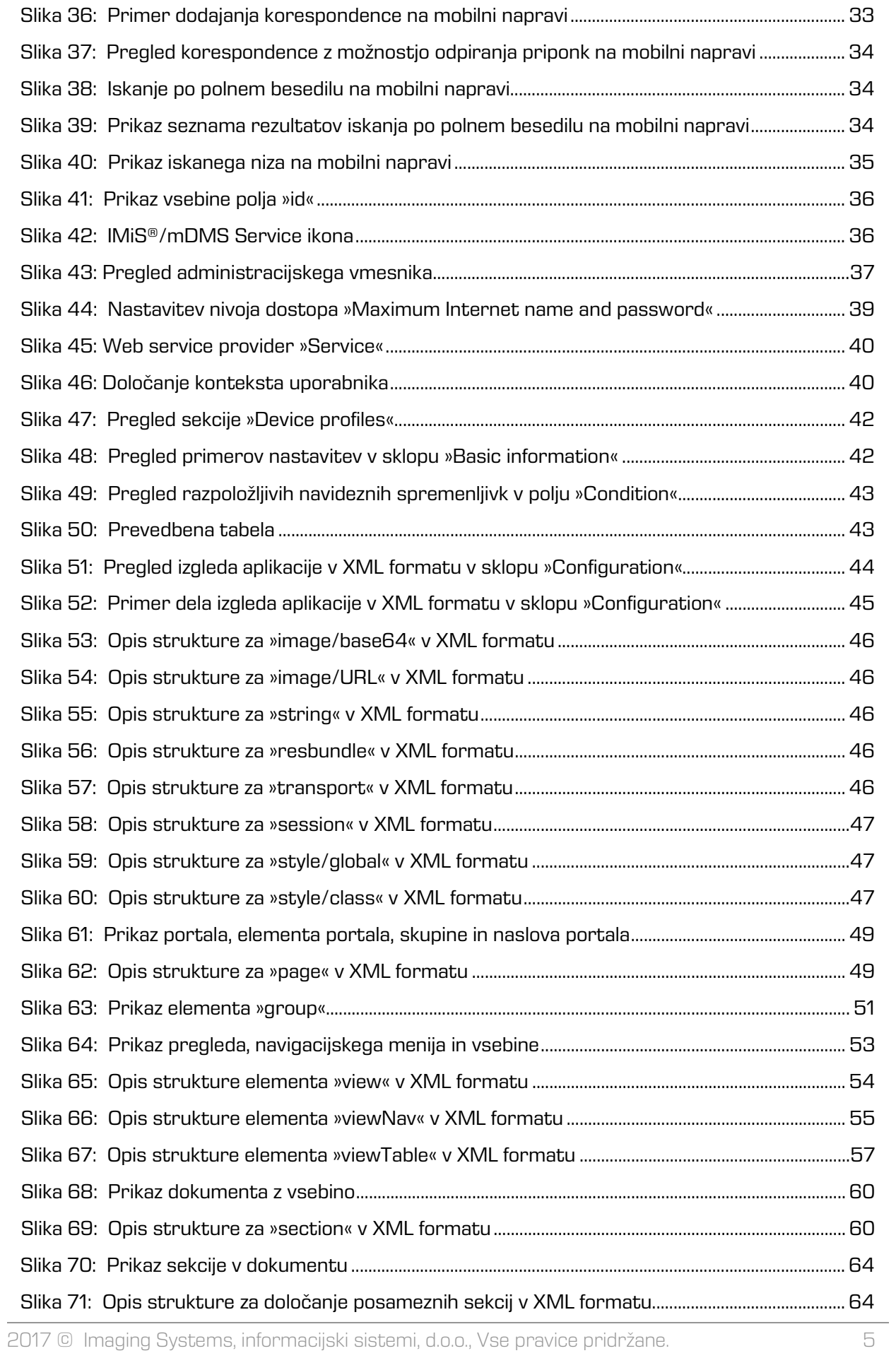

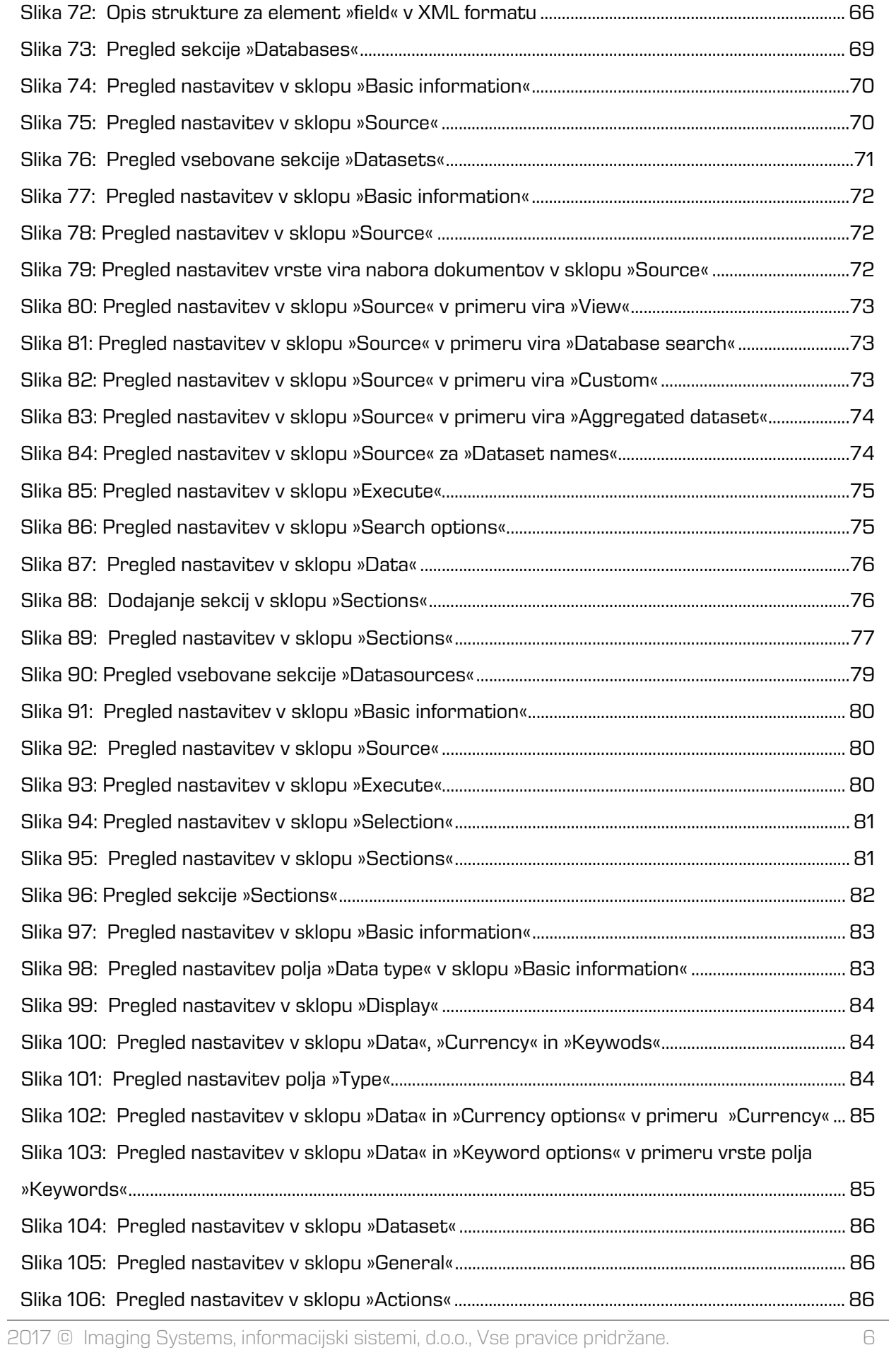

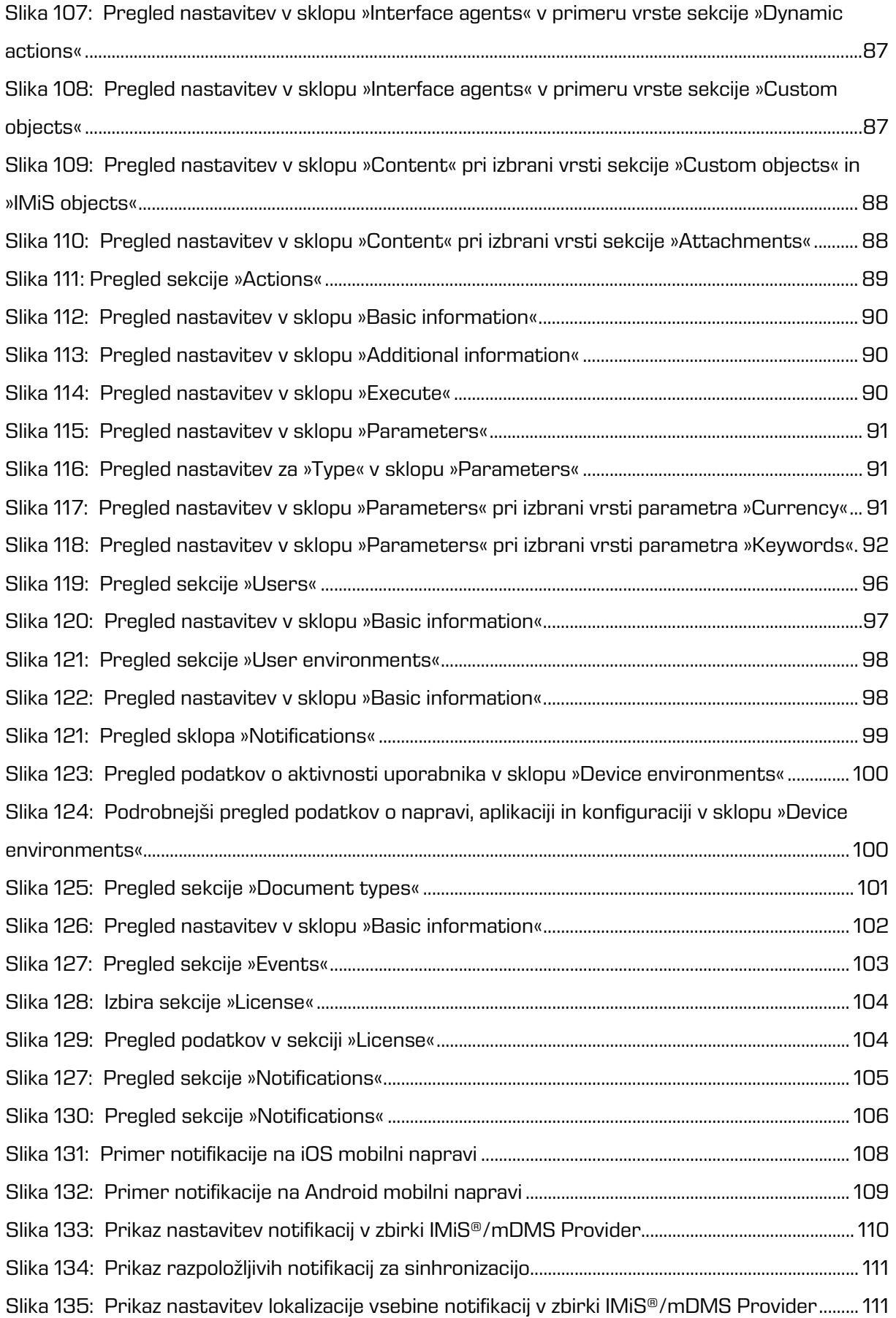

# <span id="page-8-0"></span>**1 UVOD**

Priročnik opisuje področje uporabe spletne storitve IMiS®/mDMS Service in mobilne aplikacije IMiS®/mDMS Client. Uporabniku nudi koristne nasvete iz tehničnega in vsebinskega področja uporabe.

## <span id="page-8-1"></span>**1.1 Namen priročnika**

Ta priročnik opisuje naloge administratorja, ki so zahtevane pri ravnanju z IMiS®/mDMS aplikacijo. Namenjen je:

- namestitvi in vzpostavitvi delovanja IMiS®/mDMS Client aplikacije na iOS in Android mobilnih napravah;
- konfiguriranju IMiS®/mDMS Client aplikacije za delovanje na mobilnih napravah;
- upravljanju z IMiS®/mDMS Service administracijskim vmesnikom;
- administraciji uporabnikov, uporabniškega okolja in vrst dokumentov;
- ugotavljanju in odpravi morebitnih napak.

### <span id="page-8-2"></span>**1.2 Ciljno občinstvo**

Priročnik je namenjen razvijalcem in sistemskim administratorjem s poznavanjem razvoja in administracije IBM Domino/Notes platforme.

### <span id="page-8-3"></span>**1.3 Obseg priročnika in zahteve**

Priročnik opisuje administrativna opravila in nastavitve IMiS®/mDMS aplikacije za delovanje poljubne IBM Notes aplikacije na mobilnih napravah.

Za vse dodatne informacije je na voljo IMiS® tehnično osebje na naslovu elektronske pošte: [podpora@imis.si.](mailto:podpora@imis.si)

## <span id="page-9-0"></span>**1.4 Konvencije**

Ta priročnik v svojem besedilu uporablja različne načine zapisa pomembnih informacij, ki so prikazane v spodnji tabeli:

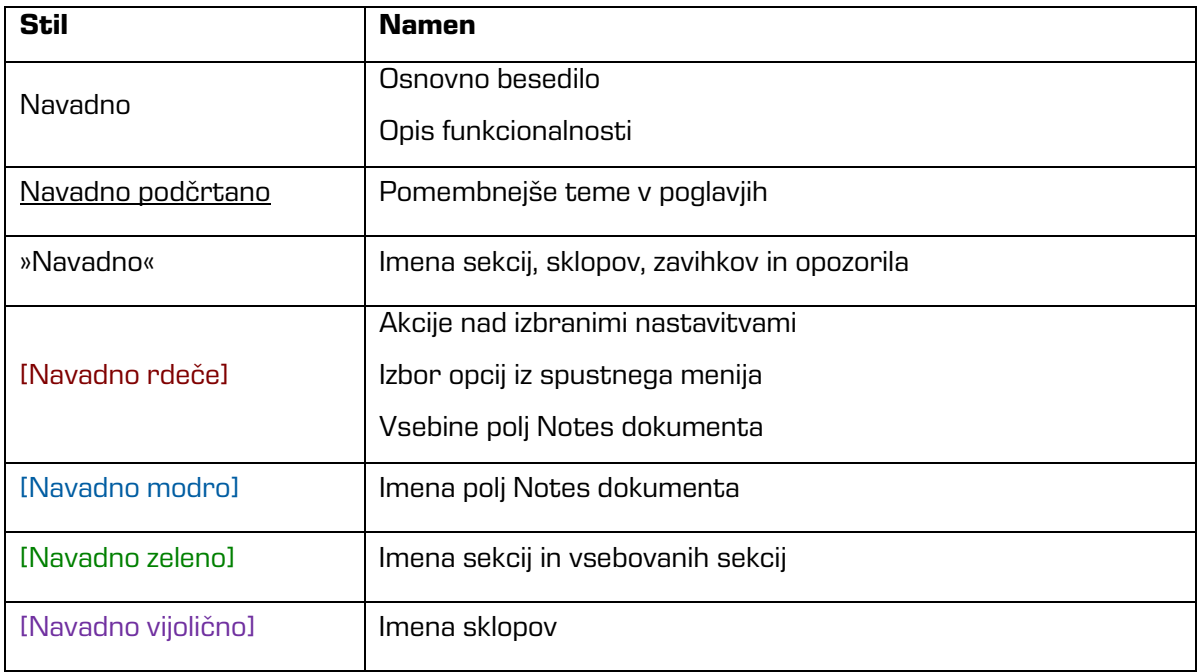

## <span id="page-9-1"></span>**1.5 Kratice in pojmi**

Spodnja tabela opisuje kratice, uporabljene v besedilu in grafikah tega dokumenta:

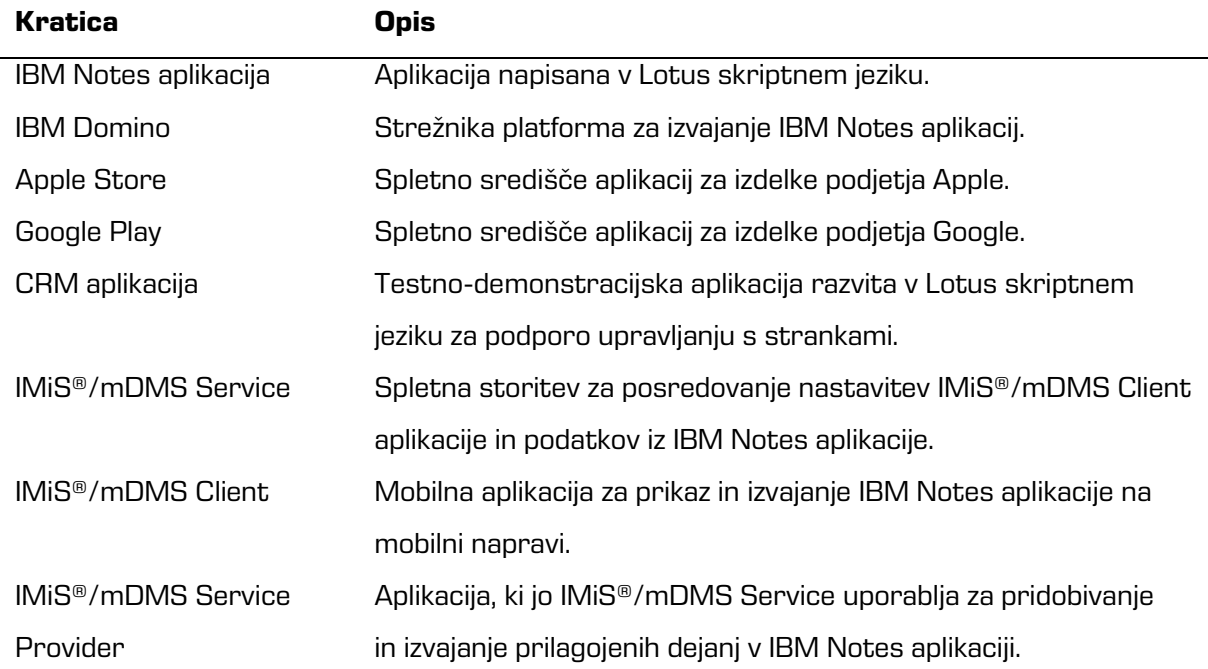

# <span id="page-10-0"></span>**2 PREDSTAVITEV**

### <span id="page-10-1"></span>**2.1 Splošno**

Arhitektura in koncept IMiS®/mDMS okolja omogočata razvijalcem IBM Notes aplikacij in uporabnikom mobilnih naprav hiter in enostaven prenos aplikacij na mobilne naprave. To dosežejo brez posega v izvorne aplikacije ter brez strokovnega znanja in izkušenj na področju razvoja aplikacij za mobilne naprave. IMiS®/mDMS Client omogoča prikaz in uporabo po funkciji in izgledu raznolikih aplikacij na enak način, ne glede na mobilno napravo in vsakokrat preko nativne aplikacije odjemalca.

Kompleksno poslovno logiko, ki jo lahko vsebuje izvorna IBM Notes aplikacija, je možno izvajati neposredno iz mobilne naprave, zato aplikacija ohrani konsistenten način delovanja in pravila, ki so tam določena. Obseg prilagodljivih nastavitev aplikacij omogoča natančno in enostavno oblikovanje vsake aplikacije po željah uporabnikov.

### <span id="page-10-2"></span>**2.2 Značilnosti**

IMiS®/mDMS Service je spletna storitev, ki določa na kakšen način bodo uporabniki uporabljali Notes aplikacijo in kako se bo prikazovala na mobilnih napravah. Vsaka storitev lahko združi večje število različnih aplikacij, ki so lahko distribuirane po celotni Domino domeni preko enotnega virtualnega aplikacijskega portala.

Glavne značilnosti IMiS®/mDMS so:

- dostop do obstoječih IBM Notes aplikacij od povsod, iz katerekoli mobilne naprave in brez spreminjanja aplikacije;
- enostavna prilagoditev izgleda in funkcionalnosti IBM Notes aplikacij za delovanje na mobilnih napravah brez posega v aplikacijsko kodo in specifičnih znanj o mobilnih platformah iOS in Android;
- izgled aplikacije ostane enak na vseh mobilnih napravah;
- dostop do poljubnega števila Notes aplikacij na mobilni napravi preko enotne vstopne točke (portala);
- poljubna Notes aplikacija se lahko uporablja preko nativne mobilne aplikacije;
- podatki se ne shranjujejo na mobilni napravi;
- izmenjava podatkov med mobilno napravo in IBM Domino strežnikom je zaščitena z naprednimi varnostnimi mehanizmi;
- zapletena poslovna logika (delovni tokovi, pregledi, agenti) se brez omejitev izvaja tudi na mobilnih napravah;
- iskanje dokumentov po metapodatkih in polnem besedilu tekstovnih dokumentov;
- prikaz podatkov dokumenta z odprtimi ali zaprtimi sekcijami v pokončnem ali ležečem položaju mobilne naprave.

# <span id="page-11-0"></span>**3 ARHITEKTURA**

## <span id="page-11-1"></span>**3.1 Splošno**

IMiS®/mDMS je v modelu odjemalec-strežnik konceptualno tri (3) nivojski sistem [\(https://en.wikipedia.org/wiki/Multitier\\_architecture#Three-tier\\_architecture\)](https://en.wikipedia.org/wiki/Multitier_architecture%23Three-tier_architecture) z naslednjimi podrobnostmi:

#### **Predstavitveni nivo:**

Ta nivo predstavlja odjemalec IMiS®/mDMS Client za platformi iOS in Android. Gre za »nativno« aplikacijo mobilne platforme, kjer je odjemalec nameščen.

Povezuje se s spletno storitvijo IMiS®/mDMS Service na logičnem nivoju, ki predstavitvenemu nivoju prek nastavitvenih profilov v celoti predpisuje način predstavitve podatkov, ki jih posreduje.

Gre za t.i. tankega ali lahkega odjemalca [\(https://en.wikipedia.org/wiki/Thin\\_client\)](https://en.wikipedia.org/wiki/Thin_client), ki je zmožen dinamične interpretacije podatkov glede na nastavitve spletne storitve.

Ob prijavi na storitev, IMiS®/mDMS Service prenese nastavitve prikaza in delovanja aplikacij na IMiS®/mDMS Client aplikacijo. Slednja ob namestitvi in kasneje lokalno ne vsebuje in ne določa načina prikaza podatkov.

Zato lahko enaka različica odjemalca prikazuje različne aplikacije različnih uporabnikov na popolnoma drugačen način. S storitvijo komunicira preko dobro znanega Hyper Text protokola (HTTP - [https://en.wikipedia.org/wiki/Hypertext\\_Transfer\\_Protocol\)](https://en.wikipedia.org/wiki/Hypertext_Transfer_Protocol), ki je opcijsko lahko zaščiten s šifriranjem (PKI/TLS). Vse parametre komunikacije s storitvijo določa storitev.

Za dodatno zaščito in upravljanje aplikacije lahko uporabniki izberejo tudi dodatne rešitve tretjih ponudnikov zaščitnih platform podjetij MobileIron, Inc. [\(https://www.mobileiron.com\)](https://www.mobileiron.com/) ali Citrix Systems, Inc. [\(https://www.citrix.com/products/xenmobile\)](https://www.citrix.com/products/xenmobile), ki preko svoje platforme omogoča upravljanje s povezanimi napravami ter parametri odjemalca IMiS®/mDMS Client.

#### **Logični nivo:**

Ta nivo predstavlja IBM Notes aplikacija IMiS®/mDMS Service preko svoje SOAP spletne storitve. Storitev vsebuje:

- nastavitvene parametre vseh NSF zbirk, ki so preko IMiS®/mDMS platforme izpostavljene;
- administracijski vmesnik za določanje sistemskih nastavitev storitve;
- nadzor nad delovanjem storitve.

Nastavitve IBM Notes aplikacij lahko administrator določa preko enostavnega in intuitivnega vmesnika brez potrebnega prehodnega znanja razvoja Notes aplikacij.

Storitev IMiS®/mDMS Service lahko do IBM Notes aplikacij na podatkovnem nivoju dostopa lokalno ali preko drugih Domino strežnikov. Na ta način lahko v obremenjenem okolju porazdeli breme izvajanja storitve na več strežnikov.

Preko zbike IMiS®/mDMS Privider omogoča uporabnikom mobilnih naprav izvajanje specifičnih dejanj nad dokumenti. Te je možno povezati z vsakokratno poslovno logiko Notes aplikacij, kar je ključno za pravilno delovanje dejanj aplikacij. Ker je poslovna logika storitve popolnoma abstraktna, ne omogoča posegov neposredno v aplikacijo IMiS®/mDMS Service.

IMiS®/mDMS Service deluje tudi z drugimi IMiS® produkti (IMiS®/ARChive Server, IMiS®/StorageConnector), ki Notes aplikacijam dajejo zmožnosti prilagodljivega in visoko zmogljivega arhivskega sistema.

#### **Podatkovni nivo:**

Ta nivo predstavljajo obstoječe IBM Notes aplikacije s svojimi dokumenti in priponkami (angl. Attachments). Aplikacije so lahko nameščene lokalno na strežniku, ki gosti storitev, ali oddaljene na drugih IBM Domino strežnikih, do katerih ima spletni strežnik dostop.

Gre za znan NRPC dostop do baz podatkov ob upoštevanju vseh varnostnih nastavitev, ki sicer veljajo za dostop do podatkov IBM Notes odjemalcev. Storitev IMiS®/mDMS Service lahko dostopa do metapodatkov dokumentov ali vsebovanih digitalnih vsebin.

Podatkovni nivo lahko opcijsko predstavlja tudi strežnik IMiS®/ARChive Server kot skladišče digitalnih in digitaliziranih vsebin. Več o tem: [http://www.imis.si/produkti/imisarchive-server/.](http://www.imis.si/produkti/imisarchive-server/)

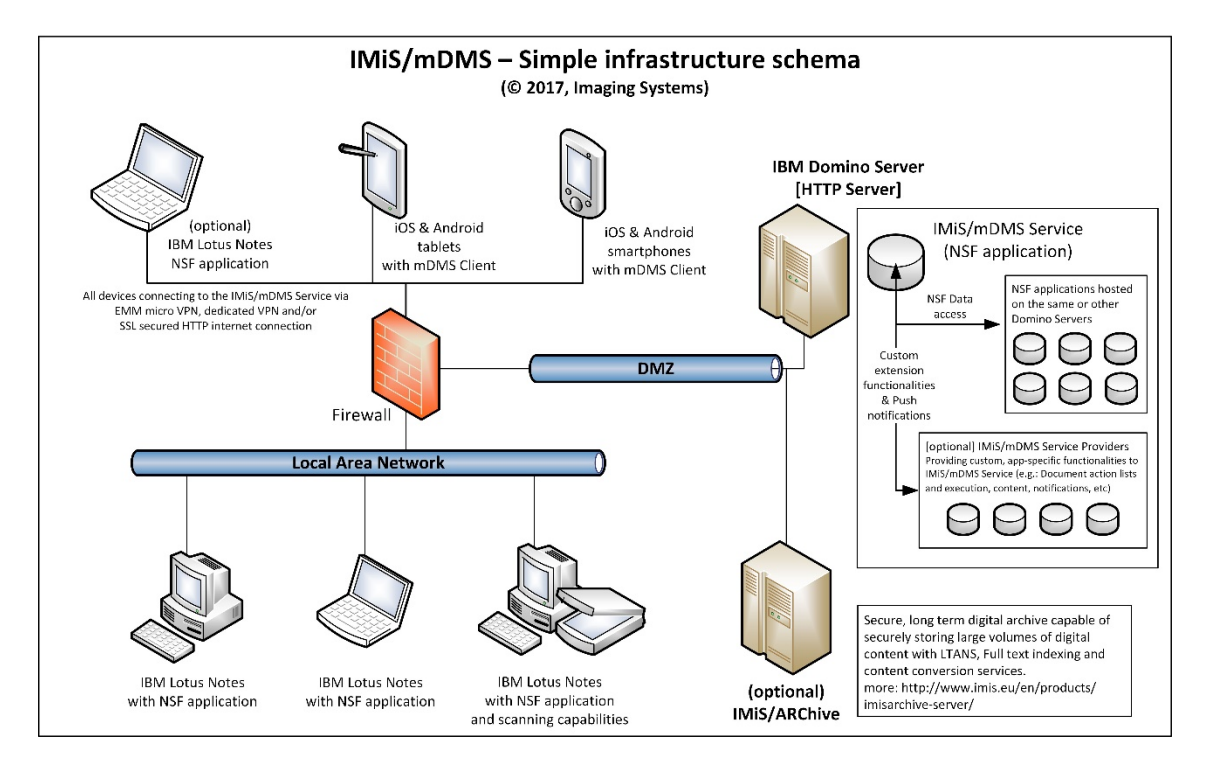

Slika 1: Prikaz sheme IMiS®/mDMS infrastrukture

# <span id="page-13-2"></span><span id="page-13-0"></span>**4 VZPOSTAVITEV DELOVANJA APLIKACIJE**

V tem poglavju opisujemo kaj morata narediti administrator IBM Domino strežnika in uporabnik mobilne naprave za vzpostavitev delovanja poljubne IBM Notes aplikacije na mobilnih napravah. V nadaljevanju je opisan tudi primer uporabe preproste CRM aplikacije na mobilni napravi.

### <span id="page-13-1"></span>**4.1 Vzpostavitev delovanja na IBM Domino strežniku**

Za vzpostavitev delovanja poljubne IBM Notes aplikacije na mobilni napravi mora administrator na strani IBM Domino strežnika izvesti naslednje korake:

- 1. Ustvariti administracijski vmesnik storitve IMiS®/mDMS Service. Za več informacij glej poglavje 5.2 [Ustvarjanje administracijskega vmesnika.](#page-35-0)
- 2. Oblikovati naborov dokumentov. V kolikor kazalo še ni na voljo, ga je potrebno pripraviti. Po potrebi je potrebno implementirati prilagojeno (angl. custom) logiko za določanje nabora dokumentov.Za več informacij glej poglavje 6.3 »Datasets«.

3. Določiti kateri podatki se bodo prikazovali na mobilni napravi. Podatke je potrebno razporediti po sekcijah na način, da je količina podatkov v sekciji obvladljiva in da je sekcija po možnosti uporabljena v sklopu različnih vrst dokumentov. Ustvariti je potrebno vrste dokumentov in določiti sekcije, kamor jih uvrščamo.

Za več informacij glej poglavje 6.4 »Datasources« in poglavje 6.5 »Sections«.

- 4. Ustvariti sekciji za pregledovanje priponk in IMiS® objektov ter ju umestiti na vrste dokumentov za katere želimo, da je ta funkcionalnost na voljo. Za več informacij glej poglavje 6.5 »Sections«.
- 5. Ustvariti akcije, jih umestiti v sekcije in sekcije umestiti na vrste dokumentov oziroma nabore podatkov. Poskrbeti za implementacijo akcij.

Za več informacij glej poglavje 6.5 »Sections« in poglavje 6.6 »Actions«.

6. Določiti izgled mobilne aplikacije. Za več informacij glej [poglavje 6.1.2 »Configuration«.](#page-43-0)

### <span id="page-14-0"></span>**4.2 Vzpostavitev delovanja na iOS mobilni napravi**

Za vzpostavitev delovanja IBM Notes aplikacije na mobilni napravi mora uporabnik

na strani iOS mobilne naprave izvesti naslednje korake:

1. Namestiti IMiS®/mDMS Client aplikacijo, ki je na voljo preko Apple Store na spletnem naslovu: [https://itunes.apple.com/us/app/imis-mDMS/id1017326823?mt=8.](https://itunes.apple.com/us/app/imis-idms/id1017326823?mt=8)

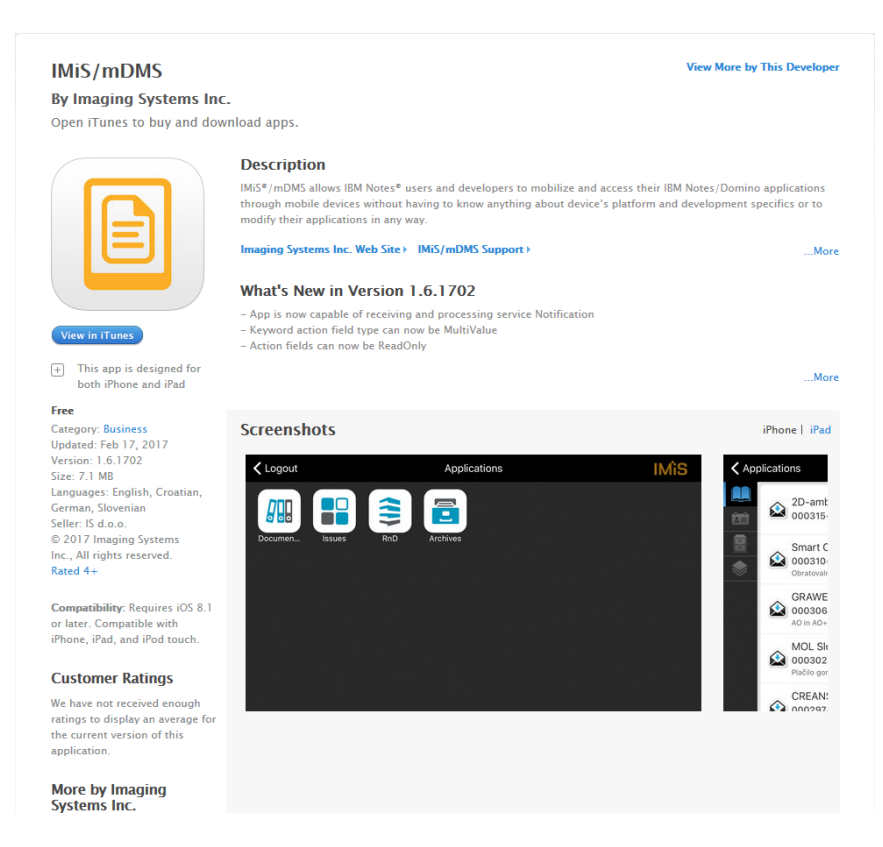

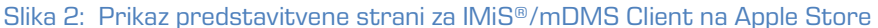

<span id="page-15-0"></span>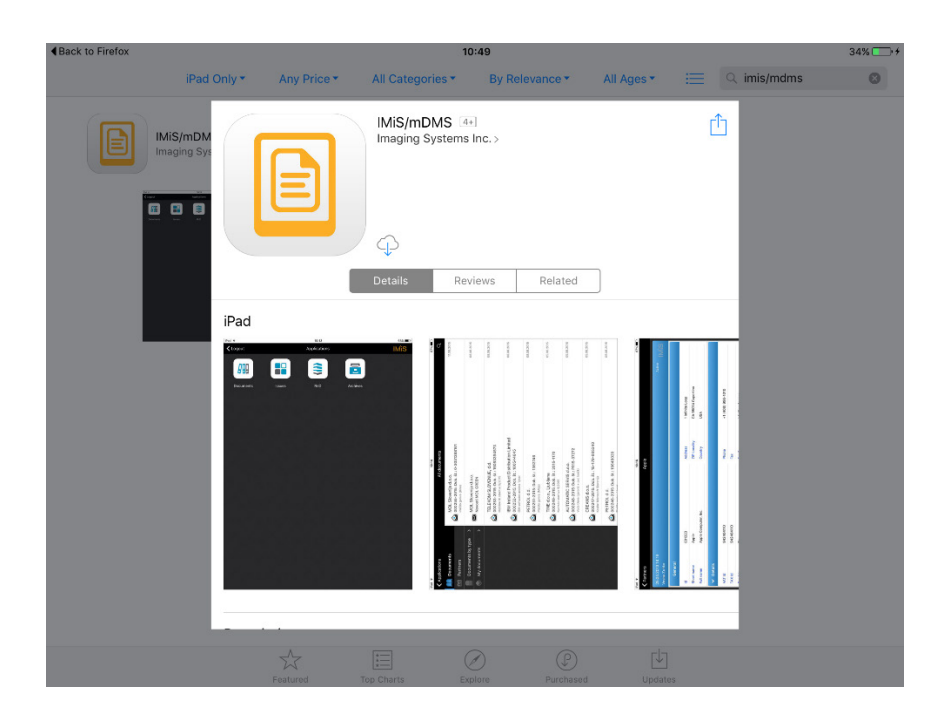

<span id="page-15-1"></span>Slika 3: Namestitev IMiS®/mDMS Client aplikacije iz Apple Store na mobilno napravo

2. Po uspešni namestitvi na mobilni napravi zagnati aplikacijo.

Najprej uporabnik izbere profil (angl. Choose profile).

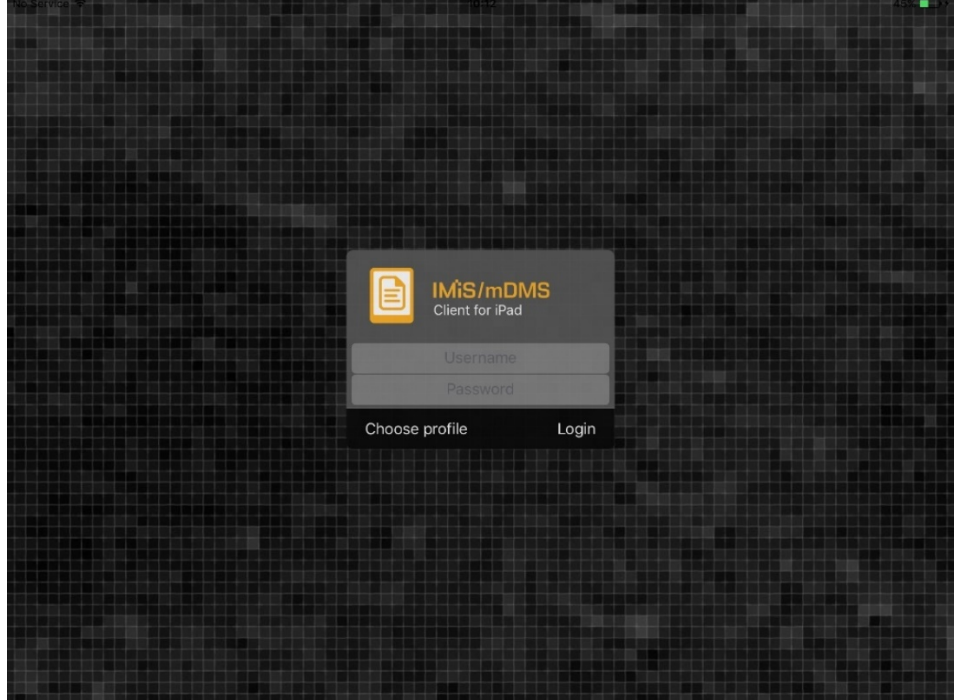

Slika 4: Izbira profila IMiS®/mDMS Client aplikacije

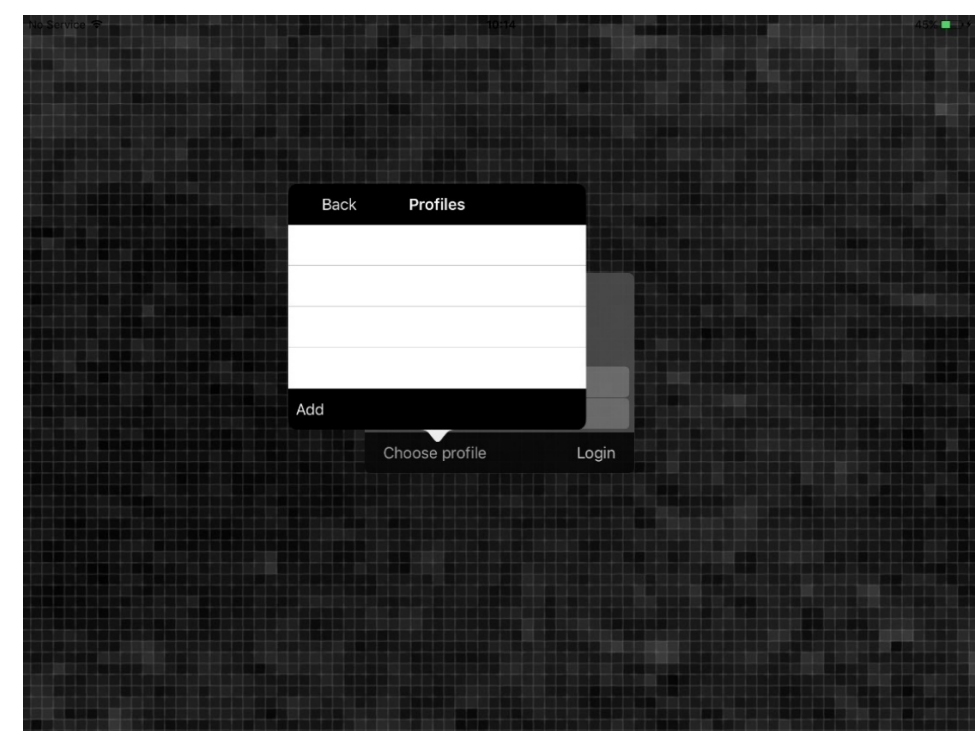

<span id="page-16-0"></span>3. Dodati nov profil z gumbom »Dodaj« (angl. Add), ko se odpre seznam razpoložljivih profilov.

<span id="page-16-1"></span>Slika 5: Dodajanje novega profila

- 4. Ko se odpre pogovorno okno profila vpisati naslednje podatke.
	- Name : poljuben naziv profila.
	- Service address : naslov spletne storitve IMiS®/mDMS Service.
	- Option: opcijska izbira za zagotavljanje višjega nivoja varnosti.

V okviru »Credentials store« so na voljo naslednje možnosti:

- − »Off« : uporabniško ime in geslo iz prejšnje prijave se ne prikazujeta ob naslednji prijavi;
- − »Save username« : uporabniško ime iz prejšnje prijave se shrani v nešifrirani obliki in prikaže ob naslednji prijavi;
- − »Save credetials«: uporabniško ime in geslo iz prejšnje prijave se shranita v nešifrirani obliki in prikažeta ob naslednji prijavi;
- − »Protect saved credenials« : uporabniško ime in geslo se shranita v šifrirani obliki. Varovana sta z vstopno kodo (angl. Passcode) ali prstnim odtisom (v kolikor naprava to funkcionalnost podpira). Po nastavitvi vstopne kode lahko uporabnik dostopa do aplikacije brez vpisa uporabniškega imena in gesla.

Vnos potrdi z gumbom »Nazaj« (angl. Back).

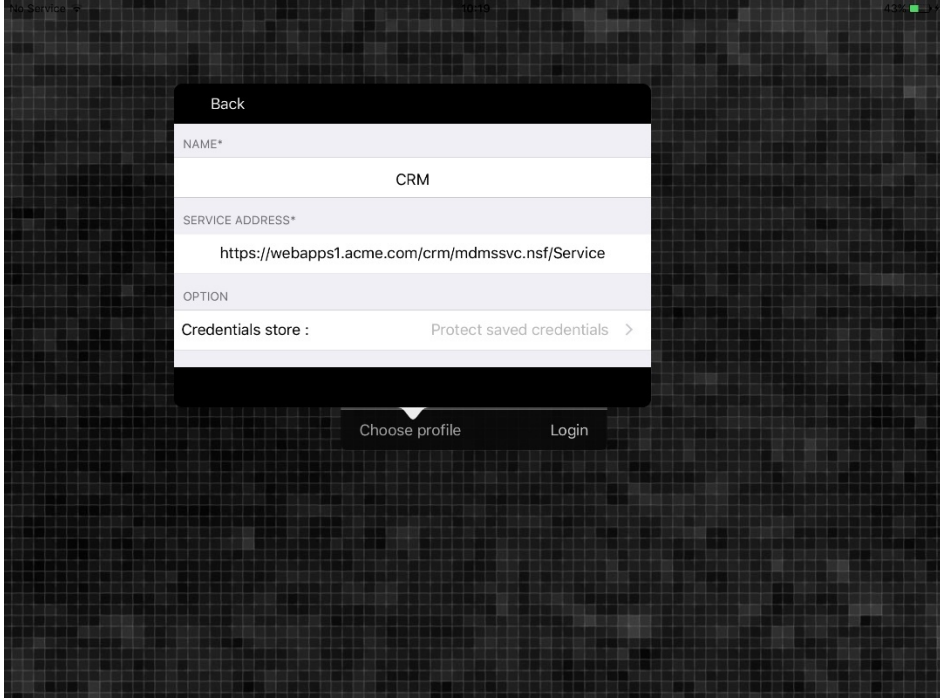

<span id="page-17-0"></span>Slika 6: Vnos podatkov za ustvarjanje novega profila

5. Izbrati želeni profil tako, da ga označi s kljukico. V primeru novega profila se označi samodejno. V kolikor želi uporabnik popraviti podatke profila izbere »Nastavitve« (angl. Settings). Uporabnik potrdi vnos z gumbom »Nazaj« (angl. Back).

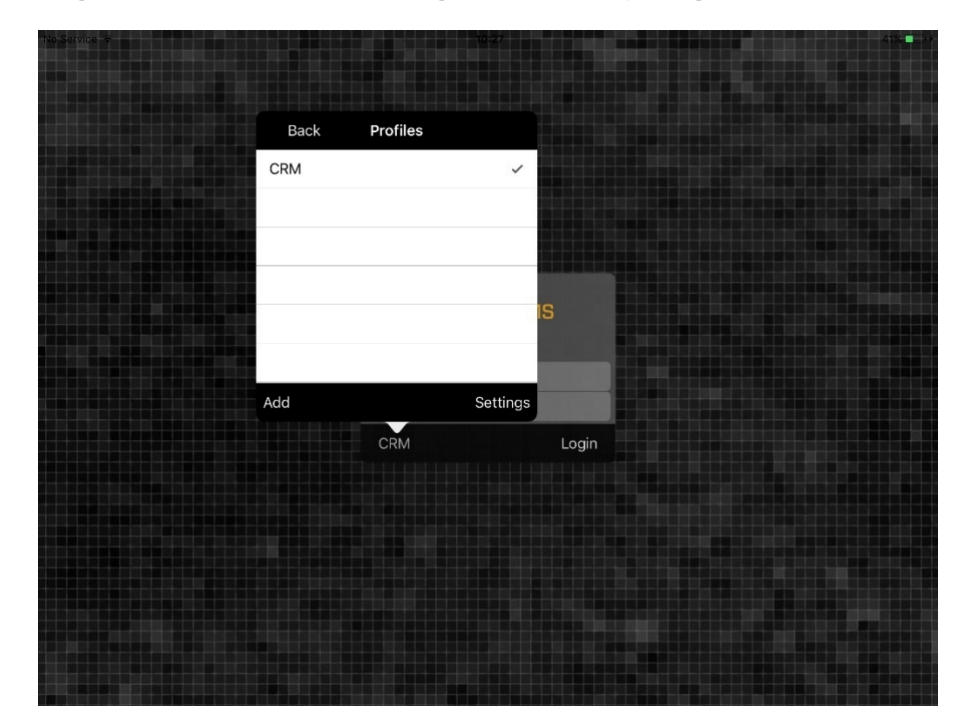

Slika 7: Izbira ustreznega profila

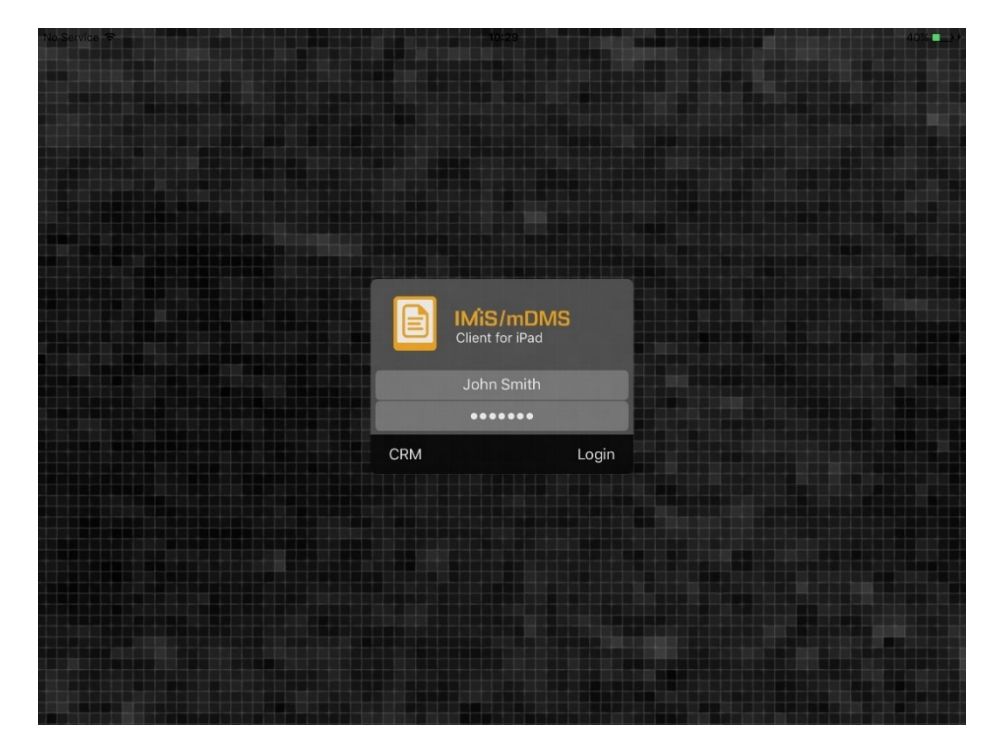

<span id="page-18-0"></span>6. Vpisati uporabniško ime in geslo ter potrditi prijavo z gumbom »Prijava« (angl. Login).

<span id="page-18-1"></span>Slika 8: Prijava v IMiS®/mDMS Client aplikacijo

Opozorilo: V primeru, da storitev potrebuje VPN Client, ga mora uporabnik predhodno zagnati (npr. Cisco AnyConnect).

### <span id="page-19-0"></span>**4.3 Vzpostavitev delovanja na Android mobilni napravi**

Za vzpostavitev delovanja IBM Notes aplikacije na Android mobilni napravi mora uporabnik na strani mobilne naprave izvesti naslednje korake :

1. Namestiti IMiS®/mDMS Client aplikacijo, ki je na voljo preko aplikacije Google Play na spletnem naslovu: [https://play.google.com/store/apps/details?id=com.imis.mDMS.](https://play.google.com/store/apps/details?id=com.imis.mDMS)

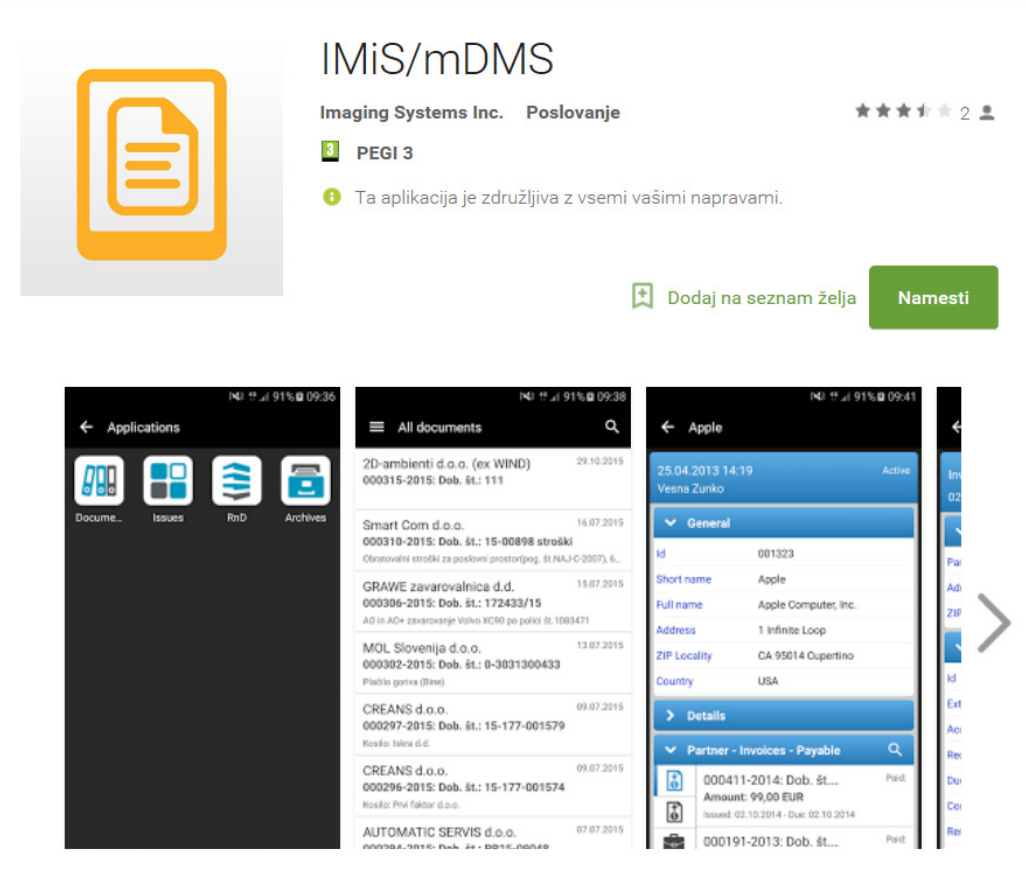

<span id="page-19-1"></span>Slika 9: Prikaz predstavitvene strani za IMiS®/mDMS Client na Google Play

2. Po uspešni namestitvi na mobilni napravi zagnati aplikacijo.

Najprej uporabnik izbere profil (angl. Choose profile).

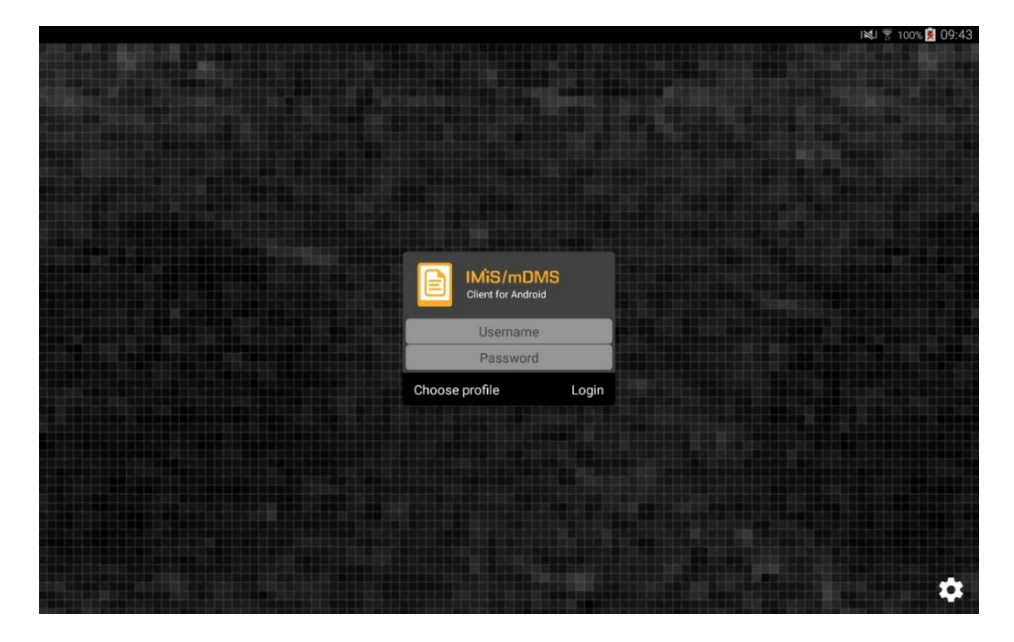

Slika 10: Izbira profila IMiS®/mDMS Client aplikacije

<span id="page-20-0"></span>3. Ko se odpre seznam razpoložljivih profilov dodati nov profil z izbiro znaka »+«.

<span id="page-20-1"></span>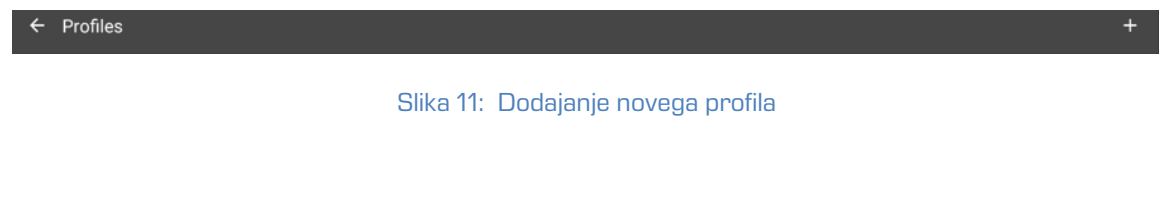

- 4. Ko se odpre pogovorno okno profila uporabnik vpiše naslednje podatke:
	- Name : poljuben naziv profila.
	- Service address : naslov spletne storitve iMiS®/mDMS Service.
	- Option: Možnost zagotavljanja višjega nivoja varnosti.

V okviru »Credentials store« so na voljo naslednje možnosti:

- − »Off« : uporabniško ime in geslo iz prejšnje prijave se ne prikazujeta pri naslednji prijavi;
- − »Save username« : uporabniško ime iz prejšnje prijave se shrani v nešifrirani obliki in se prikaže ob naslednji prijavi;
- − »Save credetials«: uporabniško ime in geslo iz prejšnje prijave se shranita v nešifrirani obliki in prikažeta pri naslednji prijavi.

Uporabnik potrdi vnos z izbiro znaka  $\left| \leftarrow \right|$ .

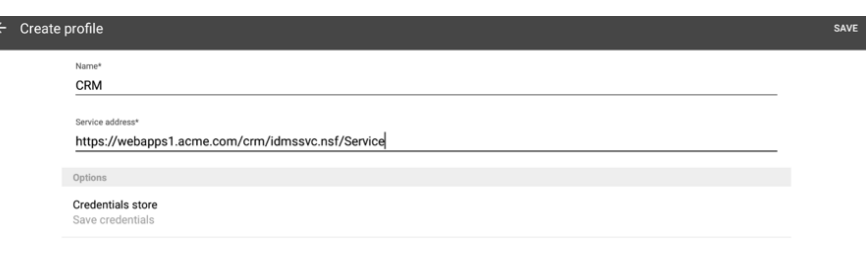

Slika 12: Vnos podatkov za ustvarjanje novega profila

<span id="page-21-0"></span>5. Izbrati želeni profil in ga označiti s kljukico. V primeru novega profila se slednji označi samodejno. V kolikor želi uporabnik popraviti podatke profila izbere »Nastavitve«

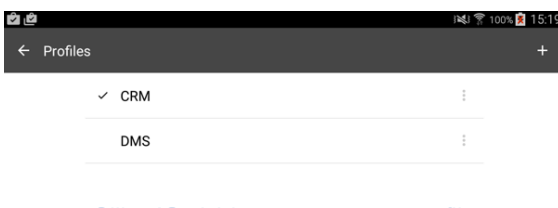

(angl. Settings). Uporabnik potrdi vnos z gumbom » « (angl. Back).

Slika 13: Izbira ustreznega profila

<span id="page-21-1"></span>6. Vpisati uporabniško ime in geslo ter potrdi prijavo z gumbom »Prijava« (angl. Login).

Opozorilo: V primeru, da storitev potrebuje VPN Client, ga mora uporabnik predhodno zagnati (npr. Cisco AnyConnect).

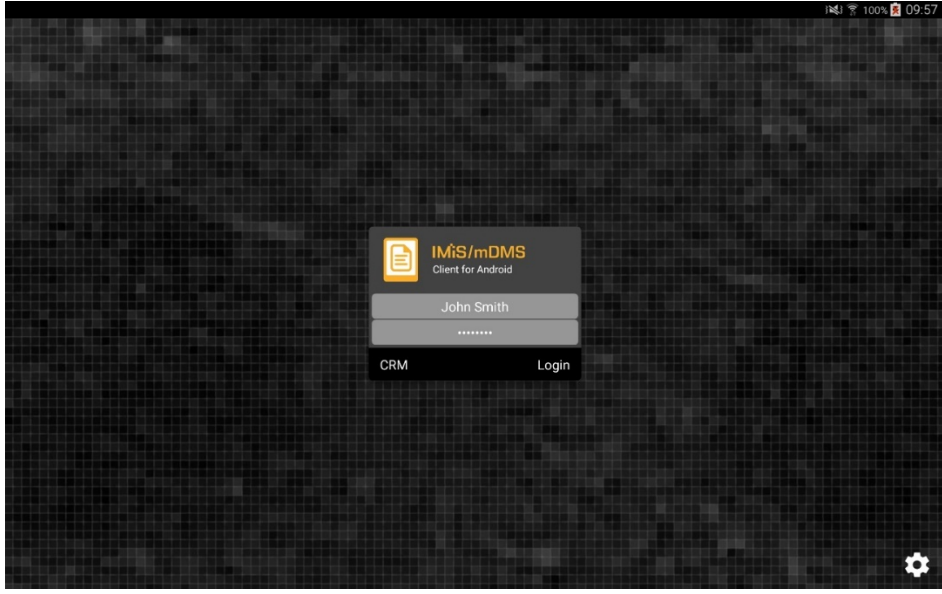

<span id="page-21-2"></span>Slika 14: Prijava v IMiS®/mDMS Client aplikacijo

### <span id="page-22-0"></span>**4.4 Primer uporabe**

Na primeru preproste CRM aplikacije je v nadaljevanju prikazana prilagoditev namizne IBM Notes aplikacije za delovanje na mobilni napravi. CRM aplikacija je namenjena enostavnemu spremljanju prodajnih aktivnosti pri strankah.

Uporabnik namizne IBM Notes aplikacije vnese podatke o poslovnem kontaktu (angl. Lead), navede vir in skrbnika kontakta ter podatke o poslu. Na dokument poslovnega kontakta lahko dodaja korespondenco s strankami in priponke. Korespondenco lahko pregleduje kontekstno. V seznamu išče kontakte po polnem besedilu.

Najpogostejši uporabnik preproste IBM Notes aplikacije na mobilni napravi usklajuje delo prodajne skupine ter jo nadzira. Zaradi narave dela mu je poleg pregledovanja omogočeno spreminjanje nekaterih vrednosti polj in dodajanje komentarjev.

#### <span id="page-22-1"></span>**4.4.1 Zagon in uporaba namizne aplikacije**

Ob zagonu CRM aplikacije se uporabniku namizne aplikacije prikaže seznam poslovnih kontaktov.

| IMIS/IDMS CRM demo - Contacts \ By company - IBM Notes<br>П<br>× |                                        |                       |                         |                                                                                                    |                          |              |                                   |
|------------------------------------------------------------------|----------------------------------------|-----------------------|-------------------------|----------------------------------------------------------------------------------------------------|--------------------------|--------------|-----------------------------------|
| File Edit                                                        | View Create Actions Tools Window Help  |                       |                         |                                                                                                    |                          |              |                                   |
| X<br>▦<br>Open $\sim$                                            |                                        |                       |                         |                                                                                                    |                          |              | <b>R</b> + Search IMiS/iDMS CRI Q |
| <b>A</b> Home<br>$-26$                                           | MIS/IDMS CRM demo - Contacts \ By c x  |                       |                         |                                                                                                    |                          |              |                                   |
| <b>IMiS/iDMS Sample</b><br><b>CRM</b> application                | <b>B</b> Print   S New contact         |                       |                         |                                                                                                    |                          |              |                                   |
|                                                                  | Search in View 'Contacts \ By company' |                       | Show results            | By relevance                                                                                                    | $\overline{\phantom{a}}$ | $O$ Indexed  | $? \times$                        |
| <b>⊟ 圖 Contacts</b>                                              | Search for                             |                       |                         | Search                                                                                                    |                          |              | ¥                                 |
| By company<br>By owner                                           | Company                                | Country $\sim$        | Owner $\sim$            | Products                                                                                                    | Deal value $\sim$        | Curr.        | Rating $\sim$<br>$\vert$ Sti      |
|                                                                  | Dynamics Australia                     | Australia             | Sales person 2          | Project.Track.Server<br>Project.Desktop.Client<br>Project.Connector<br>Project.Track.Services                      | 21.000.00                | <b>EUR</b>   | Qualified<br>A                    |
|                                                                  | Ecco Software Pty Ltd                  | VIC, Australia        | Sales person 3          | Project.Track.Server<br>Project.Desktop.Client<br>Project.Mobile.Client                                            | 8.500,00                 | <b>EUR</b>   | Not qualified                     |
|                                                                  | Ekrem Systems Ltd.                     | <b>United Kingdom</b> | Sales person 3          | Project.Track.Server<br>Project. Web. Client<br>Project.Track.Services                                             | 6.900.00                 | <b>EUR</b>   | Qualified                         |
|                                                                  | <b>Exito Consulting AS</b>             | Norway                | Sales person 2          | Project.Track.Server<br>Project. Web. Client<br>Project.Track.Services                                             | 12.500.00                | <b>EUR</b>   | Not qualified                     |
|                                                                  | Fortunat AB                            | Sweden                | <b>Business partner</b> | Project.Track.Server<br>Project. Web. Client<br>Project.Connector                                                  | 6.700.00                 | <b>EUR</b>   | Qualified                         |
|                                                                  | KM Bilgisayar Yazılımları A.Ş.         | <b>TÜRKİYE</b>        | <b>Imaging Systems</b>  | Project.Track.Server<br>Project. Web. Client<br>Project.Track.Report                                               | 14.000.00                | <b>EUR</b>   | Not qualified                     |
|                                                                  | Kopela Ov                              | Finland               | Sales person 1          | Project.Track.Server<br>Project.Desktop.Client<br>Project.Connector                                                | 17.000.00                | <b>EUR</b>   | Not qualified                     |
|                                                                  | Ligo Teknoloji Ltd. Sti.               | <b>TÜRKİYE</b>        | Sales person 2          | Project.Track.Server<br>Project.Desktop.Client<br>Project.Web.Client<br>Project.Mobile.Client<br>Project.Connector | 42.000.00                | <b>EUR</b>   | Qualified                         |
| <b>IMAGING</b><br><b>SYSTEMS</b><br>$\hat{~}$                    |                                        |                       |                         | Project.Track.Report<br>Project.Track.Services                                                                     |                          |              | w<br>$\rightarrow$                |
|                                                                  |                                        |                       |                         |                                                                                                    |                          | <b>Buyus</b> | Æ<br>Online -                     |

<span id="page-22-2"></span>Slika 15: Pregled seznama poslovnih kontaktov namizne »CRM« aplikacije

Leva navigacija omogoča razvrščanje kontaktov po kriterijih.

Nad seznamom je polje za vpis iskalnega niza.

Poslovne kontakte v seznamu lahko dodaja ali jih natisne.

<span id="page-23-0"></span>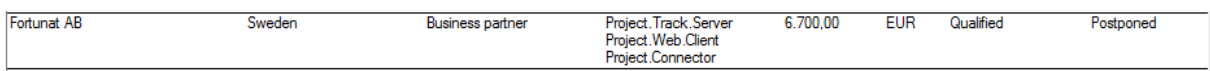

Slika 16: Primer poslovnega kontakta v seznamu namizne »CRM« aplikacije

Uporabnik ustvari nov poslovni kontakt ter določi vrednosti polj.

|                                                                                |                       |                                                                 |                                                                          |                                             | Search All Mail                                                                                                    |  |
|--------------------------------------------------------------------------------|-----------------------|-----------------------------------------------------------------|--------------------------------------------------------------------------|---------------------------------------------|----------------------------------------------------------------------------------------------------|--|
| <b>R</b> Home<br>$\times$                                                      |                       |                                                                 | $\mathbb{R}^n$ Contact $\times$<br>Mis/iDMS CRM demo - Contacts \ By c x |                                             |                                                                                                    |  |
| $\sqrt{4}$ Edit<br>Close                                                       |                       |                                                                 |                                                                          |                                             | 黑 Revision history                                                                                                    |  |
| <b>CONTACT</b> Qualified / Postponed                                           |                       |                                                                 |                                                                          |                                             | IMAGING<br><b>FSYSTEMS</b>                                                                                                    |  |
| Lead                                                                           |                       |                                                                 |                                                                          |                                             |                                                                                                    |  |
| Name / Sumame:                                                                 |                       | Mr. Thomas Grönvik                                              |                                                                          | Position:                                   | CEO                                                                                                    |  |
| Company:                                                                       | Fortunat AB           |                                                                 |                                                                          | Address:                                    | Brunnsgatan 89                                                                                                    |  |
| Zip / City                                                                     |                       | SE-824 26 Hudiksvall                                            |                                                                          | Country:                                    | Sweden                                                                                                    |  |
| E-mail:                                                                        |                       | thomas.gronvik@fortunat.se                                      |                                                                          | Web address:                                | http://www.fortunat.se                                                                                                    |  |
| No. of employees:                                                              | 35                    |                                                                 |                                                                          | Comment:                                    |                                                                                                    |  |
| <b>Source</b>                                                                  |                       |                                                                 |                                                                          |                                             |                                                                                                    |  |
| Source:                                                                        |                       | <b>Business partner</b>                                         |                                                                          | Detail:                                     | Releye AB                                                                                                    |  |
|                                                                                |                       |                                                                 |                                                                          |                                             |                                                                                                    |  |
| Owner                                                                          |                       |                                                                 |                                                                          |                                             |                                                                                                    |  |
| Owner:                                                                         |                       | <b>Business partner</b>                                         |                                                                          | Detail:                                     |                                                                                                    |  |
|                                                                                |                       |                                                                 |                                                                          |                                             |                                                                                                    |  |
| <b>Deal</b>                                                                    |                       |                                                                 |                                                                          |                                             |                                                                                                    |  |
| Product(s):                                                                    |                       | Project.Track.Server<br>Project.Web.Client<br>Project.Connector |                                                                          | Deal value:                                 | 6.700.00 EUR                                                                                                    |  |
|                                                                                |                       |                                                                 |                                                                          |                                             |                                                                                                    |  |
|                                                                                |                       |                                                                 |                                                                          |                                             |                                                                                                    |  |
|                                                                                |                       |                                                                 |                                                                          |                                             |                                                                                                    |  |
| All<br>By type                                                                 |                       |                                                                 |                                                                          | Content                                     |                                                                                                    |  |
| Correspondence<br>Add Remove                                                   |                       |                                                                 |                                                                          |                                             |                                                                                                    |  |
|                                                                                | Author<br>Iztok Zuzek | Type<br>Phone call                                              | Attachments                                                              |                                             | Mr. John Smith called this moming. He mentioned discussion about our<br>products on board meeting. In two weeks they expect our offer for our |  |
|                                                                                | Marko Hren            | Email                                                           |                                                                          | Suite of products.<br><b>Thomas Grönvik</b> | Hello, It is not interesting for us. Have a nice day! Med vänliga hälsningar                                                                  |  |
| Created<br>03.01.2017 10:28:53<br>19.11.2015 13:26:28<br>19. 11. 2015 13:25:53 | Marko Hren            | Email                                                           |                                                                          | Sent information about product.             |                                                                                                    |  |
| 19. 11. 2015 13:24:34                                                          | Marko Hren            | Phone call                                                      |                                                                          |                                             | We discussed bout the solution. He requested additional information.                                                                          |  |

<span id="page-23-1"></span>Slika 17: Primer podatkov o poslovnem kontaktu namizne »CRM« aplikacije

Uporabnik namizne aplikacije dodaja novo ali spreminja obstoječo korespondenco ter briše samo tisto, katero je ustvaril. Pregleduje lahko celotno korespondenco ali pa kontekstno glede na vrsto.

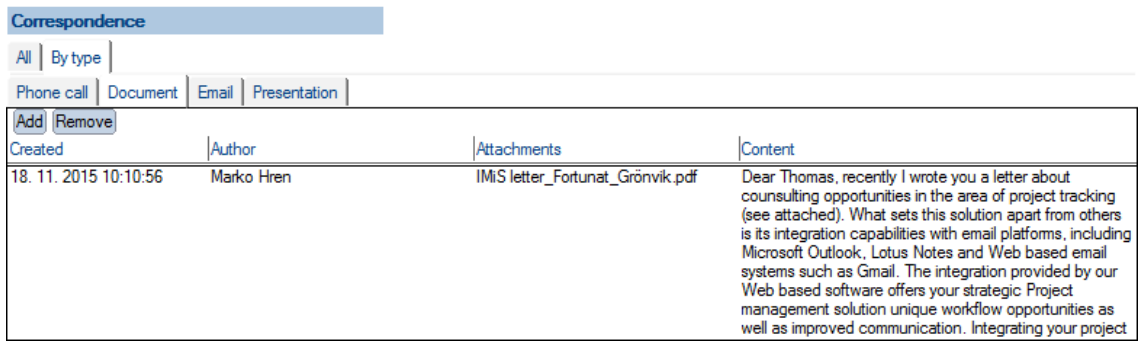

<span id="page-24-0"></span>Slika 18: Pregled celotne korespondence v namizni aplikaciji ali pa kontekstno glede na vrsto

S klikom na korespondenco v namizni IBM Notes aplikaciji, se v novem dokumentu prikaže celotno besedilo vključno s priponko.

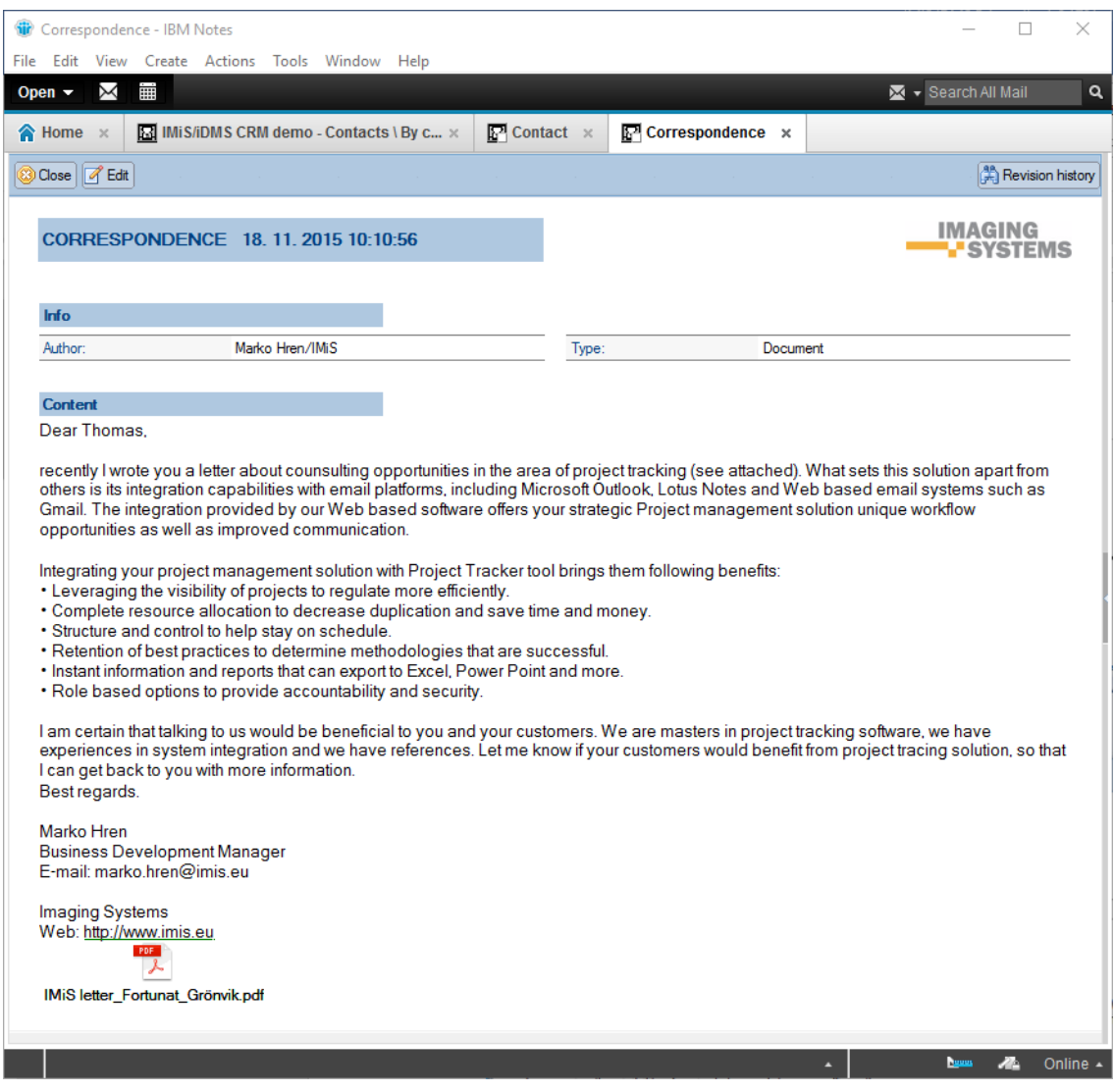

Slika 19: Pregled korespondence z možnostjo odpiranja priponk v namizni aplikaciji

<span id="page-25-0"></span>Uporabnik namizne aplikacije lahko išče po polnem besedilu vnesenih podatkov o poslovnih kontaktih.

<span id="page-25-1"></span>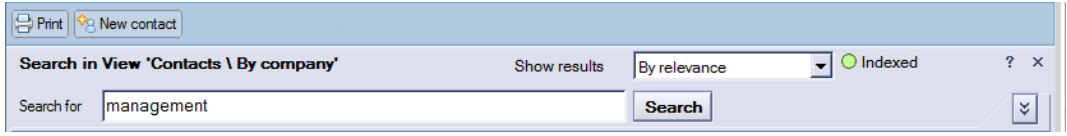

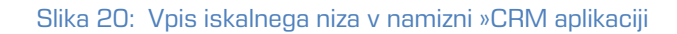

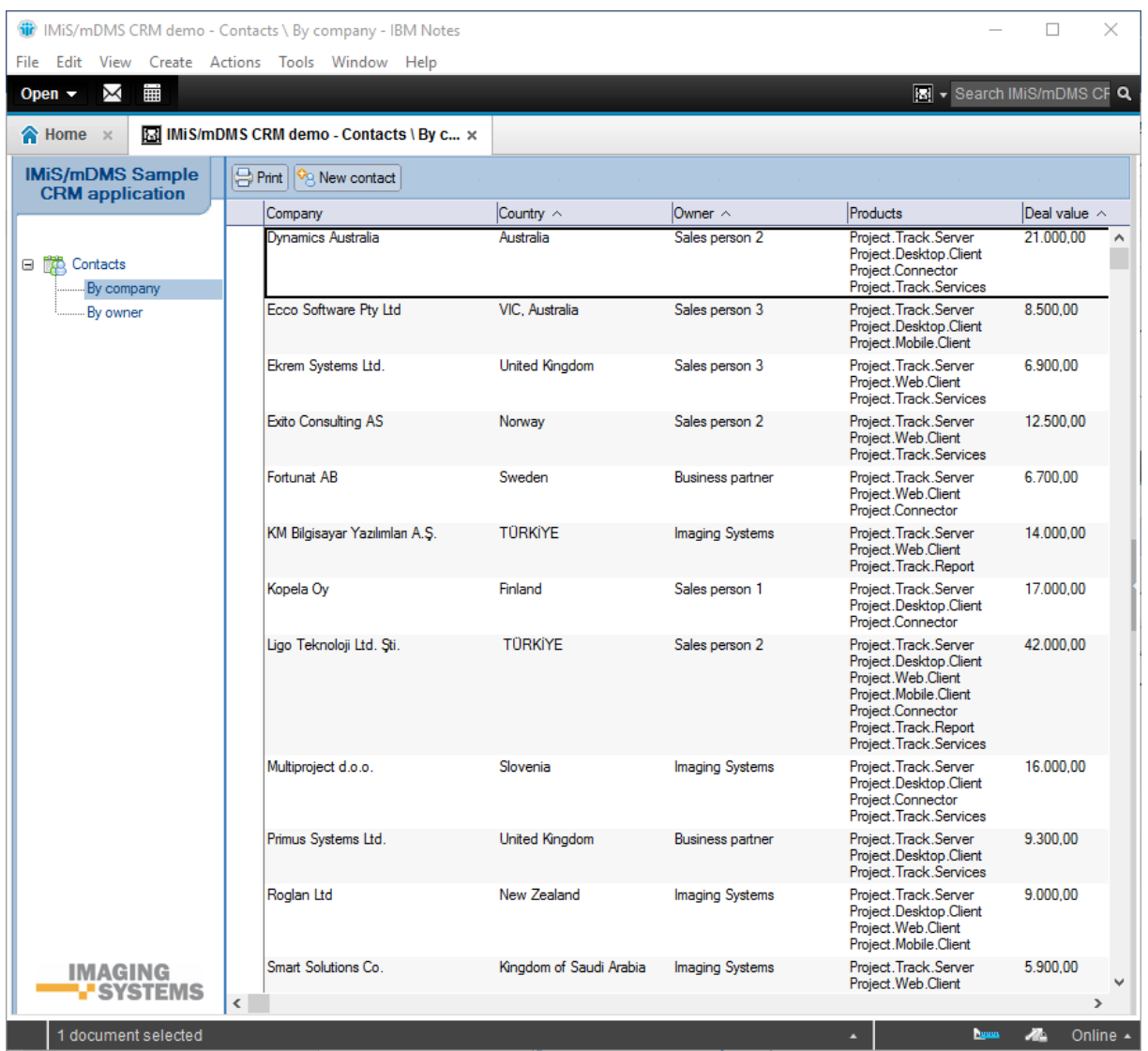

#### Na seznamu v namizni IBM Notes aplikaciji se uporabniku prikažejo rezultati iskanja.

Slika 21: Prikaz seznama rezultatov iskanja v namizni »CRM« aplikaciji

<span id="page-26-0"></span>

|                   | <b>CONTACT</b> Not qualified / Information |              | <b>IMAGING</b><br><b>WISYSTEMS</b> |  |  |  |
|-------------------|--------------------------------------------|--------------|------------------------------------|--|--|--|
| Lead              |                                            |              |                                    |  |  |  |
| Name / Sumame:    | Mr. Karl Hermansen                         | Position:    | CEO, Projects and Management       |  |  |  |
| Company:          | Exito Consulting AS                        | Address:     | Postboks 3921 Nydalen              |  |  |  |
| Zip / City        | N-0609 Oslo                                | Country:     | Norway                             |  |  |  |
| E-mail:           | karl@exitoconsulting.no                    | Web address: | http://www.exitoconsulting.no      |  |  |  |
| No. of employees: | 55                                         | Comment:     |                                    |  |  |  |

#### <span id="page-26-1"></span>Slika 22: Prikaz iskanega niza v podatkih o poslovnem kontaktu

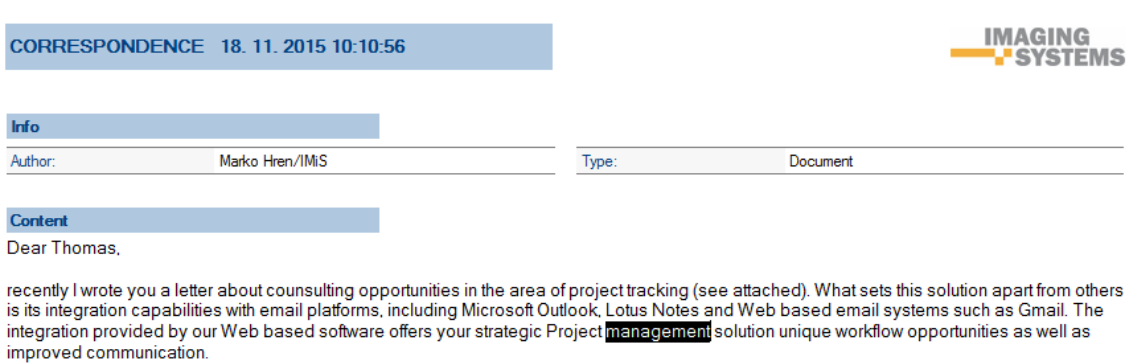

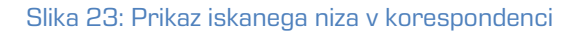

#### <span id="page-27-1"></span><span id="page-27-0"></span>**4.4.2 Zagon in uporaba aplikacije na mobilni napravi**

Uporabnik mobilne naprave izbere ustrezen profil, vpiše uporabniško ime in geslo, ter se prijavi (angl. Login) v »CRM« aplikacijo.

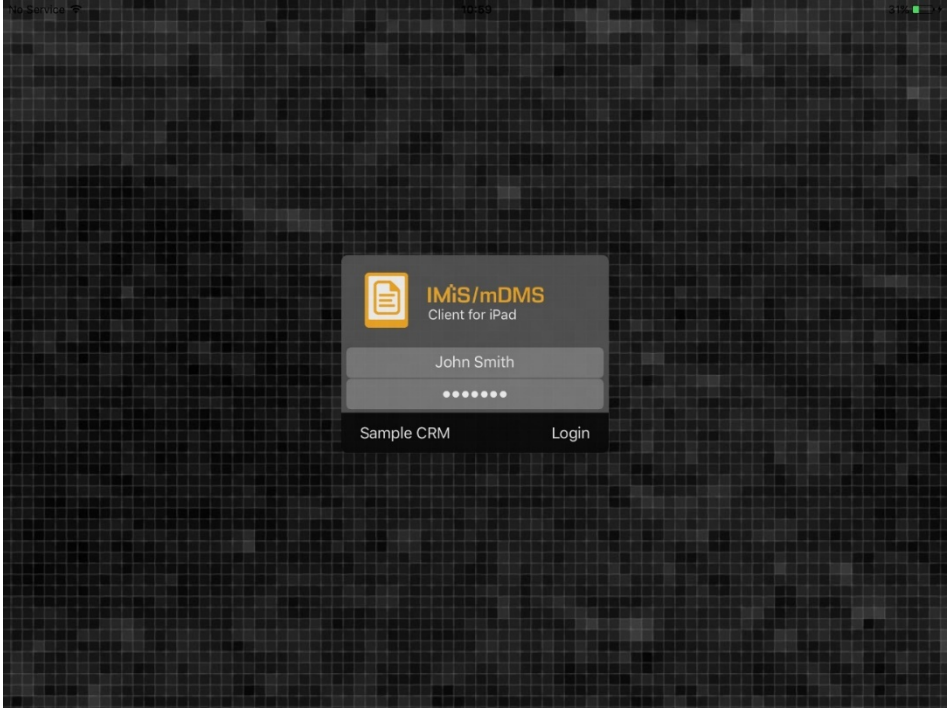

<span id="page-27-2"></span>Slika 24: Pregled prijave v »CRM« aplikacijo preko mobilne naprave

Po uspešni prijavi uporabnik izbere ikono »CRM« aplikacije.

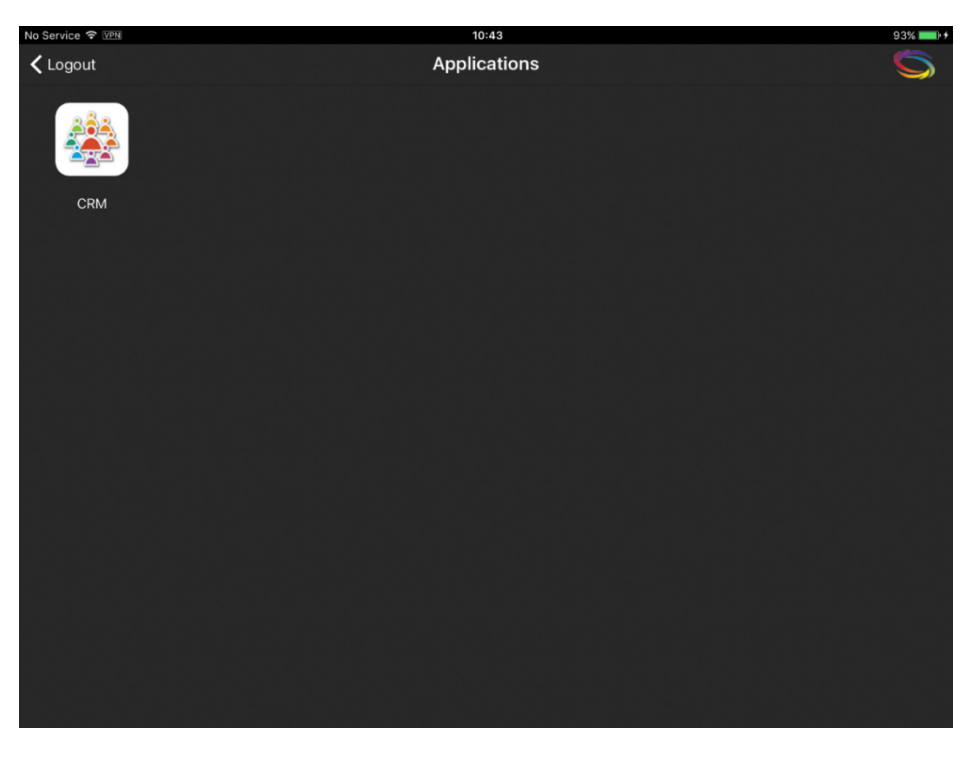

Slika 25: Izbira ikone za zagon »CRM« aplikacije na mobilni napravi

<span id="page-28-0"></span>Podobno kot v namizni aplikaciji se uporabniku mobilne naprave prikaže seznam kontaktov.

| No Service → VPN       | 11:38                                                                                   | $92\%$        |
|------------------------|-----------------------------------------------------------------------------------------|---------------|
| <b>く</b> Applications  | <b>Contacts by company</b>                                                              | Q             |
| By company<br>By owner | <b>Dynamics Australia</b><br>Australia<br>Raiting: Qualified, Status: Information       | 21.000,00 EUR |
|                        | Ecco Software Pty Ltd<br>VIC, Australia<br>Raiting: Not qualified, Status: New          | 8.500,00 EUR  |
|                        | Ekrem Systems Ltd.<br><b>United Kingdom</b><br>Raiting: Qualified, Status: Presentation | 6.900,00 EUR  |
|                        | <b>Exito Consulting AS</b><br>Norway<br>Raiting: Not qualified, Status: Information     | 12.500,00 EUR |
|                        | <b>Fortunat AB</b><br>Sweden<br>Raiting: Qualified, Status: Postponed                   | 6.700,00 EUR  |
|                        | KM Bilgisayar Yazılımları A.Ş.<br>TÜRKİYE<br>Raiting: Not qualified, Status: New        | 14.000,00 EUR |
|                        | Kopela Oy<br>Finland<br>Raiting: Not qualified, Status: Lost                            | 17.000,00 EUR |
|                        | Ligo Teknoloji Ltd. Şti.<br>TÜRKİYE<br>Raiting: Qualified, Status: Proposal             | 42.000,00 EUR |
|                        | Multiproject d.o.o.<br>Slovenia                                                         | 16.000,00 EUR |

<span id="page-28-1"></span>Slika 26: Pregled seznama poslovnih kontaktov na mobilni napravi

V konfiguraciji IMiS®/mDMS Service aplikacije uporabnik s pravicami prilagodi izgled aplikacije za delovanje na mobilni napravi. S tem določi tudi katera polja se bodo prikazovala in kje.

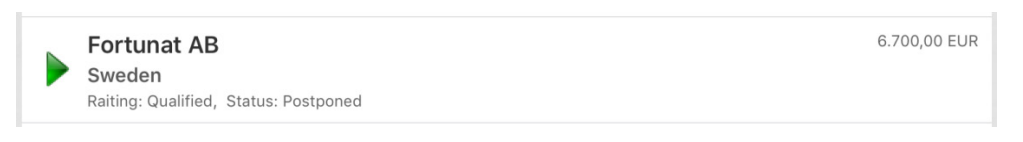

<span id="page-29-0"></span>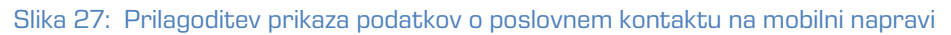

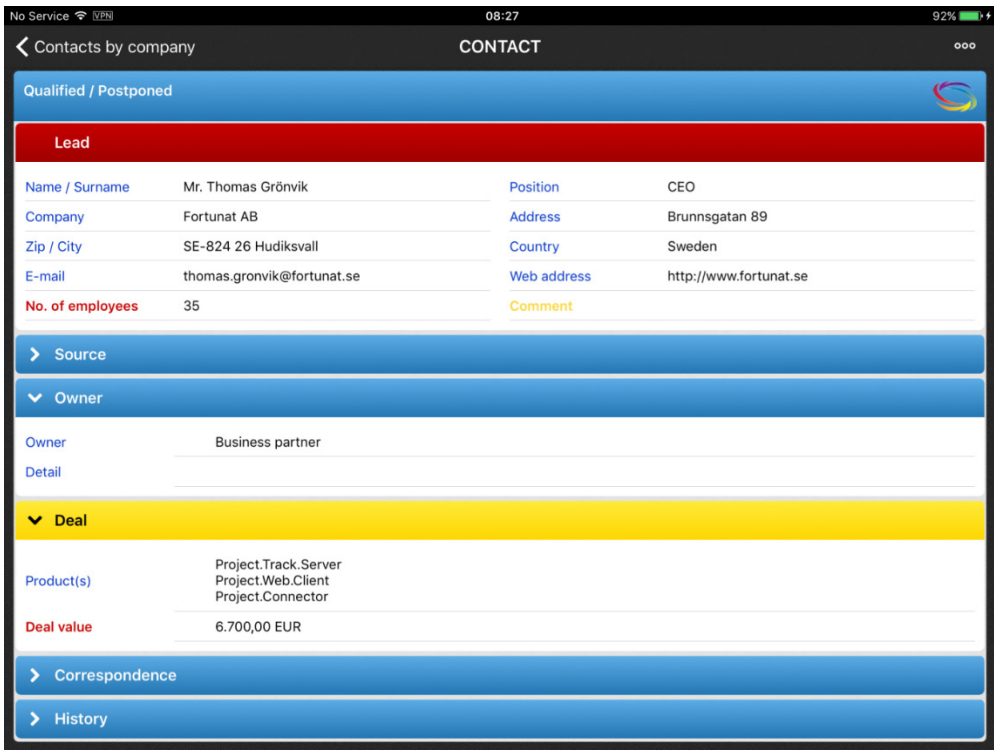

Slika 28: Primer podatkov o poslovnem kontaktu na mobilni napravi

<span id="page-29-1"></span>Glede na nastavitve v konfiguraciji IMiS®/mDMS Service aplikacije uporabnik s pravicami določi katere podatke lahko mobilne naprave spreminja na kontaktu.

(več informacij o nastavitvah je na voljo v [poglavju 6.1.2 Configuration.](#page-43-0)

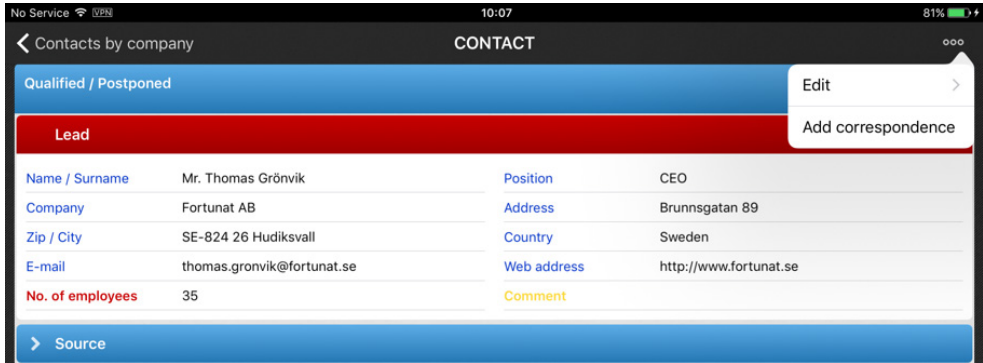

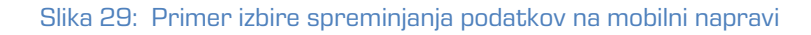

<span id="page-30-0"></span>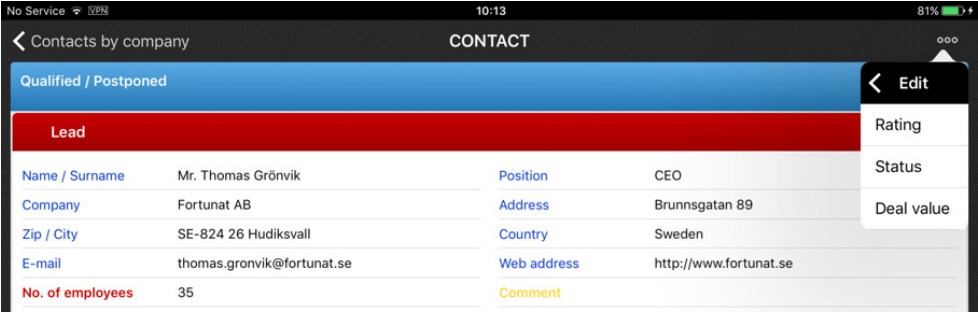

<span id="page-30-1"></span>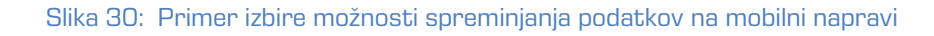

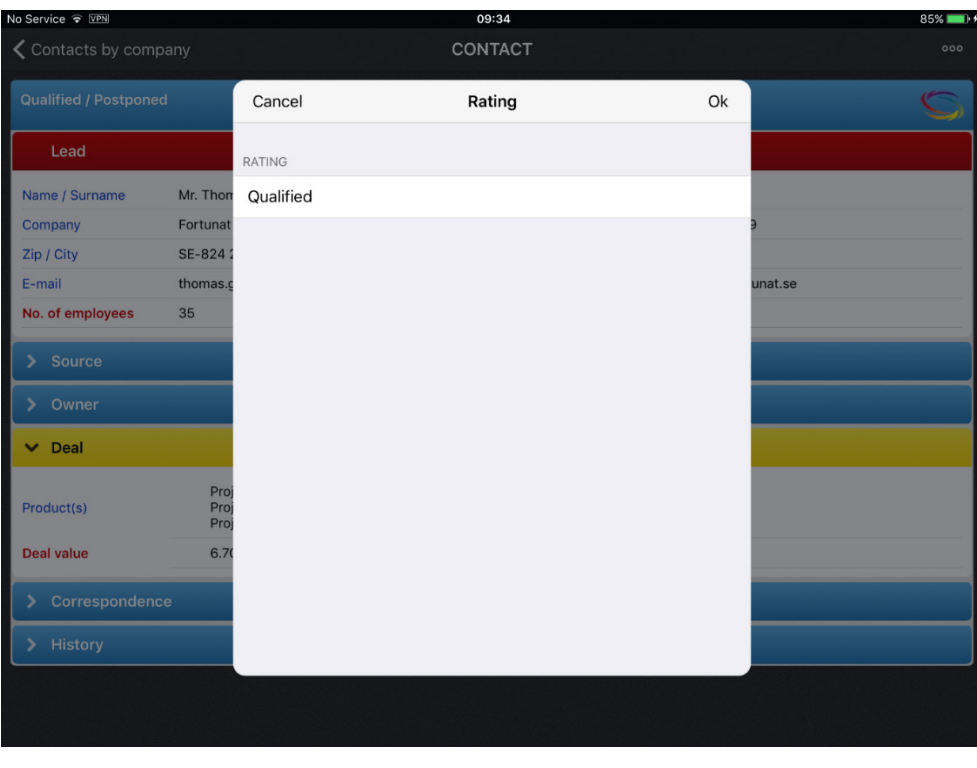

<span id="page-30-2"></span>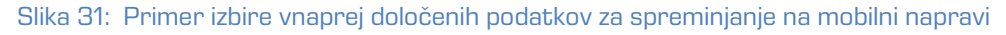

V konfiguraciji uporabnik s pravicami določi tudi kako se bodo sekcije in polja prikazovala. Določene sekcije lahko v osnovi ostanejo uporabniku zakrite.

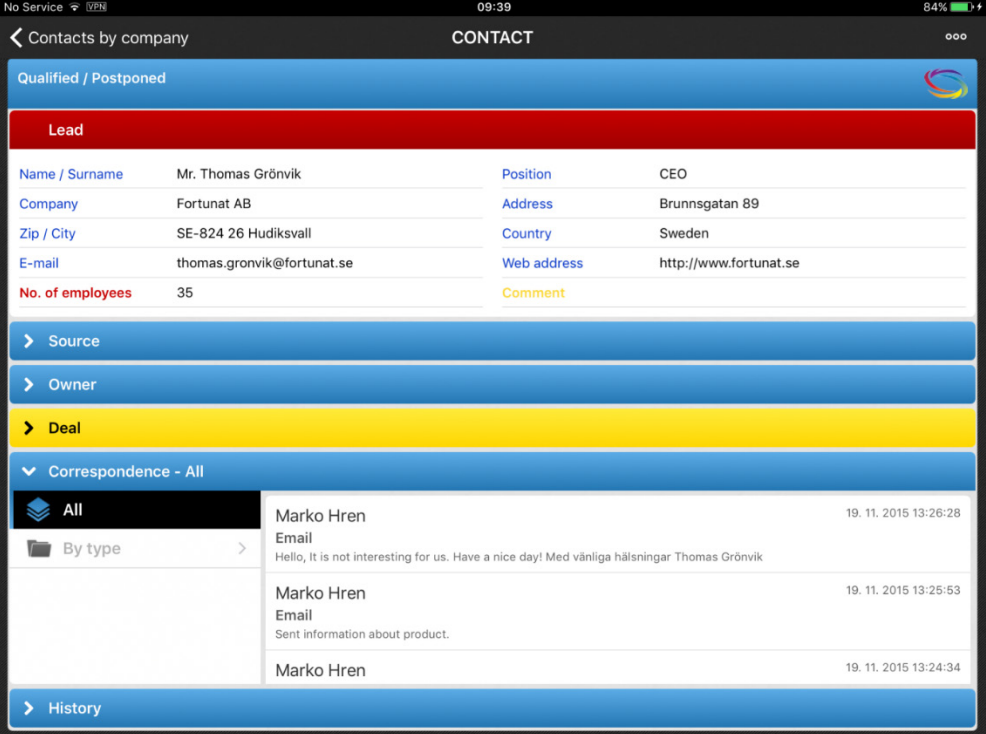

Slika 32: Določitev izgleda aplikacije na mobilni napravi

<span id="page-31-0"></span>Podobno kot v namizni aplikacije se uporabniku mobilne naprave prikaže celotna korespondenca. Izbere lahko tudi kontekstni pregled po vrsti korespondence.

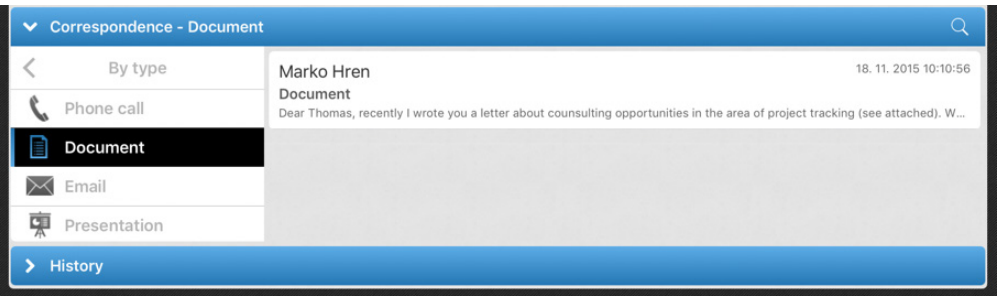

<span id="page-31-1"></span>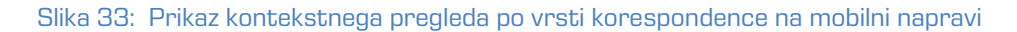

Glede na nastavitve v konfiguraciji aplikacije IMiS®/mDMS Service, je uporabniku mobilne naprave omogočeno dodajanje korespondence.

| No Service <sub>&gt; WPN</sub>    |                            | 10:07              |                        |                    | $81\%$ $\blacksquare$ $\rightarrow$ |
|-----------------------------------|----------------------------|--------------------|------------------------|--------------------|-------------------------------------|
| $\zeta$ Contacts by company       |                            | <b>CONTACT</b>     |                        |                    | 000                                 |
| I<br><b>Qualified / Postponed</b> |                            |                    |                        | Edit               |                                     |
| $\overline{\phantom{a}}$<br>Lead  |                            |                    |                        | Add correspondence |                                     |
| Name / Surname                    | Mr. Thomas Grönvik         | <b>Position</b>    | CEO                    |                    |                                     |
| Company                           | Fortunat AB                | <b>Address</b>     | Brunnsgatan 89         |                    |                                     |
| Zip / City                        | SE-824 26 Hudiksvall       | Country            | Sweden                 |                    |                                     |
| E-mail                            | thomas.gronvik@fortunat.se | <b>Web address</b> | http://www.fortunat.se |                    |                                     |
| No. of employees                  | 35                         | <b>Comment</b>     |                        |                    |                                     |
| <b>Source</b>                     |                            |                    |                        |                    |                                     |

Slika 34: Primer izbire dodajanja korespondence na mobilni napravi

<span id="page-32-0"></span>

| No Service $\widehat{\bullet}$ VPN | 10:23                                                                                           | $80\%$ $\blacksquare$ $\frac{1}{2}$ |
|------------------------------------|-------------------------------------------------------------------------------------------------|-------------------------------------|
| <b>く</b> Contacts by company       | <b>CONTACT</b>                                                                                  | 000                                 |
| <b>Qualified / Postponed</b>       | Add correspondence<br>Cancel<br>Ok                                                              |                                     |
| Lead                               | TYPE                                                                                            |                                     |
| Name / Surname<br>Mr. Thon         | Phone call                                                                                      |                                     |
| Company<br>Fortunat                |                                                                                                 |                                     |
| <b>SE-824</b><br>Zip / City        |                                                                                                 |                                     |
| E-mail<br>thomas.c                 |                                                                                                 | unat.se                             |
| No. of employees<br>35             |                                                                                                 |                                     |
|                                    | Phone call                                                                                      |                                     |
| Source<br>$\rightarrow$            | Document                                                                                        |                                     |
| Owner<br>×.                        | Email<br>Presentation                                                                           |                                     |
| > Deal                             | CONTENT                                                                                         |                                     |
| ← Correspondence - Docun           | Mr. John Smith called this morning. He mentioned discussion about                               | Q                                   |
| By type                            | our products on board meeting. In two weeks they expect our offer for<br>our Suite of products. | 18. 11. 2015 10:10:56               |
| Phone call                         |                                                                                                 | project tracking (see attached). W  |
| Document                           |                                                                                                 |                                     |
| Email                              |                                                                                                 |                                     |
| Presentation                       |                                                                                                 |                                     |
| History<br>×.                      |                                                                                                 |                                     |

Slika 35: Primer dodajanja korespondence na mobilni napravi

<span id="page-32-1"></span>Uporabnik z izbiro določene korespondence preide na naslednji pregled s podrobnejšim opisom. V kolikor so na voljo priponke, jih lahko uporabnik odpre v privzeti aplikaciji.

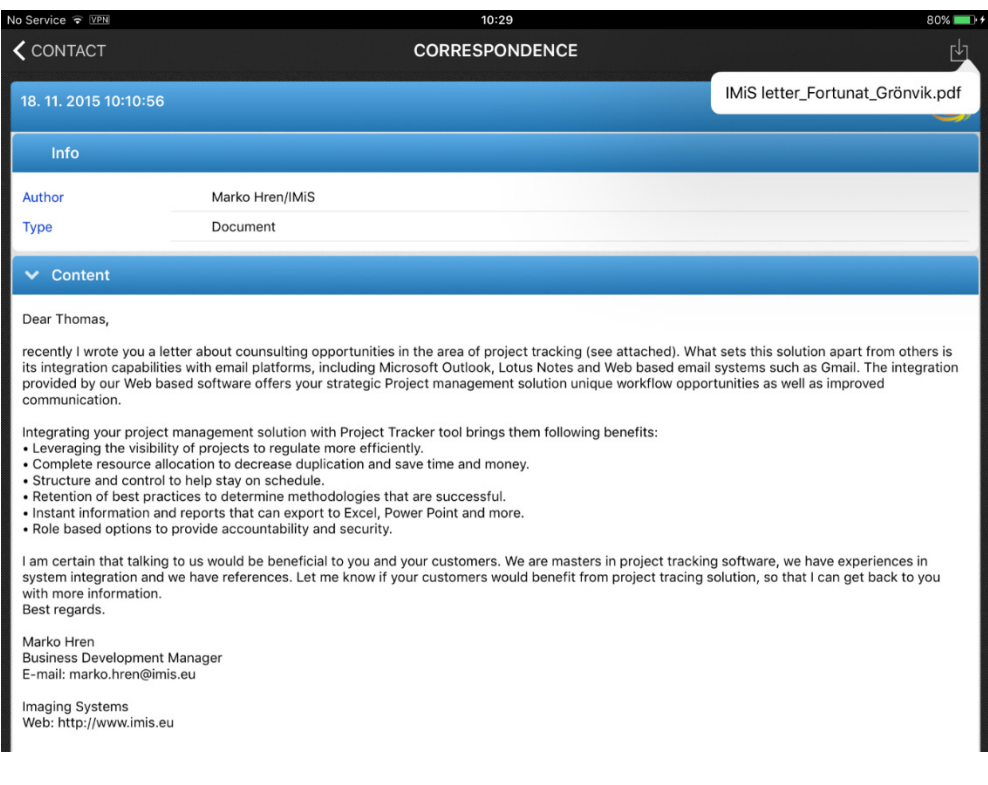

Slika 36: Pregled korespondence z možnostjo odpiranja priponk na mobilni napravi

<span id="page-33-0"></span>Podobno kot v namizni aplikaciji lahko uporabnik mobilne naprave išče po polnem besedilu.

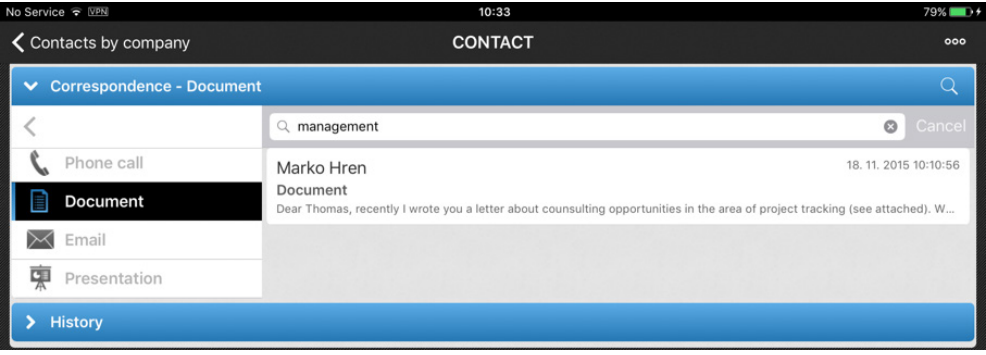

#### Slika 37: Iskanje po polnem besedilu na mobilni napravi

<span id="page-33-1"></span>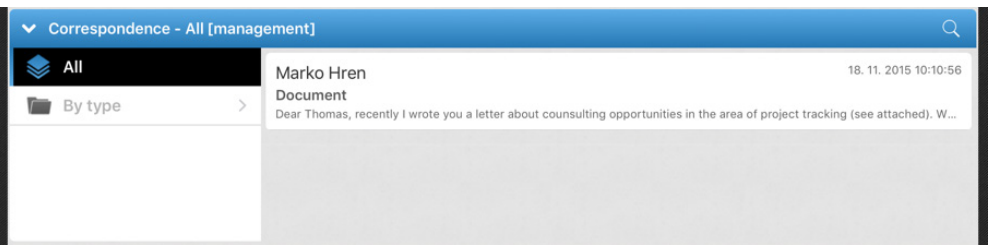

#### <span id="page-33-2"></span>Slika 38: Prikaz seznama rezultatov iskanja po polnem besedilu na mobilni napravi

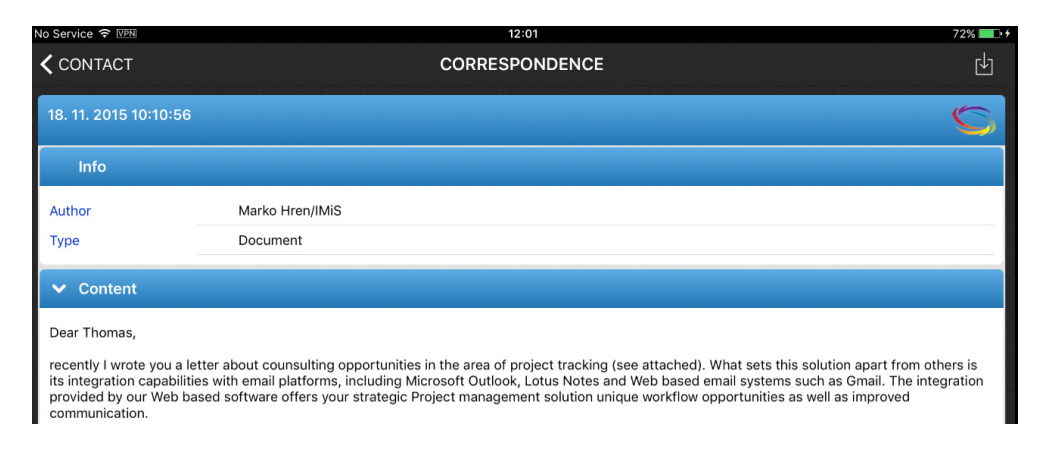

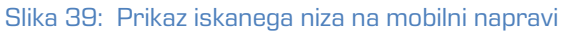

# <span id="page-34-2"></span><span id="page-34-0"></span>**5 UPRAVLJANJE Z ADMINISTRACIJSKIM VMESNIKOM**

### <span id="page-34-1"></span>**5.1 Splošno**

IMiS®/mDMS Service administracijski vmesnik je namenjen konfiguriranju IMiS®/mDMS Client aplikacije za delovanje na mobilni napravi.

V tem poglavju obravnavamo naslednja področja:

- ustvarjanje administracijskega vmesnika
- pregled administracijskega vmesnika
- pravice dostopa do administracijskega vmesnika
- akcije nad dokumenti administracijskega vmesnika.

#### Povezovanje konfiguracijskih dokumentov

Konfiguracijski dokumenti so med seboj povezani. Za identifikacijo dokumenta se uporablja

vsebina polja »id«, ki je zapisana na vsak dokument in se določi ob ustvarjanju.

Vsebina tega polja je rezultat funkcije »@DocumentUniqueID«.

Ob kopiranju dokumentov iz zbirke v zbirko preko odložišča je potrebno upoštevati, da se »id« dokumenta spremeni, medtem ko vsebina polja »id«, ki je osnova za povezovanje, ostane enaka.

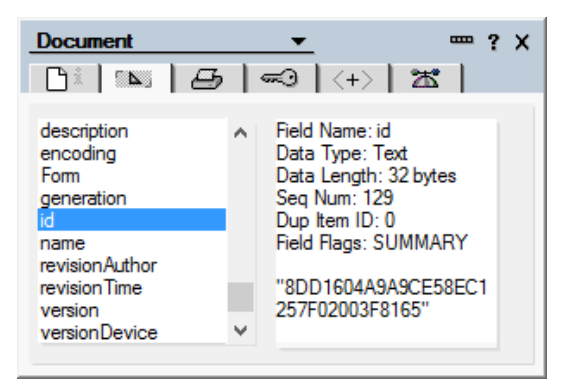

Slika 40: Prikaz vsebine polja »id«

### <span id="page-35-2"></span><span id="page-35-0"></span>**5.2 Ustvarjanje administracijskega vmesnika**

Uporabnik s pravico ustvari na poljubnem IBM Domino strežniku zbirko IMiS®/mDMS Service iz vzorčne zbirke IMiS®/mDMS Service. Iz te zbirke ima dostop do aplikacijskih zbirk, na katere se v administracijskem vmesniku sklicuje. Navadno izbere strežnik in mapo, kjer se nahajajo aplikacijske zbirke.

Priporočljivo je, da v naslov zbirke navede različico administracijskega vmesnika oziroma aplikacijo, na katero se administracijski vmesnik navezuje.

Pravice dostopa do zbirke so podrobno opisane v poglavju [5.4 Pravice dostopa do](#page-37-0)  [administracijskega vmesnika.](#page-37-0)

### <span id="page-35-1"></span>**5.3 Pregled administracijskega vmesnika**

<span id="page-35-3"></span>Na delovni list (angl. Workspace) uporabnik namesti ikono za zbirko, ki predstavlja administracijski vmesnik.

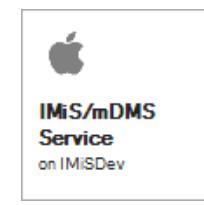

Slika 41: IMiS®/mDMS Service ikona
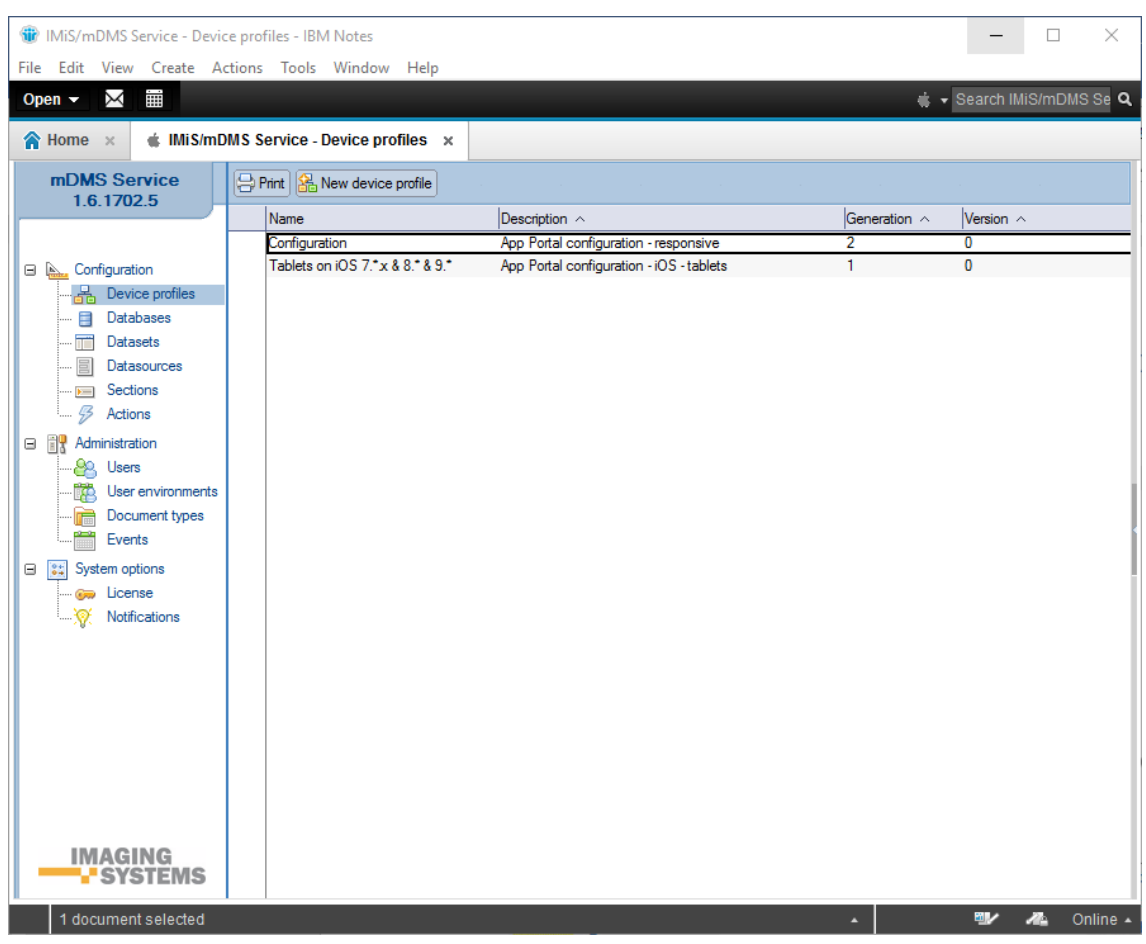

Ob odpiranju se na zaslonu prikaže osnovni administracijski vmesnik.

Slika 42: Pregled administracijskega vmesnika

Navigator omogoča izbiro želenega kazala:

[Configuration] Konfiguracijski dokumenti, ki določajo izgled aplikacije na mobilni napravi.

Uporabniku so na voljo naslednje možnosti:

[Device profiles] Nastavitve profilov mobilnih naprav.

[Databases] Seznam NSF zbirk.

- [Datasets] Konfiguracijski dokumenti, ki določajo nabore dokumentov.
- [Datasources] Konfiguracijski dokumenti, ki določajo vsebine dokumentov.
- [Sections] Sekcije na katere se uporabnik sklicuje v različnih konfiguracijskih dokumentih.
- [Actions] Določitev akcij nad dokumenti.

[Administration] Administracija aplikacije.

Uporabniku so na voljo naslednje možnosti:

[Users] Administracija uporabnikov.

[User environments] Administracija uporabniškega okolja.

[Document types] Seznam podprtih vrst datotek (priponk in IMiS® objektov).

[Events] Beleženje dogodkov.

[System options] Sistemske nastavitve za upravljanje z aplikacijo.

Uporabniku so na voljo naslednje možnosti:

[License] Podatki o licenčnem ključu.

[Notification] Obvestila uporabniku o prejemu dokumenta.

# **5.4 Pravice dostopa do administracijskega vmesnika**

Aplikacija predvideva tri najpogostejše vrste uporabnikov:

- 1. pregledovalci nastavitev
- 2. urejevalci nastavitev
- 3. administratorji.

#### Pregledovalci nastavitev

Zadoščajo jim bralske pravice. Imeti morajo tudi pravico pisanja javnih dokumentov (angl. Write public documents), da lahko ustvarijo zaznamke o napakah in opozorilih, ki so javni dokumenti.

#### Urejevalci nastavitev

Imeti morajo vsaj pravico urejanja zbirke IMiS®/mDMS Service.

Koncept avtorskih polj ni podprt, zato avtorske pravice ne zadoščajo.

#### **Administratorji**

Imeti morajo pravico upravljanja zbirke IMiS®/mDMS Service.

Zbirka IMiS®/mDMS Service mora imeti dostop preko spleta. Funkcionalnost, ki je na voljo preko spleta, ne predvideva ustvarjanja ali popravljanja dokumentov. Pri določanju dostopnih pravic (angl. Access control list) je smiselno, da uporabnik za zbirko nastavi »Maximum Internet name and password« na »Reader«.

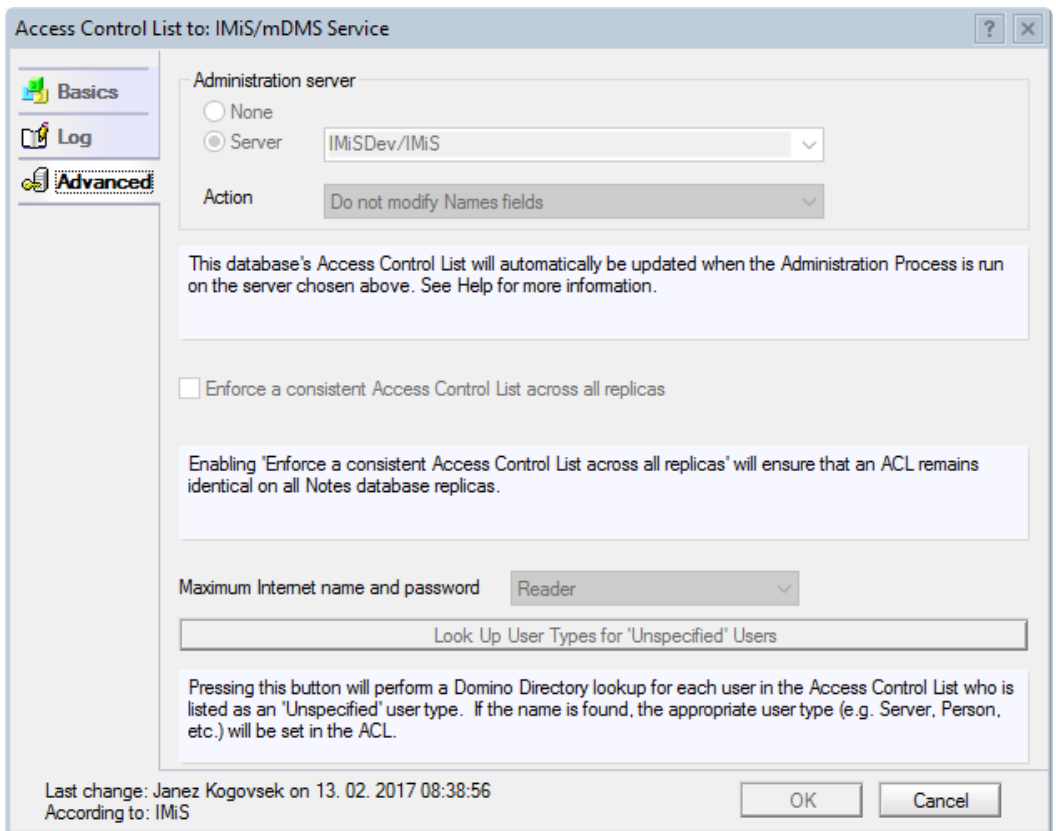

Slika 43: Nastavitev nivoja dostopa »Maximum Internet name and password«

Poleg ustvarjanja konfiguracijskih dokumentov je zbirka IMiS®/mDMS Service namenjena tudi izvedbi zahtev, ki jih posreduje mobilna naprava. Zahteve izvaja spletna storitev »Service«. Zanjo je določena opcija »Run as a web user«, s čimer je zagotovljena sledljivost izvedbe zahtev. Posledično to pomeni, da je potrebno za vse morebitne uporabnike spletne storitve zagotoviti ustrezne pravice dostopa do aplikacijskih zbirk, do katerih bodo uporabniki dostopali posredno preko administracijske zbirke.

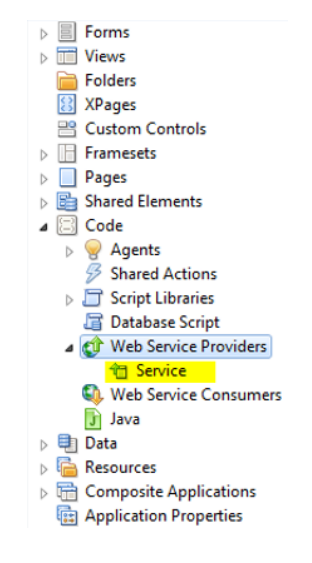

Slika 44: Web service provider »Service«

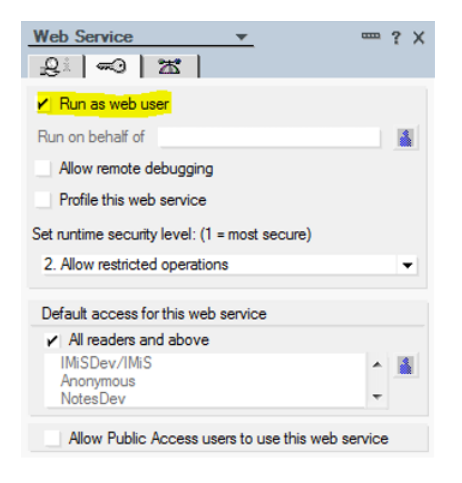

Slika 45: Določanje konteksta uporabnika

# **5.5 Akcije nad administracijskim vmesnikom**

Uporabniku so na voljo akcije na kazalih in na dokumentih.

#### Akcije na kazalih

[Print] Tiskanje enega ali več izbranih dokumentov.

[New <document type>] Ustvarjanje novega konfiguracijskega dokumenta.

<document type> = [configuration|dataset|datasorce|section|action]

Akcija je na voljo v primeru, ko ima uporabnik pravico urejanja zbirke.

### Akcije na dokumentih

[Edit] Urejanje vrednosti polj na dokumentu.

Akcija je na voljo v načinu za pregledovanje, kadar ima uporabnik nad zbirko vsaj pravice urejanja.

[Save] Shranjevanje nastavitve trenutnega dokumenta.

Akcija je na voljo v načinu za spreminjanje.

[Close] Zapiranje trenutnega dokumenta.

# **6 »Configuration«**

V sekciji »Configuration« so opisane konfiguracije, ki določajo izgled aplikacije na mobilni napravi. Struktura konfiguracije je naslednja:

- Slika (base64 format, URL)
- Niz (lokalizacija nizov črk)
- Bundle (lokalizacija slik in nizov)
- Transport (odzivni čas)
- Seja (dovoljeni čas)
- Stili (globalni stil, razredni stil)
- Stran (portal, stran, »ploščica«)
- Pregled (pregled, navigacijski meni, vsebina)
- Dokument (sekcija, dokument)
- Sekcija (stolpec, vrstica, vsebina).

# **6.1 »Device profiles«**

V vsebovani sekciji »Device profiles« uporabnik nastavlja profile. Profil se nanaša na različico aplikacije in podatke o mobilni napravi, ki aplikacijo uporablja.

| File Edit View Create Actions Tools Window Help<br>m.<br>X<br>Open $\blacktriangledown$                                                                                                    | + Search IMiS/mDMS Se Q |
|----------------------------------------------------------------------------------------------------|-------------------------|
|                                                                                                    |                         |
| A Home x<br>Mis/mDMS Service - Device profiles x                                                                                                    |                         |
|                                                                                                    |                         |
| mDMS Service<br><b>B</b> Print <b>&amp;</b> New device profile<br>1.6.1702.5                                                                                                    |                         |
| Generation $\land$<br>Description $\land$<br>Version $\sim$<br>Name                                                                                                    |                         |
| Configuration<br>App Portal configuration - responsive<br>$\overline{2}$<br>$\overline{\mathbf{0}}$<br>Tablets on iOS 7.* x & 8.* & 9.*<br>$\bf{0}$<br>$\mathbf{1}$<br>App Portal configuration - iOS - tablets                                                                                                    |                         |
| □ A. Configuration<br>Device profiles<br>볾<br>Databases<br>⊟<br>Datasets<br><b>Datasources</b><br>$\overline{B}$ Sections<br>B<br>Actions<br>□ 間 Administration<br>O <sub>O</sub> Users<br>散<br>User environments<br>Document types<br>À<br>Events<br>Θ<br>34<br>System options<br><b>Gab</b> License<br>Notifications<br><b>IMAGING</b><br><b>SYSTEMS</b> |                         |
| 1 document selected<br>₩                                                                                                    | n.<br>Online $\sim$     |

Slika 46: Pregled sekcije »Device profiles«

Polja na dokumentu so razdeljena v naslednja sklopa:

- osnovne informacije (»Basic information«)
- konfiguracija (»Configuration«).

# **6.1.1 Basic information**

V sklopu »Basic information« uporabnik določi ime konfiguracije za dostop do mobilne naprave.

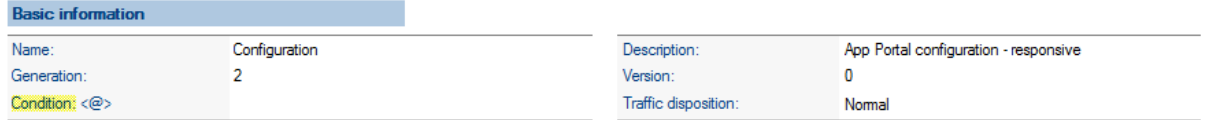

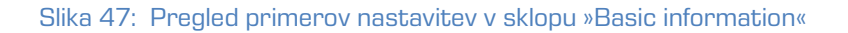

[Name] Ime konfiguracije. Podatek je obvezen.

[Generation] Generacija konfiguracije. V kolikor se konfiguracijska shema spremeni do te mere, da ni združljiva s prejšnjo, je smiselno generacijo konfiguracije povečati. Polje je obvezno in mora predstavljati nenegativno celo število.

[Condition <@>] Formula s katero uporabnik določi pogoj, pod katerim uporabnik dostopa do aktualnega profila. Rezultat formule je izpolnjen ali neizpolnjen pogoj (angl. True/False). Podatek je obvezen.

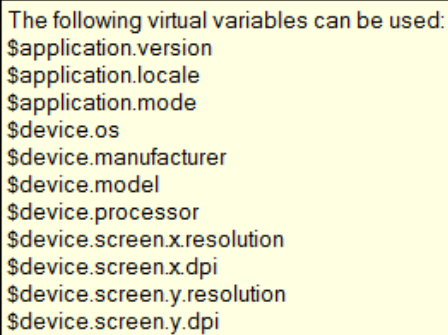

#### Slika 48: Pregled razpoložljivih navideznih spremenljivk v polju »Condition«

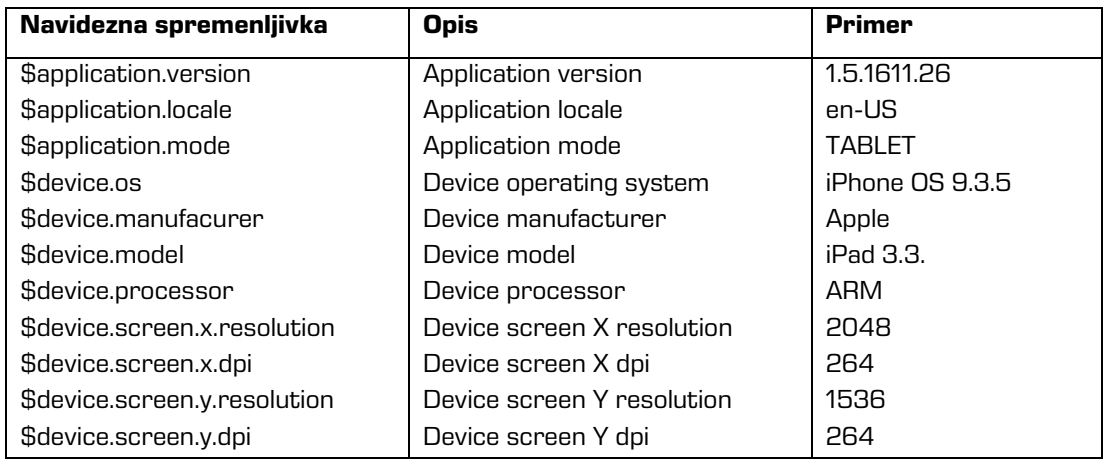

Slika 49: Prevedbena tabela

[Description] Opis konfiguracije. Podatek ni obvezen.

[Version] Verzija konfiguracije. V kolikor pride do manjše spremembe v konfiguraciji, je smiselno verzijo konfiguracije povečati. Polje je obvezno in mora predstavljati nenegativno celo število.

[Traffic disposition] Način posredovanja podatkov mobilni napravi.

Uporabniku sta na voljo naslednji možnosti:

• »Normalno« (angl. Normal)

Uporablja se v fazi razvoja in testiranja, ko razvijalec preverja, ali je odziv, ki ga dobi mobilna naprava, pričakovan.

• »GZip kompresija« (angl. GZip compressed).

Uporablja se v produkciji, ko je pomembno, da je odziv zaradi stisnjenih podatkov čim hitrejši. Podatek je obvezen.

Pri posredovanju podatkov je uporabljena »GZip kompresija«.

# **6.1.2 Configuration**

V sklopu »Configuration« uporabnik določi izgled aplikacije na mobilni napravi.

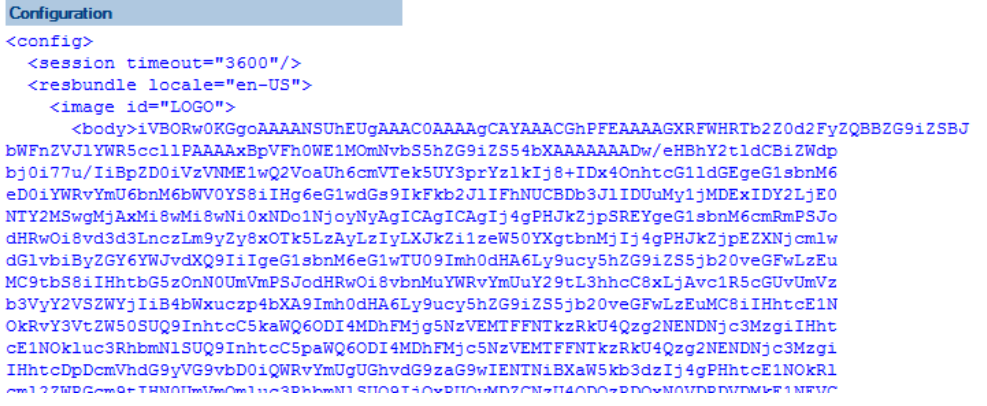

Slika 50: Pregled izgleda aplikacije v XML formatu v sklopu »Configuration«

[Configuration] Izgled aplikacije se zapiše v XML formatu. Ob shranitvi se vsebina stisne in je pripravljena za posredovanje mobilni napravi. Podatek je obvezen.

# **6.1.2.1 Definicija izgleda aplikacije v XML formatu**

```
\zetaconfig>
  <transport timeout="60"/>
  <session timeout="3600"/>
  <resbundle locale="en-US">
      <image id="LOGO-PORTAL">
         <body>base64 representation of the image</body>
      </image>
     <image id="PORTAL-ICON-DOCS">
        <body>base64 representation of the image</body>
      </image>
      <image id="ICON-CRM">
         <body>base64 representation of the image</body>
      </image>
```

```
<image id="NAVICON-BRIEFCASE">
         <body>base64 representation of the image</body>
      </image>
      <image id="NAVICON-ENVELOPE">
         <body>base64 representation of the image</body>
      </image>
   </resbundle>
   <page id="portal" root="true" icon="LOGO-PORTAL" titleLabel="Applications" ...>
      <item id="PORTAL_CRM" icon="PORTAL-ICON-DOCS" target="VIEW_CRM" context="">CRM</item>
   \langle/nage>
   <view id="VIEW_CRM" initial="true" navigator="NAV_CRM"... />
   <view id="NAV_CRM_EV_contact" navigator="NAV_CRM_EV_contact"/>
   <viewNav id="NAV_CRM" ...>
      <item icon="NAVICON-BRIEFCASE" caption="Contacts by company"
target="TABLE_CRM_contactsByCompany" context=""/>
     <item icon="NAVICON-ENVELOPE" caption="Contacts by owner"
target="TABLE_CRM_contactsByOwner" context=""/>
   </viewNav>
   <viewNav id="NAV_CRM_EV_contact" ...>
     <item icon="" caption="All" target="TABLE_CRM_EV_CorrespondenceAll" context="" />
   </viewNav>
   <viewTable id=" TABLE_CRM_contactsByCompany" source="DATASET_CRM_contactsByCompany"
tableTitle="Contacts by company" ...>
   </viewTable>
   <viewTable id="TABLE_CRM_contactsByOwner" source="DATASET_CRM_contactsByOwner"
tableTitle="Contacts by owner" ...>
   </viewTable>
   <viewTable id="TABLE_CRM_EV_CorrespondenceAll" source="DATASET_CRM_EV_CorrespondenceAll"
tableritle="Correspondence = \overline{All" ...}\langle/viewTable>
   <doc id="DATASOURCE_CRM_contact" titleField="title" idField="idField"
createdField="created" statusField="status" authorField="author" icon="LOGO-DOCHDR-CRM" ...>
      <section id="SECTION_CRM_contact_Lead" title="Lead".../>
      <section id="SECTION_CRM_contact_Source" title="Source" .../>
      <section id="SECTION_CRM_contact_Owner" title="Owner" .../>
      <section id="EVContact" title="Correspondence" .../>
   </doc>
   <section id="SECTION_CRM_contact_Lead" type="T" rowOffset="7" contentOffset="1%">
      <col labelWidth="16%" valueWidth="84%">
         <field id="name" type="S" label="Name / Surname" orientation="H"/>
         <field id="company" type="S" label="Company" orientation="H"/>
         <field id="zipCity" type="S" label="Zip / City" orientation="H"/>
         <field id="email" type="S" label="E-mail" orientation="H"/>
      \langle \cosh</section>
   <section id="SECTION_CRM_contact_Source" type="T" rowOffset="7" contentOffset="2%">
      <col labelWidth="16%" valueWidth="84%">
         <field id="source" type="D" label="Source" orientation="H"/>
         <field id="sourceInfo" type="S" label="Detail" orientation="H"/>
      \langle \cosh \theta</section>
   <section id="SECTION_CRM_contact_Owner" type="T" rowOffset="7" contentOffset="1%">
      <col labelWidth="16%" valueWidth="84%">
         <field id="owner" type="S" label="Owner" orientation="H"/>
         <field id="ownerInfo" type="S" label="Detail" orientation="H"/>
      \frac{2}{2}</section>
   <section id="EVContact" type="W" columnOffset="2%" rowOffset="7">
      <col labelWidth="0%" valueWidth="100%">
         <wraper id=" VIEW_CRM_EV_contact" target="VIEW_CRM_EV_contact"/>
      \langle/col\rangle</section>
</config>
```
Slika 51: Primer dela izgleda aplikacije v XML formatu v sklopu »Configuration«

#### **6.1.2.2 Opis strukture XML dokumenta**

### **6.1.2.2.1 Slika**

Lokalno določen grafični element (slika), zapisan v base64 formatu.

```
<image id="image Id"/>
   <body>Format: Base64"</body>
</image>
```
Slika 52: Opis strukture za »image/base64« v XML formatu

Oddaljen grafični element (slika), dosegljiv preko URL.

```
<image id="image Id"/>
  <url>URL"</url>
</image>
```
Slika 53: Opis strukture za »image/URL« v XML formatu

# **6.1.2.2.2 Niz**

Lokaliziran niz črk.

<string id="StringId">All</string>

Slika 54: Opis strukture za »string« v XML formatu

# **6.1.2.2.3 Bundle**

Uporablja se za lokalizacijo slik in nizov. V primeru uporabe lokalizacije, ki ni določena v sintaksi

konfiguracije (angl. config markup), se uporabi Locale= »en-US«.

```
<resbundle locale="sl-SI">
  <image id= "image ID">
     <body>Format: Base64</body>
  </image>
  <string id="string ID" >All</string >
</resbundle>
```
Slika 55: Opis strukture za »resbundle« v XML formatu

# **6.1.2.2.4 Transport**

<transport timeOut="number of seconds"/>

Slika 56: Opis strukture za »transport« v XML formatu

Opis atributov za »transport«:

• timeOut [unsignedInt]: (default = "60") najdaljši dovoljeni čas med oddano strežniško zahtevo (request) in strežniškim odgovorom (response) v sekundah.

# **6.1.2.2.5 Seja**

<session timeOut="number of seconds"/>

Slika 57: Opis strukture za »session« v XML formatu

Opis atributov za »session«:

• timeOut [unsignedInt]: (default = "1800"); najdaljši dovoljeni čas med dvemi strežniškimi zahtevkami (request) v sekundah. V nasprotnem primeru se aplikacija odjavi.

### **6.1.2.2.6 Stili**

Imena globalnih stilov:

- PAGE : portal
- VIEW : pregled
- VNAV : navigacijski meni
- VTBL : tabela pregleda
- DOC : dokument
- SEC : sekcija dokumenta
- FLD : polja sekcije

Globalni stil:

```
<style ctx="DOC" minWidth="481" maxWidth="840" mode="PHONE">
  <item id="titleFontColor">0,0,0</item>
</style>
```
Slika 58: Opis strukture za »style/global« v XML formatu

#### Razredni stil : (začne se z znakom '.')

```
<style ctx=".className">
  <item id="labelFontStyle">B</item>
</style>
```
Slika 59: Opis strukture za »style/class« v XML formatu

Opis atributov za »style«:

• ctx [string]: seznam elementov, ki jim pripada stil. Vrednosti so lahko globalne ali imena razredov. Več stilov ločimo s » . «.

Primer: ctx="DOC SEC .myStyle1 .myStyle2"

- minWidth (opcijski) [int]: največja dovoljena širina zaslona mobilne naprave v pikah;
- maxWidth (opcijski) [int]: največja dovoljena širina zaslona mobilne naprave v pikah;
- mode (opcijski): »TABLET« ali »PHONE«. Če ga ni, velja stil za obe vrsti mobilne naprave.

Opis atributov za »item«:

- id [string]: oznaka stila
- Value [string]: vrednost stila.

Vrstni red upoštevanja stilov:

- 1. stili določeni za razred iz storitvene strani
- 2. vrstični stil (Inline) v elementu
- 3. stili določeni za razred
- 4. globalni stili
- 5. privzeti stili (default).

#### Primer uporabe:

#### <element class="myStyle1"/>

element: page, view, viewNav, viewTable, doc, sec, col, field

[https://www.google.com/design/spec/layout/responsive-ui.html#responsive-ui-breakpoints](https://www.google.com/design/spec/layout/responsive-ui.html%23responsive-ui-breakpoints)

# **6.1.2.2.7 Stran**

Stran (page) ali portal je začetna točka navigacije, katera nas vodi preko elementov portala naprej na podrejene preglede. Za določitev se uporabljata naslednja elementa:

- stran (angl. Page)
- skupina (angl. Group)
- »ploščica« na strani (angl. Item).

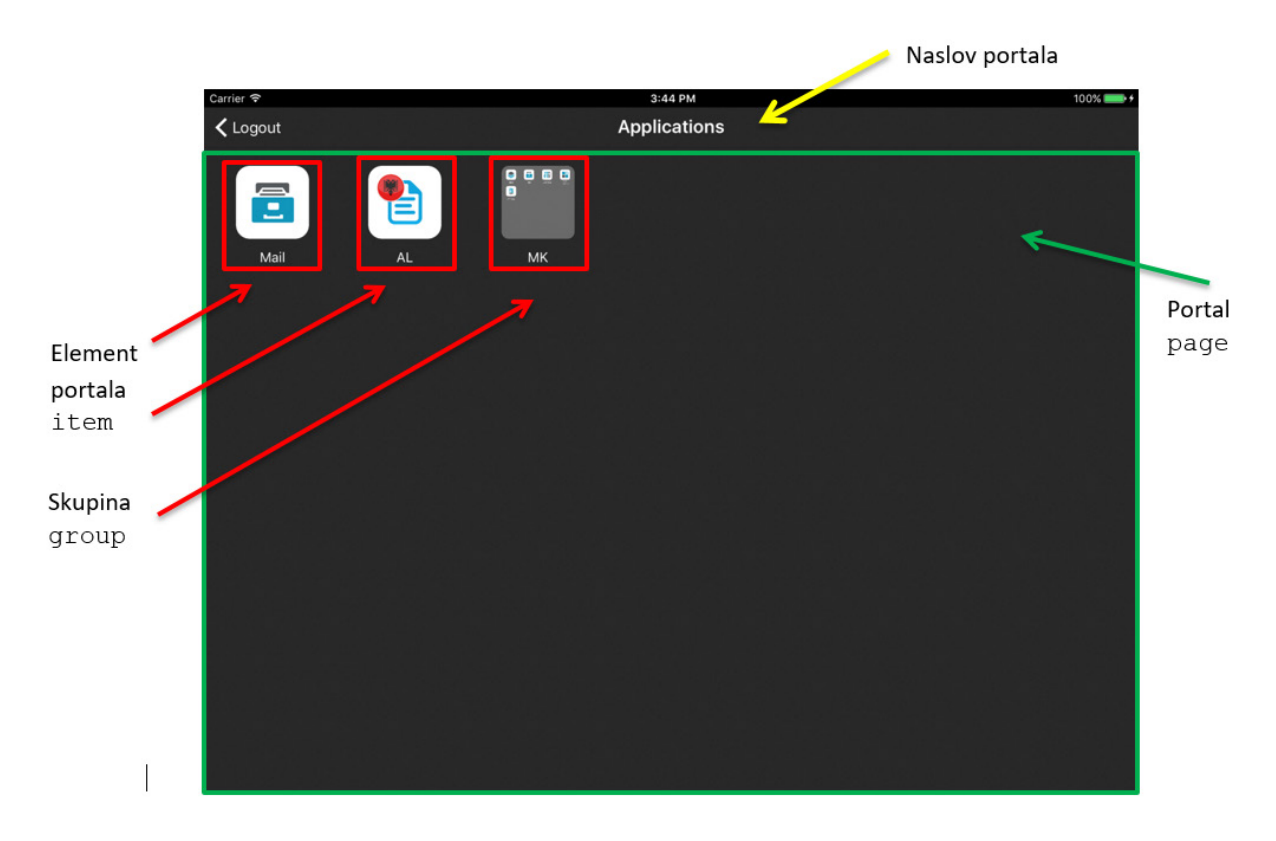

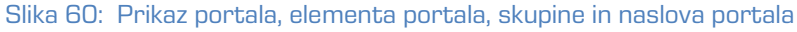

```
<page id="PORTAL_RO" initial="true" titleLabel="Applications" icon=""> 
   <group id="GROUP_MK" caption="MK" seq="3"/>
      <item id="PORTAL_RO_mail" icon="PORTAL-MAIL" target="VIEW_RO_PELIKAN_mail" context="" 
seq="1">Mail</item>
     <item id="PORTAL_AL_group" icon="PORTAL-AL" target="PORTAL_ME" context="" 
seq="2">AL</item>
     <item id="PORTAL_MK_mail" icon="PORTAL-MAIL" target="VIEW_MK_PELIKAN_mail" context="" 
group="GROUP_MK">Mail</item>
     <item id="PORTAL_MK_contracts" icon="PORTAL-CONTRACTS" target="VIEW_MK_POSEL_contracts" 
context="" group="GROUP MK">Contracts</item>
     <item id="PORTAL_MK_CostInvoices" icon="PORTAL-COSTINV" 
target="VIEW_MK_NABAVA_CostInvoices" context="" group="GROUP_MK">Cost invoices</item>
     <item id="PORTAL_MK_tasks" icon="PORTAL-TASKS" target="VIEW_MK_NALOGE_tasks" context="" 
group="GROUP MK" seq="1" >Tasks</item>
      <item id="PORTAL_MK_localApplication" icon="PORTAL-EANTRAG" 
target="VIEW_MK_ANTRAGS_localApplication" context="" group="GROUP_MK">e-Antrag</item>
\langle/page\rangle<page id="PORTAL_PFGAL" initial="false" titleLabel="Applications - AL">
     <item id="PORTAL_AL_mail" icon="PORTAL-MAIL" target="VIEW_AL_PELIKAN_mail" 
context="">Mail</item>
      <item id="PORTAL_AL_contracts" icon="PORTAL-CONTRACTS" target="VIEW_AL_POSEL_contracts" 
context="">Contracts</item>
     <item id="PORTAL_AL_tasks" icon="PORTAL-TASKS" target="VIEW_AL_NALOGE_tasks" 
context="">Tasks</item>
     <item id="PORTAL_AL_localApplication" icon="PORTAL-EANTRAG" 
target="VIEW_AL_ANTRAGS_localApplication" context="">e-Antrag</item>
</page>
```
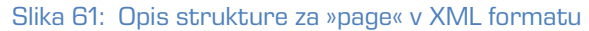

Opis atributov (\* označuje obvezni atribut):

- id\* [string]: unikatni identifikator;
- root [boolean]: (default:false) ali se nahaja v korenu navigacijskega menija;
- initial [boolean]: (default:false) ali je to prva stran po Login formi;
- titleLabel [string]: (default:'''') naslov strani zgoraj na sredini strani;
- class [string]: razred stila.

### **6.1.2.2.7.1 Element »page«**

Globalno ime: PAGE.

Opis atributov elementa »page«:

- backgroundColorBottom [string: 0,0,0]: (default: 0,0,0) spodnja barva ozadja;
- backgroundColorTop [string: 0,0,0]: (default: 0,0,0) zgornja barva ozadja;
- background [string]: identifikator slike ozadja;
- icon [string]: (default:'''') identifikator slike, ki se prikaže v zgornjem desnem kotu strani;
- itemFontColor [string: 0,0,0]: (default: 255,255,255) barva besedila elementa;
- titleFontColor [string: 0,0,0]: (default: 255,255,255) barva besedila naslova (določa tudi barvo ikon v orodni vrstici);
- titleFontSize [Int]: (default: 20) velikost pisave naslova v pikah;
- titleFontStyle [char]: (default: N) Stil pisave:
	- N: normalna
	- B: krepko
	- I: ležeče;
- titleFontColor [string]: (default: 0,0,0) barva pisave v RGB formatu (npr.: 250,244,23);
- titleBackgroundColorBottom [string: 0,0,0]: (default: 0,0,0) spodnja barva ozadja orodne vrstice;
- titleBackgroundColorTop [string: 0,0,0]: (default: 0,0,0) zgornja barva ozadja orodne vrstice;
- titleBackground [string]: identifikator slike ozadja orodne vrstice.

### **6.1.2.2.7.2 Element »group«**

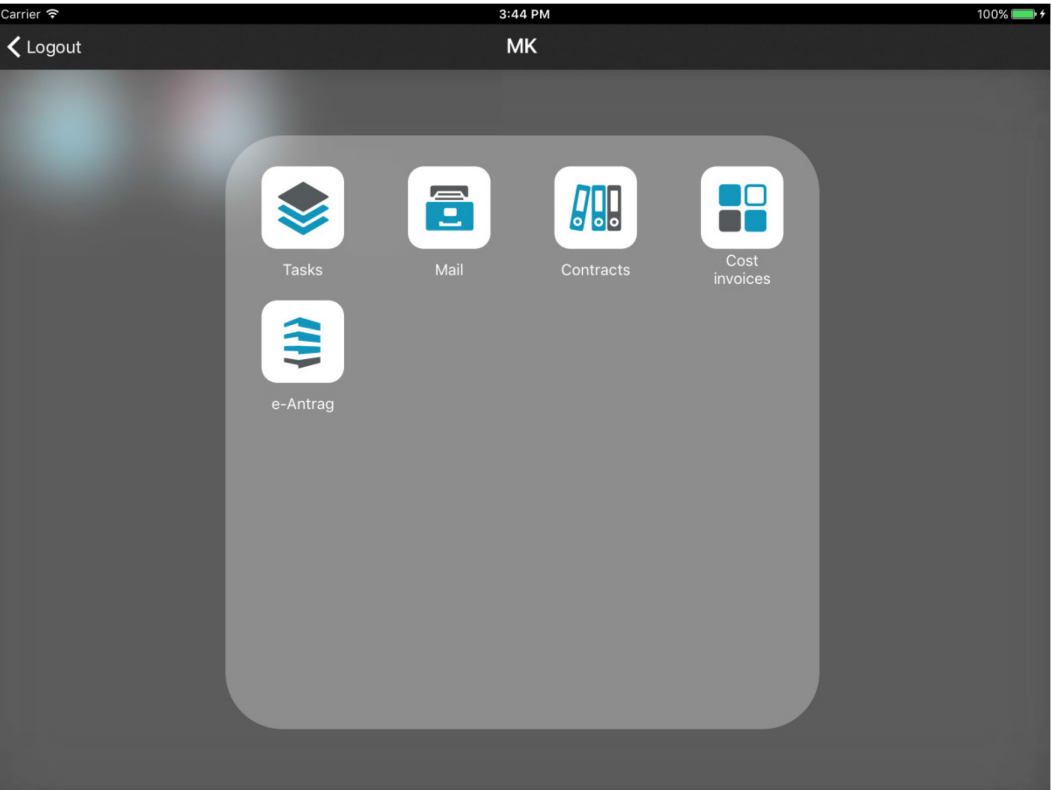

Slika 62: Prikaz elementa »group«

```
<page id="PORTAL_RO" initial="true" titleLabel="Applications" icon=""> 
    <group id="GROUP_MK" caption="MK" seq="3"/>
      <item id="PORTAL_MK_mail" icon="PORTAL-MAIL" target="VIEW_MK_PELIKAN_mail" context="" 
group="GROUP_MK">Mail</item>
      <item id="PORTAL_MK_contracts" icon="PORTAL-CONTRACTS" target="VIEW_MK_POSEL_contracts" 
context="" group="GROUP MK">Contracts</item>
      <item id="PORTAL_MK_CostInvoices" icon="PORTAL-COSTINV" 
target="VIEW_MK_NABAVA_CostInvoices" context="" group="GROUP_MK">Cost invoices</item>
      <item id="PORTAL_MK_tasks" icon="PORTAL-TASKS" target="VIEW_MK_NALOGE_tasks" context="" 
group="GROUP_MK" seq="1" >Tasks</item>
      <item id="PORTAL_MK_localApplication" icon="PORTAL-EANTRAG" 
target="VIEW_MK_ANTRAGS_localApplication" context="" group="GROUP_MK">e-Antrag</item>
</page>
```
#### **6.1.2.2.7.3 Element »item«**

»Item« element strani oz. »ploščica«. Ena stran lahko vsebuje N »item« elementov.

Opis atributov elementa »item« (\* označuje obvezni atribut):

- id\* [string]: identifikator elementa;
- icon [string]: (default: '''') identifikator slike, ki se prikazuje v elementu;
- target\* [string]: identifikator naslednje strani, ki se bo prikazala ob izbiri, lahko je tudi novi portal;
- context [string]: (default: '''') kontekst, ki se nespremenjen pošlje storitvi ob zahtevi za ciljne podatke (target);
- group [string]: id skupine v katero spada ta element
- seq [int]: indeks pozicije v seznamu portala oz. če je definiran atribut "group", potem ta indeks pozicije v seznamu pripada znotraj definirane skupine
- vsebina elementa strani [string]: identifikator lokaliziranega niza ali niz, ki se prikazuje kot podnaslov elementa (besedilo pod »ploščico«).

Opis atributov elementa skupine oz. "group":

- id\* [string]: id skupine
- caption\* [string]: id lokaliziranega niza ali niz, ki se prikazuje kot podnaslov skupine
- seq [int] : indeks pozicije v seznamu portala

# **6.1.2.2.7.4 Stili elementa »Page«**

Globalno ime: PAGE.

- backgroundColorBottom [string: 0,0,0] [default: 0,0,0] spodnja barva ozadja
- backgroundColorTop [string: 0,0,0] [default: 0,0,0] zgornja barva ozadja
- background [string] id slike ozadja
- icon [string] : (default:'''') id slike, ki se prikaže v zgornjem desnem kotu strani
- itemFontColor [string: 0,0,0] [default: 255,255,255] barva besedila elementa
- titleFontColor [string: 0,0,0] [default: 255,255,255] barva besedila naslova (določa tudi barvo ikon v orodni vrstici)
- titleFontSize [int] [default: 20] velikost pisave naslova
- titleFontStyle [char]: (default:N) Stil pisave
	- − N : normalna
	- − B: krepko
	- − I: ležeče
- titleFontColor [string]: (default:0,0,0) barva pisave v RGB formatu (npr.: 250,244,23)
- titleBackgroundColorBottom [string: 0,0,0] [default: 0,0,0] spodnja barva ozadja orodne vrstice
- titleBackgroundColorTop [string: 0,0,0] [default: 0,0,0] zgornja barva ozadja orodne vrstice
- titleBackground [string] id slike ozadja orodne vrstice

### **6.1.2.2.8 Pregled**

Pregled (angl. View) sestavljajo naslednji elementi:

- pregled (view)
- navigacijski meni (viewNav)
- vsebina (viewTable).

I

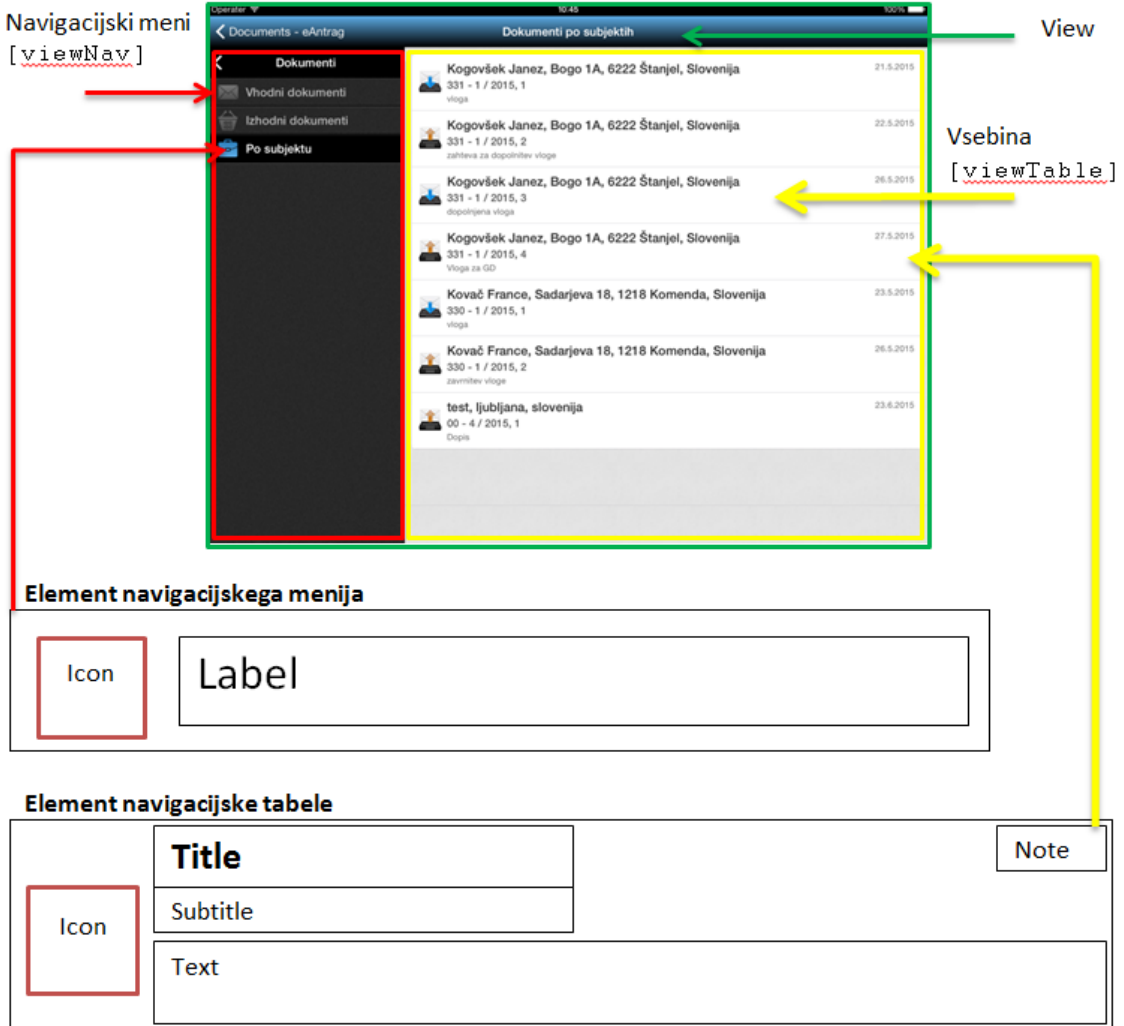

#### Slika 63: Prikaz pregleda, navigacijskega menija in vsebine

# **6.1.2.2.8.1 Element »view«**

Omogoča navigacijo preko različnih zbirk osnovnih informacij o dokumentih (document stub). Uporablja se ga za navigacijo po meniju in izbiro tabele za prikaz podatkov. Lahko je več nivojski.

```
<view id ="SingleView ID" root="true/false" initial="true/false" context="String" 
navigator="navigation ID" table="table ID" class="className"/>
```
Slika 64: Opis strukture elementa »view« v XML formatu

Opis atributov elementa »view« (\* označuje obvezni atribut):

- id\* [string]: identifikatore elementa;
- root [boolean]: (default:false) ali se nahaja v korenu navigacijskega menija;
- initial [boolean]: (default: false) ali je prva stran po prijavnem oknu (Login);
- context [string]: (default:'''') kontekst, ki se nespremenjen pošlje storitvi, da izbere ustrezne podatke tabele (npr.: "@Name([CN]; @UserName)" );
- navigator\* [string]: idenifikator navigacijskega menija;
- table\* [string]: identifikator vsebinske tabele;
- class [string]: razred stila.

Opomba: Obvezno mora biti prisoten »Navigator ID« ali »table ID«. Primarno se upošteva »navigator ID«. V kolikor ne obstaja, se upošteva »table ID« in context.

#### **6.1.2.2.8.1.1 Stili elementa »view«**

#### Globalno ime: VIEW

Opis atributov:

- titleFontColor [string: 0,0,0] [default: 255,255,255]: barva besedila naslova (določa tudi barvo ikon v orodni vrstici);
- titleFontSize [int] [default: 20]: velikost pisave zaslona;
- titleFontStyle [char: N/B/I] [default: N]: stil pisave zaslona;
- titleBackgroundColorTop [string: 0,0,0] [default: 0,0,0]: zgornja barva preliva naslovne vrstice;
- titleBackgroundColorBottom [string: 0,0,0] [default: 0,0,0]: spodnja barva preliva naslovne vrstice;
- titleBackground [string] identifikator slike ozadja orodne vrstice.

# **6.1.2.2.8.2 Element »viewNav«**

Uporablja se ga za navigacijo po meniju in izbiro tabele za prikaz podatkov. Lahko je tudi več

nivojski.

```
<viewNav id="navigation ID" enabled="true/false" collapse="true/false" class="className">
  <item icon="icon id" caption="text" target="table Id" context="" default="true/false" />
  <item icon="" caption="item2">
     <item icon="icon id" caption="item2.1" default="true">
        <item icon="icon id" caption="item2.1.1" target="table ID" context="@Username" />
     </item>
  </item>
</viewNav>
```
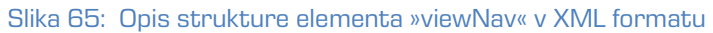

Opis atributov elementa »viewNav« (\* označuje obvezni atribut):

- id\* [string]: identifikator navigacijskega menija;
- enabled [boolean]: (default: true) možnost vplivanja na elemente menija
	- true: omogočeni elementi menija
	- false: onemogočeni elementi menija (statičen, ni kalibriran);
- class [string]: razred stila.

Opis atributov elementa navigacijskega menija (celica) »item« (\* označuje obvezni atribut):

- icon [string]: (default: '''') identifikator slike ob labeli;
- caption [string]: (default: '''') vsebina labele;
- target\* [string]: identifikator tabele pregleda, ki se prikaže ob izbiri;
- context [string]: (default: '''') kontekst, ki se nespremenjen pošlje storitvi, da izbere ustrezne podatke tabele (npr.: "@Name([CN];@UserName)");
- default [boolean]: (default: false) ali predstavlja celica prvi označeni element navigacijskega menija. V primeru več default="true" atributov se izbere prvega.

#### **6.1.2.2.8.2.1 Stili elementa »viewNav«**

Globalno ime: VNAV.

- background [string]: identifikator slike ozadja orodne vrstice;
- backgroundColorBottom: (default: 0,0,0) spodnja barva preliva ozadja;
- backgroundColorTop: (default: 0,0,0) zgornja barva preliva ozadja;
- cellHeight: (default: 40) višina elementa v meniju v pikah;
- collapse: (default: true) »true« navigacije je skrita; drugače je vidna. Velja kadar je minWidth = 0;
- highlighted [boolean]: (default: true) poudarjenje izbranih celic;
- highlightColorTop: (default: 0,0,0) zgornja barva preliva podarjenosti celic;
- highlightColorBottom: (default: 0,0,0) spodnja barva preliva podarjenost celic;
- highlightIndicator [boolean]: (default: true) prikaz leve črte ob izbranem elementu;
- highlightBackground [string]: identifikator slike ozadja;
- highlightBackgroundColorBottom [string: 0,0,0]: (default: 0,0,0) spodnja barva preliva izbrane celice;
- highlightBackgroundColorTop [string: 0,0,0]: (default: 0,0,0) zgornja barva preliva izbrane celice;
- iconOffsetLeft: (default: 0) levi odmik slike v pikah;
- labelFontSize: (default: 20) velikost pisave labele v pikah;
- labelFontStyle: (default: N) stil pisave labele
	- − N: normalna
	- − B: krepko
	- − I: ležeče;
- labelFontColor: (default: 255,255,255) barva pisave labele elementa menija;
- labelHighlightFontColor: (default: 255,255,255) barva pisave labele ob poudarjenju;
- labelJust: (default: L ) pozicija besedila v labeli
	- − L: leva postavitev
	- − C: srednja postavitev
	- − R: desna postavitev;
- labelLines: (default: 0) število vrstic za izpis besedila labele elementa;
- labelOffsetLeft: (default: 0) levi odmik labele elementa v pikah;
- minWidth [unsignedInt]: (default: 0) minimalna širina navigacije;
- width [unsignedInt]: (default: sistemska default širina) širina menija v pikah.

# **6.1.2.2.8.3 Element »viewTable«**

Prikazuje niz elementov z osnovnimi informacijami o dokumentu (document stub).

<viewTable id="table id" source="dataset ID" tableTitle="text" class="Class name"/> Slika 66: Opis strukture elementa »viewTable« v XML formatu

Opis atributov »viewTable« (\* označuje obvezne atribute):

- id\* [string]: identifikator tabele;
- source\* [string]: identifikator nabora dokumentov (dataset) registriran pri storitvi;
- tableTitle [string]: (default: '''') besedilo naslova tabele, prikazan v sredini naslovne vrstice pregleda/sekcije, ko je tabela prikazana;
- class [string]: razred stila.

### **6.1.2.2.8.3.1 Stili elementa »viewTable«**

Globalno ime: VTBL.

Opis atributov:

- marginLeft [unsignedInt]: (default: 0) levi odmik tabele »view« v pikah;
- marginBottom [unsignedInt]: (default: 0) spodnji odmik tabele »view« v pikah;
- marginRight [unsignedInt]: (default: 0) desni odmik tabele »view« v pikah;
- marginTop [unsignedInt]: (default: 0) zgornji odmik tabele »view« v pikah;
- cellHeight [unsignedInt]: (default: auto) višina celice v pikah;
- highlighted [boolean]: (default: true) poudarjanje celic ob izbiri
- highlightedTextColor [string]: (default: true) poudarjanje celic ob izbiri
- dataOffsetLeft [unsignedInt]: (default: 0) levi odmik vsebine v celici v pikah;
- dataOffsetRight [unsignedInt]: (default: 0) desni odmik vsebine v celici v pikah;
- iconOffsetLeft [unsignedInt]: (default: 0) levi odmik slike v pikah;
- titleLines [default: 0]: število vrstic za izpis besedila naslova z osnovnimi informacijami o dokumentu (document stub) v celici;
- titleHeight [unsignedInt]: [default: auto] višina področja naslova v celici v pikah;
- titleJust [char]: (default: L ) pozicija besedila v naslovu celice
	- L: leva postavitev
	- C: srednja postavitev
	- R: desna postavitev;
- titleFontSize [unsignedInt]: (default: 20) velikost pisave naslova celice v pikah;
- titleFontStyle [char]: (default: N) stil pisave naslova
	- N: normalna
	- B: krepko
	- I: ležeče;
- titleFontColor [string]: (default: 0,0,0) barva pisave v RGB formatu (npr.: 250,244,23);
- subTitleLines [unsignedInt]: (default: 0) število vrstic za izpis besedila podnaslova z osnovnimi informacijami o dokumentu (document stub) v celici;
- subTitleFontColor [string]: (default: 0,0,0) barva pisave v RGB formatu (npr.: 250,244,23);
- subTitleFontSize [unsignedInt]: (default: 20) velikost pisave podnaslova celice v pikah;
- subTitleFontStyle [char]: (default: N) stil pisave podnaslova
	- N : normalna
	- B : krepko
	- I: ležeče;
- subTitleHeight [default: auto]: višina področja podnaslova v celici v pikah;
- subTitleJust [char]: (default: L ) pozicija besedila v podnaslovu celice
	- L: leva postavitev
	- C: srednja postavitev
	- R: desna postavitev;
- noteWidth [string] : (default: 0) širina oznake za osnovne informacije o dokumentu (document stub):
	- pt (npr. "20") : fiksni odmik v pikah
	- % (npr. "15%") : odmik v deležu širine celice;
- noteLines [unsignedInt]: (default: 0) število vrstic za izpis besedila oznake za osnovne informacije o dokumentu (document stub);
- noteHeight [unsignedInt]: [default: auto] višina področja oznake v celici v pikah;
- noteJust [char]: (default: L ) pozicija besedila v oznaki celice
	- L: leva postavitev
	- C: srednja postavitev
	- R: desna postavitev;
- noteFontSize [unsignedInt]: (default: 20) velikost pisave oznake v celici v pikah;
- noteFontStyle [char]: (default: N) stil pisave oznake
	- N: normalna
	- B: krepko
	- I: ležeče;
- noteFontColor [string]: (default: 0,0,0) barva pisave oznake v RGB formatu (npr.: 250,244,23);
- textLines [unsignedInt]: (default: 0) število vrstic za izpis besedila vsebine za osnovne informacije o dokumentu (document stub) v celici;
- textHeight [unsignedInt]: [default: auto] višina področja vsebine v celici v pikah;
- textJust [char]: (default: L ) pozicija besedila v vsebini celice
	- L : leva postavitev
	- C : srednja postavitev
	- R : desna postavitev;
- textFontSize [default: 20]: velikost pisave vsebine v celici v pikah;
- textFontStyle [char]: (default: N) stil pisave vsebine
	- N : normalna
	- B : krepko
	- I : ležeče:
- textFontColor [string]: (default: 0,0,0) barva pisave vsebine v RGB formatu (npr.: 250,244,23).

# **6.1.2.2.9 Document [config/doc]**

Dokument prikazuje podrobno vsebino, kjer je vsebina razdeljena na posamične sekcije.

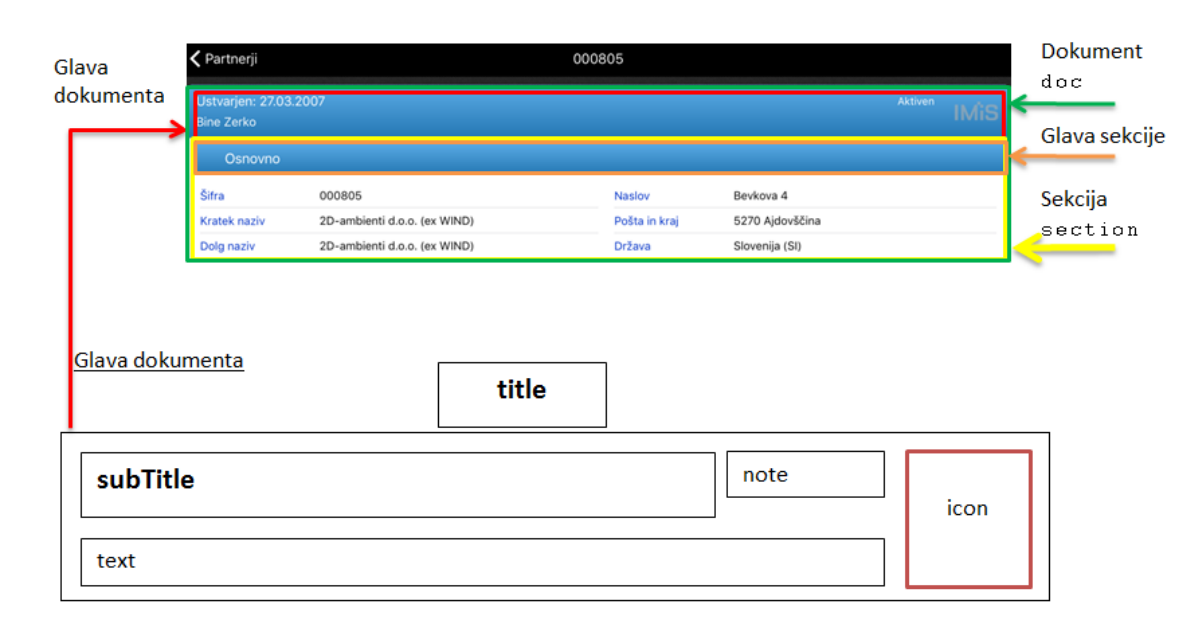

Slika 67: Prikaz dokumenta z vsebino

```
<doc id="Document ID" class="className">
  \leqsection id="section ID" state="C/E/F" title="text" class="className"/>
</doc>
```
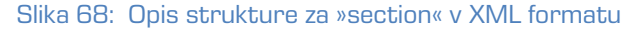

#### **6.1.2.2.9.1 Element »doc«**

Opis atributov »doc« (\* označuje obvezne atribute):

- id\* [string]: unikatni identifikator dokumenta;
- titleField\* [string]: identifikator polja naslov dokumenta;
- subTitleField [string]: (opcijski: če ni podan se ne prikaže) unikatni identifikator polja »created« (čas nastanka dokumenta);
- noteField [string]: (opcijski: če ni podan se ne prikaže) unikatni identifikator polja »status« (trenutni status dokumenta);
- textField [string]: (opcijski: če ni podan se ne prikaže) unikatni identifikator polja »text«;
- class [string]: razred stila.

# **6.1.2.2.9.1.1 Stili elementa »doc«**

Globalno ime: DOC.

Opis atributov:

- borderOffset [unsignedInt] [default: 0] odmik od okvirja v pikah;
- subTitleHeight [unsignedInt] [default: auto] višina polja »subTitle« v pikah;
- subTitleJust [char] [default: L] pozicija besedila v polju »subTitle«
	- − L : leva postavitev
	- − C : srednja postavitev
	- − R : desna postavitev;
- subTitleFontSize [unsignedInt]: (default: 20) velikost pisave v polju »subTitle«;
- subTitleFontStyle [char]: (default: N) stil pisave v polju »subTitle«;
	- − N : normalna
	- − B : krepko
	- − I : ležeče;
- subTitleFontColor [string]: (default: 255,255,255) barva pisave v polju »subTitle«;
- headerBackground [string]: identifikator slike ozadja;
- headerBackgroundColorTop [string] [default: 0,0,0] zgornja barva preliva glave dokumenta;
- headerBackgroundColorBottom [string] [default: 0,0,0] spodnja barva preliva glave dokumenta;
- headerHeight [unsignedInt] [default: auto] višina glave dokumenta v pikah;
- headerMargin [unsignedInt] [default: 2] odmik med »subTitle«, »note«, »icon« in »text«;
- headerPadding [unsignedInt] [default: 2] notranji odmik polja header;
- icon [string] unikaten identifikator polja »icon« (logotip dokumenta);
- sectionsOffset [unsignedInt] [default: 0] razmik med sekcijami v pikah;
- noteHeight [unsignedInt] [default: auto] višina polja »note« v pikah;
- noteJust [char] [default: L] pozicija besedila v polju »note«
	- − L : leva postavitev
	- − C : srednja postavitev
	- − R : desna postavitev;
- noteFontSize [unsignedInt] [default: 20] velikost pisave v polju »note«;
- noteFontStyle [char] [default: N] stil pisave v polju »note«
	- − N : normalna
	- − B : krepko
	- − I : ležeče;
- noteFontColor [string] [default: 255,255,255] barva pisave;
- noteLines [unsignedInt] [default: auto] število vrstic v polju »note«;
- noteWidth [unsignedInt] [default: auto] širina polja »note«;
- titleFontSize [unsignedInt] [default: 20] velikost pisave naslova dokumenta v pikah;
- titleFontStyle [char] [default: N] stil pisave naslova dokumenta
	- − N : normalna
	- − B : krepko
	- − I : ležeče;
- titleFontColor [string] [default: 255,255,255] barva pisave naslova dokumenta (določa tudi barvo ikon v orodni vrstici);
- titleBackground [string] identifikator slike ozadja orodne vrstice;
- titleBackgroundColorBottom [string: 0,0,0] spodnja barva preliva ozadja orodne vrstice;
- titleBackgroundColorTop [string: 0,0,0] zgornja barva preliva ozadja orodne vrstice;
- textHeight [unsignedInt] [default: auto] višina polja »text« v pikah;
- textJust [char] [default: L] pozicija teksta v polju »text«;
	- − L : leva postavitev
	- − C : srednja postavitev
	- − R : desna postavitev;
- textFontSize [unsignedInt] [default: 20] velikost pisave v polju »text«;
- textFontStyle [char] [default: N] stil pisave v polju »text«
	- − N : normalna
	- − B : krepko
	- − I : ležeče;
- textFontColor [string] [default: 255,255,255] barva pisave v polju »text«;
- textLines [unsignedInt] [default: auto] število vrstic v polju »text«.

# **6.1.2.2.9.2 Element »section« [config/doc/section]**

Opis atributov »section« (\* označuje obvezne atribute):

- id\* [string]: unikatni identifikator sekcije;
- title [string]: (default: '''') naslov sekcije;
- class [string]: razred stila.

### **6.1.2.2.9.2.1 Stili elementa »section«**

Globalno ime: SEC.

Opis atributov »section« (\* označuje obvezne atribute):

- visible [boolean]: (default:true) ali je sekcija vidna; ta element se uporablja v povezavi z razredi;
- headerBackground [string] identifikator slike ozadja glave sekcije;
- headerBackgroundColorTop [string] [default: 0,0,0] zgornja barva preliva v glavi sekcije;
- headerBackgroundColorBottom [string] [default: 0,0,0] spodnja barva preliva v glavi sekcije;
- headerHeight [unsignedInt] [default: 40] višina glave sekcije. Za sekcijo brez glave je vrednost atributa 0;
- height [unsignedInt] [default: 200] višina sekcije. V primeru »wraper«-ja se uporabi ta vrednost za višino »wraper«-ja);
- state [char] [default: F] začetno stanje sekcije
	- − C collapse: zaprta sekcija, možnost razširjanja/zapiranja
	- − E expanded: odprta sekcija, možnost razširjanja/zapiranja
	- − F fix: odprta sekcija, ni možnosti razširjanja/zapiranja
	- − S standalone: samostojna sekcija, sekcija se odpre na novi strani, vidna je samo glava, na desni strani glave je puščica;
- titleJust [char] [default: L ] pozicija besedila v naslovu sekcije
	- − L : leva postavitev
	- − C : srednja postavitev
	- − R : desna postavitev;
- titleFontSize [unsignedInt] [default: 20] velikost pisave v naslovu sekcije;
- titleFontStyle [char] [default: N] stil pisave v naslovu sekcije
	- − N : normalna
	- − B : krepko
	- − I : ležeče;
- titleFontColor [default: 255,255,255] barva pisave v naslovu sekcije (določa tudi barvo ikon v glavi sekcije).

### **6.1.2.2.10Sekcija [config/section]**

Struktura posamične sekcije v dokumentu. Sekcija je razdeljena na več stolpcev v katerih se nahajajo tabele.

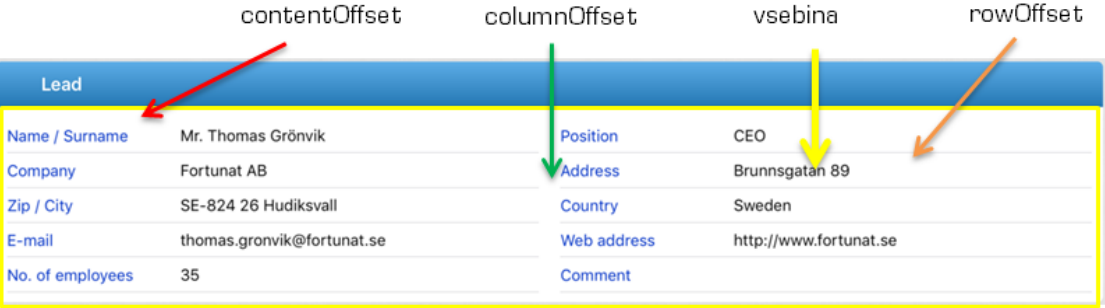

Slika 69: Prikaz sekcije v dokumentu

```
<section id="section Id" type="T/W" class="className"/>
<section/>
```
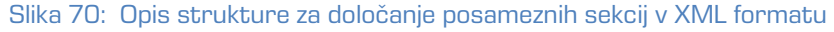

Opis atributov (\* označuje obvezne atribute):

- id\* [string]: unikatni identifikator sekcije. V primeru, če je niz prazen gre za podnaslov sekcije.
- type\* [char]: vrsta sekcije (obvezen v primeru, ko je »id« različen od praznega niza)
	- T table : sekcija sestavljena iz tabel
	- W wraper : sekcija ima vsebovano formo;
- class [string]: razred stila.

Tabela (angl. table) je veljavna v tipu sekcij »T«.

```
<col>
   <field id="field1 id" type="B/C/D/T/DT/DBL/INT/RT/S" label="text" />
  <field id="" type="S" label="Section subtitle" />
   <field id="field2 id" type="D" label="Entry date" />
\langle/col\rangle
```
Vsebnik (angl. wraper) je veljaven v tipu sekcij »W«.

```
\simcol\geq<wrapper id="wrapper Id" target="navigation id/id" />
\langle \cosh
```
Opis atributov (z \* označeni obvezni atributi):

- id\* [string]: identifikator vsebnika (wraper)
- target\* [string]: identifikator vsebovane forme.

#### **6.1.2.2.10.1 Element »section«**

V primeru uporabe deležev je priporočljivo, da je vsota vseh deležev (collumnOffset, labelWidth, valueWidth) enaka 100%.

Vrstni red upoštevanja stilov sekcije v dokumentu:

- 1. Inline [config/doc/section]
- 2. Class [config/doc/section]
- 3. Class [config/section]
- 4. Global Section
- 5. Hardcoded.

#### **6.1.2.2.10.1.1 Stili sekcije**

Opis atributov:

- contentOffset (Section Type = "T") [unsignedInt/string]: (default:0) zgornji, spodjni, levi in desni odmik vsebine od roba sekcije
	- − pt (npr. "20"): fiksni odmik v pikah
	- − % (npr. "15%"): odmik v deležu širine sekcije;
- columnOffset (Section Type = "T") [unsignedInt/string]: (default:0) razmik med stolpci v sekciji
	- − pt (npr. "20") : fiksni odmik v pikah
	- − % (npr. "15%") : odmik v deležu širine področja vsebine;
- rowOffset (Section Type = "T") [unsignedInt/string]: (default:7) razmik med celicami tabele (zgornji in spodnji razmik)
	- − pt (npr. "20"): fiksni odmik v pikah.

# **6.1.2.2.10.2 Element »col« [config/section/col]**

Vrstni red upoštevanja stilov elementa »col«:

- 1. Inline [config/section/doc]
- 2. Class [config/section/doc]
- 3. Hardcoded.

# **6.1.2.2.10.2.1 Stili elementa »col«**

Opis atributov:

- valueWidth [unsignedInt/string]: (default: 50%) širina vrednosti v sekciji
	- pt (npr. "20"): fiksni odmik v pikah
	- % (npr. "15%"): odmik v deležu širine sekcije;
- labelWidth [unsignedInt/string]: (default: 50%) širina labele v sekciji
	- pt (npr. "20"): fiksna širina v pikah
	- % (npr. "15%"): širina v deležu širine področja vsebine;
- width [unsignedInt/string] (opcijski) določa širino stolpca; »valueWidth« in »labelWidth« sta odvisna od novega parametra, če je prisoten.

# **6.1.2.2.10.3 Element »field« [config/section/field]**

Veljaven v tipu sekcije »T«. Predstavlja polje v tabeli sekcije in ima lahko več vrednosti (angl. multivalue).

```
<field id="field1 id" type="B/C/D/T/DT/DBL/INT/RT/S" label="text" orientation="H/V" 
class="className" />
```
Slika 71: Opis strukture za element »field« v XML formatu

Opis atributov (\* označuje obvezne atribute):

- id\* [string]: unikatni identifikator polja;
- type\* [string]: tip vrednosti polja
	- B boolean (npr.: T/F)
	- C currency : Valuta v ISO valutnem formatu (npr.: CurrencyCode = »EUR«)
	- D date (npr.: 2017-01-31)
	- T time (npr.: 11:31:04)
	- DT date time (npr.:2017-01-31T09:31:20+02:00)
	- DBL double (npr.: 3.43E+2
	- INT integer (npr.:56)
	- RT rich Text (podprt samo tekstovni pregled (angl. view) fiksne velikosti po katerem uporabnik navigira)
	- S string
	- IMG image (slika podana z ID slike iz konfiguracije);
- label [string]: (default: '''') labela polja (lahko se ga določi tudi preko »Datasource« sekcije z atributom displayName);
- orientation\* [char]: usmerjenost polja
	- H: horizontal: pozicija labele in vrednosti sta v isti vrstici
		- $\blacksquare$  širina kolone = labelWidth + valueWidth;
	- V: vertical : pozicija labele in vrednosti sta v ločeni vrstici
		- **E** širina kolone = Max (labelWidth, valueWidth);
- class [string]: razred stila.

Vrstni red upoštevanja stilov elementa »field«:

- 1. Inline [config/section/col/field]
- 2. Class [config/section/col/field]
- 3. Global Field
- 4. Inline [config/doc/section]
- 5. Class [config/doc/section]
- 6. Global Section
- 7. Hardcoded.

# **6.1.2.2.10.3.1 Stili elementa »field«**

#### Globalno ime: FLD

Opis atributov:

- labelJust [char] [default: L ] pozicija besedila labele
	- − L : leva postavitev
	- − C : srednja postavitev
	- − R : desna postavitev;
- labelFontSize [unsignedInt] [default: 15] velikost pisave labele;
- labelFontStyle [char] [default: N] stil pisave
	- − N : normalna
	- − B : krepko
	- − I : ležeče;
- labelFontColor [string] [default: 0,0,0] barva pisave label;
- orientation [char: H/V] [default: H] usmerjenost polja
	- − H horizontal : pozicija labele in vrednosti sta v isti vrstici
		- širina kolone = »LabelWidth« + »ValueWidth«
	- − V vertical : pozicija labele in vrednosti sta v ločeni vrstici
		- širina kolone = »Max(LabelWidth«, »ValueWidth«);
- valueJust [char: L/C/R] [default: L ] pozicija besedila vrednosti
	- − L : leva postavitev
	- − C : srednja postavitev
	- − R : desna postavitev;
- valueFontSize [unsignedInt] [default: 15] velikost pisave vrednosti;
- valueFontStyle [char] [default: N] stil pisave
	- − N : normalna
	- − B : krepko
	- − I : ležeče;
- valueFontColor [string] [default: 0,0,0] barva pisave vrednosti.

# **6.2 »Databases«**

V vsebovani sekciji »Databases« uporabnik nastavlja lokacijo zbirke.

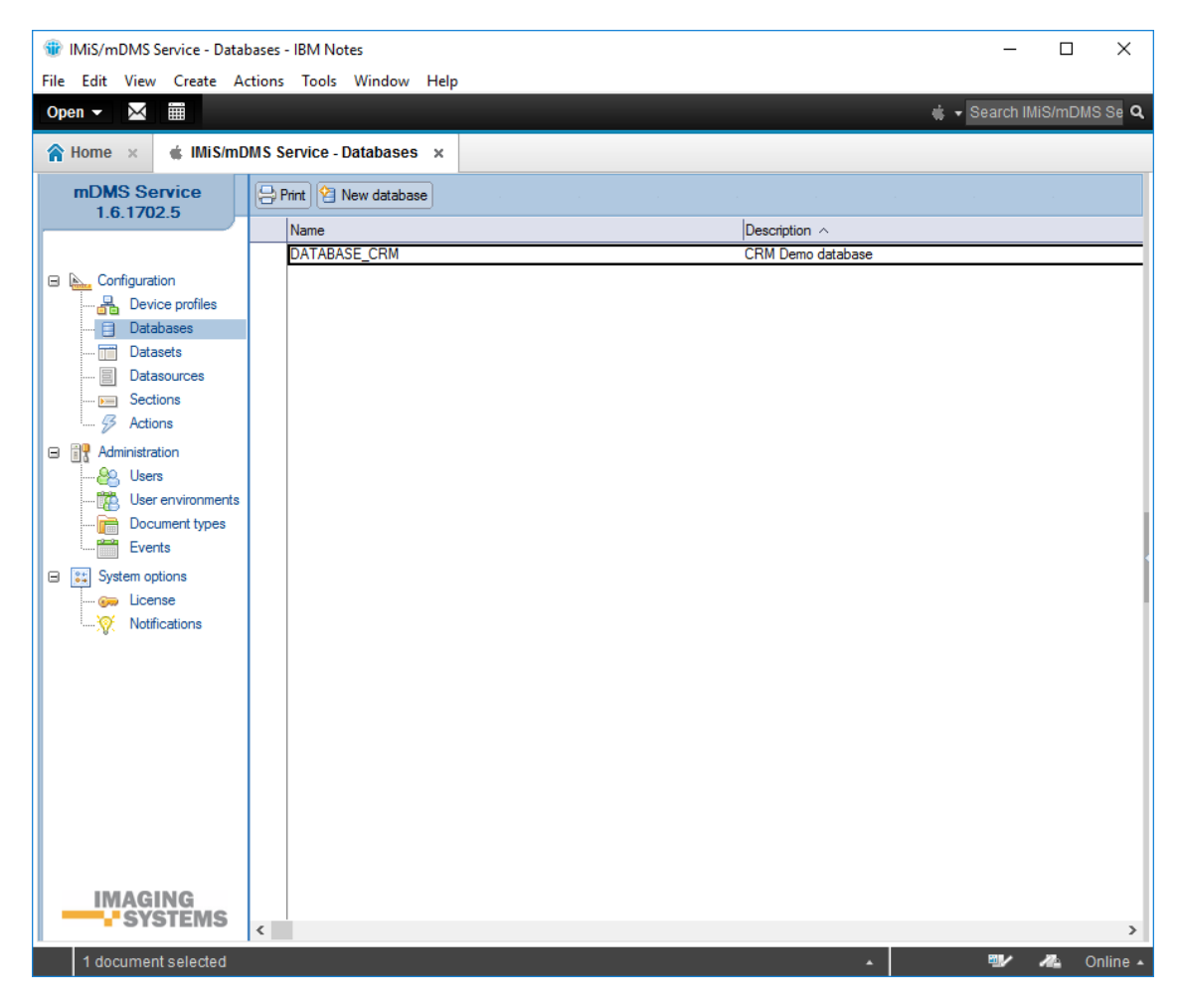

Slika 72: Pregled sekcije »Databases«

Polja na dokumentu so razdeljena v naslednja sklopa:

- Basic information
- Source.

# **6.2.1 Basic information**

V sklopu »Basic information« uporabnik določi ime in opis zbirke.

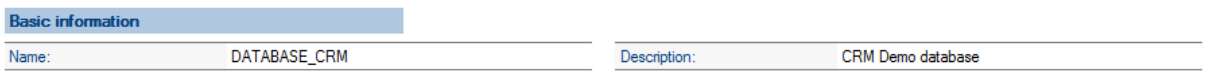

Slika 73: Pregled nastavitev v sklopu »Basic information«

[Name] Ime zbirke. Podatek je obvezen.

[Description] Kratek opis zbirke. Podatek ni obvezen.

# **6.2.2 Source**

V sklopu »Source« uporabnik določi lokacijo in idenifikator zbirke.

| <b>Source</b>   |                                   |  |             |                |
|-----------------|-----------------------------------|--|-------------|----------------|
| <b>Database</b> | MiSDev/IMiS dev\imis\mdmscm.nsf / |  | Replica ID: | 257EFF003C002E |

Slika 74: Pregled nastavitev v sklopu »Source«

[Database] Povezava do zbirke. Podatek je obvezen.

[Replica ID] Identifikator zbirke. Podatek je obvezen.

Opomba: Pri ročnem vnosu mora uporabnik paziti na pravilen format.

# **6.3 »Datasets«**

V vsebovani sekciji »Datasets« so zbrane konfiguracije, ki določajo nabore dokumentov.

| (iii) IMiS/mDMS Service - Datasets - IBM Notes<br>×<br>File Edit View Create Actions Tools Window Help |                                                    |                                     |                           |    |               |  |
|----------------------------------------------------------------------------------------------------|----------------------------------------------------|-------------------------------------|---------------------------|----|---------------|--|
| Χ<br>W<br>Open $\blacktriangledown$                                                                    |                                                    |                                     | + v Search IMiS/mDMS Se Q |    |               |  |
| $\bigotimes$ Home $\times$                                                                             | $\triangleq$ IMiS/mDMS Service - Datasets $\times$ |                                     |                           |    |               |  |
| mDMS Service<br>1.6.1702.5                                                                             | Print   Tri New dataset                            |                                     |                           |    |               |  |
|                                                                                                    | Name                                               | Description $\wedge$                |                           |    |               |  |
|                                                                                                    | DATASET CRM contactsByCompany                      | Contacts by company                 |                           |    |               |  |
| <b>E A.</b> Configuration                                                                              | DATASET_CRM_contactsByOwner                        | Contacts by owner                   |                           |    |               |  |
| <b>晶</b> Device profiles                                                                               | DATASET_CRM_EV_CorrespondenceAll                   | Correspondence All                  |                           |    |               |  |
| <b>Databases</b><br>⊟                                                                                  | DATASET_CRM_EV_CorrespondenceByTypeDocument        | Correspondence by type Document     |                           |    |               |  |
| <b>Datasets</b>                                                                                        | DATASET_CRM_EV_CorrespondenceByTypeEmail           | Correspondence by type email        |                           |    |               |  |
| Datasources                                                                                            | DATASET_CRM_EV_CorrespondenceByTypePhoneCall       | Correspondence by type phone call   |                           |    |               |  |
| Sections<br>$\leftarrow$                                                                               | DATASET_CRM_EV_CorrespondenceByTypePresentation    | Correspondence by type presentation |                           |    |               |  |
| B<br>Actions                                                                                           |                                                    |                                     |                           |    |               |  |
|                                                                                                    |                                                    |                                     |                           |    |               |  |
| <b>⊟ 間 Administration</b>                                                                              |                                                    |                                     |                           |    |               |  |
| Users<br>92,                                                                                           |                                                    |                                     |                           |    |               |  |
| User environments<br>T.                                                                                |                                                    |                                     |                           |    |               |  |
| Document types<br>m                                                                                    |                                                    |                                     |                           |    |               |  |
| Events                                                                                                 |                                                    |                                     |                           |    |               |  |
| <b>System options</b><br>Θ                                                                             |                                                    |                                     |                           |    |               |  |
| <b>Go License</b>                                                                                      |                                                    |                                     |                           |    |               |  |
| Notifications<br>⊚                                                                                     |                                                    |                                     |                           |    |               |  |
|                                                                                                    |                                                    |                                     |                           |    |               |  |
|                                                                                                    |                                                    |                                     |                           |    |               |  |
|                                                                                                    |                                                    |                                     |                           |    |               |  |
|                                                                                                    |                                                    |                                     |                           |    |               |  |
|                                                                                                    |                                                    |                                     |                           |    |               |  |
|                                                                                                    |                                                    |                                     |                           |    |               |  |
|                                                                                                    |                                                    |                                     |                           |    |               |  |
|                                                                                                    |                                                    |                                     |                           |    |               |  |
|                                                                                                    |                                                    |                                     |                           |    |               |  |
| IMAGING                                                                                                |                                                    |                                     |                           |    |               |  |
| YSTEMS                                                                                                 |                                                    |                                     |                           |    |               |  |
|                                                                                                    | $\langle$                                          |                                     |                           |    | $\,$          |  |
| 1 document selected                                                                                    |                                                    |                                     | 吵                         | n. | Online $\sim$ |  |

Slika 75: Pregled vsebovane sekcije »Datasets«

Polja na dokumentu so razdeljena v naslednje sklope:

- Basic information
- Source
- Datasource
- Search options
- Data
- Sections.

# **6.3.1 Basic information**

V sklopu »Basic information« uporabnik določi ime konfiguracije za določen nabor dokumentov in profile, za katere je nabor dokumentov aktualen.

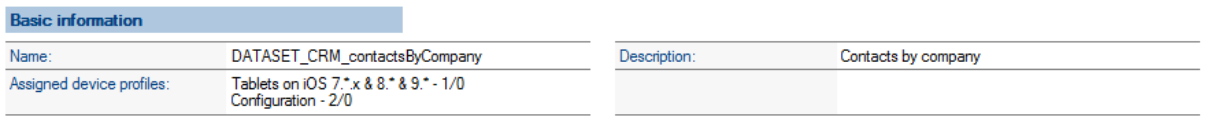

Slika 76: Pregled nastavitev v sklopu »Basic information«

[Name] Ime nabora dokumentov. Podatek je obvezen.

[Assigned device profiles] Dodeljeni profili naprav. Uporabnik jih lahko izbere tudi več.

Podatek ni obvezen.

[Description] Opis nabora dokumentov. Podatek ni obvezen.

# **6.3.2 Source**

V sklopu »Source« uporabnik določi vir nabora dokumentov.

| <b>Source</b> |              |                     |                    |
|---------------|--------------|---------------------|--------------------|
| Source type:  | View         | Max collection size |                    |
| Database:     | DATABASE CRM | View name:          | Contacts ByCompany |

Slika 77: Pregled nastavitev v sklopu »Source«

[Source type] Vrsta vira nabora dokumentov. Uporabniku so na voljo: možnosti »View«, »Database search«, »Custom« in »Aggregated dataset«.

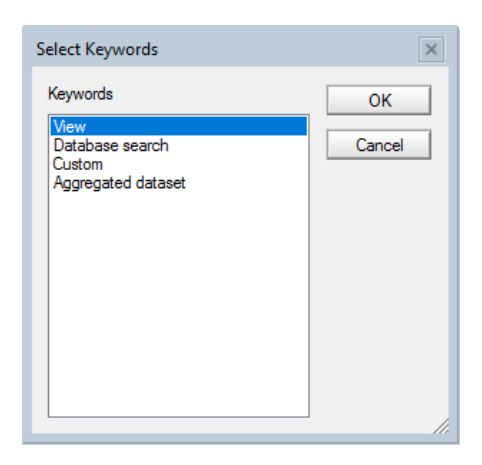

Slika 78: Pregled nastavitev vrste vira nabora dokumentov v sklopu »Source«
Uporabnik lahko izbira med naslednjimi viri:

- »View« izbere kadar ima na voljo kazalo, ki prikazuje želene dokumente. Z vidika učinkovitosti je ta možnost najboljša, saj dokumentov ni potrebno iskati. Storitev IMiS®/mDMS Service uporabi obstoječe kazalo.
- »Database search« izbere kadar kazalo ni na voljo, ali pa gre za dinamični pogoj (npr. uporaba funkcije »@Today«). Enako kot pri možnosti »View« velja tudi tu omejitev za dokumente iz ene same zbirke. Z vidika učinkovitosti je ta možnost sporna, v kolikor zbirka vsebuje večje število dokumentov.
- »Custom« omogoča razvijalcu, da sam poskrbi za implementacijo logike za iskanje dokumentov. Glavna prednost te možnosti je, da se dokumenti lahko nahajajo v različnih zbirkah. Z vidika učinkovitosti je ta možnost odvisna predvsem od načina realizacije.
- »Aggregated dataset« izbere kadar želi v enem naboru dokumentov združiti podatke iz več virov. Največkrat gre za prikaz dokumentov iz različnih zbirk kar v IBM Notes okolju, sicer ni mogoče.

V nadaljevanju so opisane možnosti nastavitve vira nabora dokumentov, ki se razlikuje glede na vrsto.

#### **6.3.2.1 »View«**

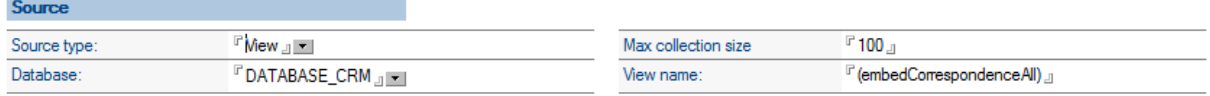

#### Slika 79: Pregled nastavitev v sklopu »Source« v primeru vira »View«

#### **6.3.2.2 »Database search«**

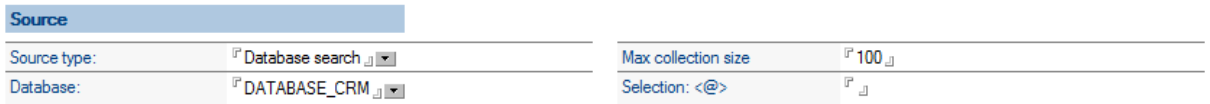

Slika 80: Pregled nastavitev v sklopu »Source« v primeru vira »Database search«

#### **6.3.2.3 »Custom«**

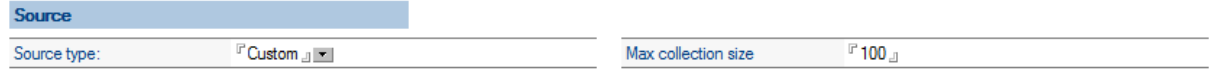

#### Slika 81: Pregled nastavitev v sklopu »Source« v primeru vira »Custom«

#### **6.3.2.4 »Aggregated dataset«**

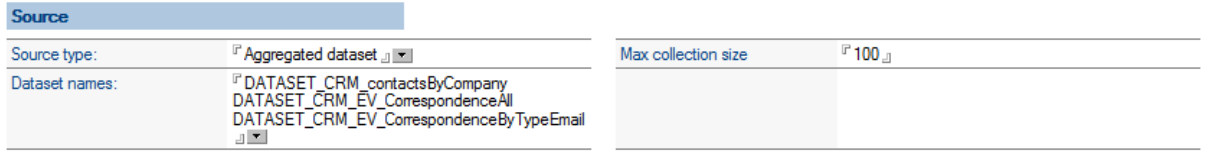

Slika 82: Pregled nastavitev v sklopu »Source« v primeru vira »Aggregated dataset«

| Select Keywords                                                                                                    |              |
|----------------------------------------------------------------------------------------------------|--------------|
| Keywords<br>DATASET_CRM_contactsByCompany<br>DATASET CRM contactsByOwner<br>DATASET CRM EV CorrespondenceAll<br>DATASET_CRM_EV_CorrespondenceByTypeDocument<br><br>DATASET_CRM_EV_CorrespondenceByTypeEmail<br>H∨l<br>DATASET CRM EV CorrespondenceByTypePhoneCall<br>DATASET CRM EV CorrespondenceByTypePresentation | ОК<br>Cancel |
|                                                                                                    |              |

Slika 83: Pregled nastavitev v sklopu »Source« za »Dataset names«

[Database] Zbirka, ki predstavlja vir nabora dokumentov. Na voljo je za vira dokumentov »View« ali »Database search«. Podatek je obvezen.

[Max collection size] Največje dovoljeno število dokumentov v naboru. Zaradi učinkovitosti število ne sme presegati 5.000. Podatek je obvezen.

[View name] Ime kazala, ki predstavlja vir nabora dokumentov. Na voljo je za vir nabora dokumentov »View«. Podatek je obvezen.

[Selection <@>] Selekcijska formula. Na voljo je za vir nabora dokumentov »Database search«. Podatek je obvezen.

[Dataset names] Imena, ki predstavljajo vir nabora dokumentov. Na voljo je za vir dokumentov »Aggregated dataset« Podatek je obvezen.

## **6.3.3 Execute**

Uporabniku se odpre dodaten sklop »Execute«, v kolikor za vir nabora dokumentov izbere »Custom«. V tem sklopu določi zbirko, kjer se bo izvedel agent ter njegovo ime.

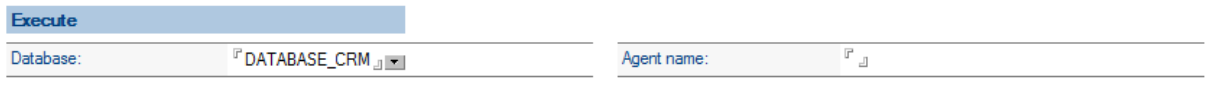

Slika 84: Pregled nastavitev v sklopu »Execute«

[Database] Zbirka, kjer se agent izvede. Na voljo je za vir dokumentov »Custom«.

Podatek je obvezen.

[Agent name] Ime agenta, ki ga uporabnik izvede v zbirki. Na voljo je za vir dokumentov »Custom«. Podatek je obvezen.

## **6.3.4 Search options**

V sklopu »Search options« uporabnik določi možnost iskanja.

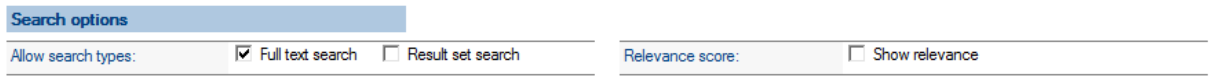

Slika 85: Pregled nastavitev v sklopu »Search options«

[Allow search types] Vrste iskanja. Na voljo sta možnosti »Full text search« in »Result set search«. Uporabnik izbere v nastavitvah možnost »Full text search« kadar želi iskati po polnem besedilu. Iskalni pogoj vnese uporabnik na mobilni napravi.

Opozorilo: Zaradi večje učinkovitosti je priporočljivo, da je za zbirko že zgrajen indeks za iskanje po polnem besedilu.

Uporabnik izbere možnost »Result set search«, kadar želi dovoliti iskanje po rezultatu poizvedbe neposredno na mobilni napravi. Podatek ni obvezen.

[Relevance score] Prikaz pogostosti zadetka. Možnost »Show relevance« je na voljo, kadar želi uporabnik prikazati pogostost zadetka v grafični obliki. V poštev pride samo v primeru, ko je bil dokument najden s pomočjo iskanja po polnem besedilu. Podatek ni obvezen.

## **6.3.5 Data**

V sklopu »Data« uporabnik določi podatke o dokumentu v pregledu nabora dokumentov na mobilni napravi. Zapis za dokument sestavljajo: naslov, podnaslov, vsebina, zaznamek in ikona.

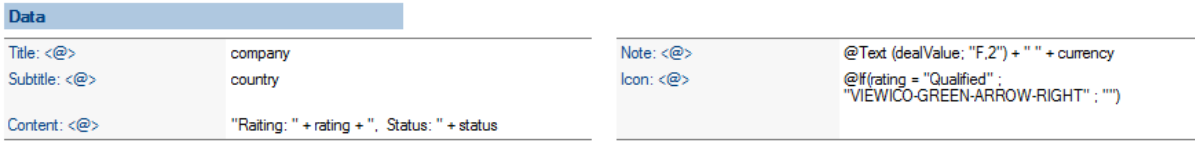

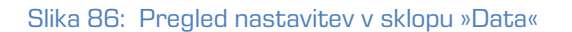

[Title <@>] Formula za določanje naslova. Podatek je obvezen.

[Subtitle <@>] Formula za določanje podnaslova. Podatek je obvezen.

[Content <@>] Formula za določanje vsebine. Podatek je obvezen.

[Note <@>] Formula za določanje zaznamka. Podatek je obvezen.

[Icon <@>] Formula za določanje ikone. Preračunati se mora na ime obstoječe ikone določene v

»Configuration« dokumentu. V kolikor ikone ne bo, ostane niz prazen. Podatek je obvezen.

### **6.3.6 Sections**

V sklopu »Sections« uporabnik izbere sekcije povezane na nabor dokumentov.

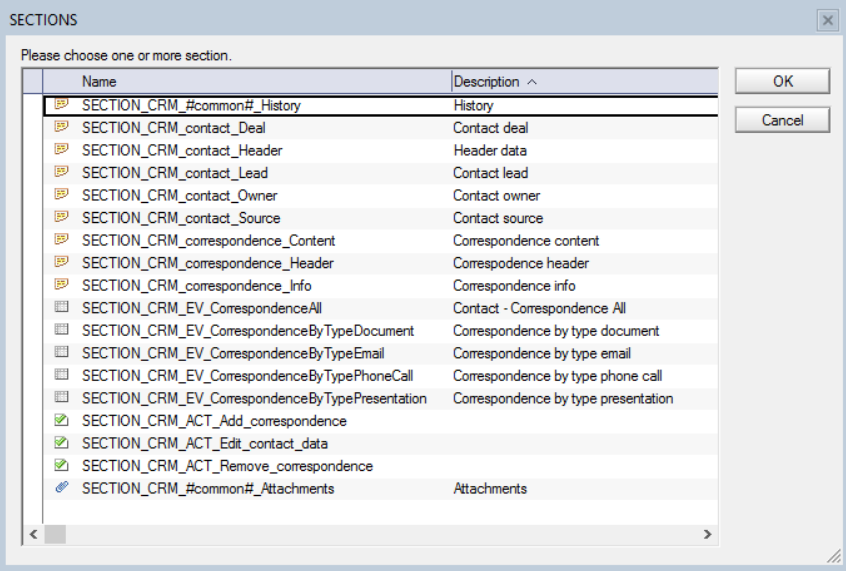

Slika 87: Dodajanje sekcij v sklopu »Sections«

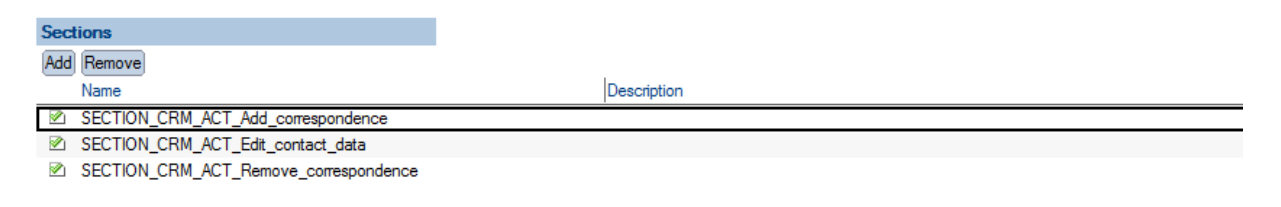

Slika 88: Pregled nastavitev v sklopu »Sections«

Na voljo sta akciji »Dodaj« (angl. Add) in »Odstrani« (angl. Remove). Aktualni sta samo vrsti sekcij »Actions« in »Dynamic actions«.

### **6.3.7 Implementacija logike za iskanje dokumentov**

V kolikor uporabnik za vir nabora dokumentov izbere »Custom«, mora poskrbeti za implementacijo logike za vračanje nabora dokumentov.

V sklopu »Execute« najprej določi zbirko in agenta, ki se v tem primeru kliče.

IMiS®/mDMS Service poskrbi za klic agenta, kateremu preda kontekstni dokument na katerem so naslednja polja:

[sourceName] Ime nabora dokumentov.

[sourceDbContext] Kontekst za pridobivanje nabora dokumentov, v kolikor obstaja. Izračuna se na podlagi vsebine polja [Get collection database context  $\langle \mathbb{Q} \rangle$ ] na »Dataset« dokumentu. Vsebina polja se po potrebi pretvori v niz. V kolikor ima rezultat izračuna več vrednosti (angl. multivalue), se upošteva samo prva vrednost.

[sourceContext] Kontekst za sekcijo, v kolikor obstaja. Izračuna se na podlagi vsebine polja [Context <@>] na »Section« dokumentu. Vsebina polja se po potrebi pretvori v niz. V kolikor ima je rezultat preverjanja več vrednosti (angl. multivalue), se upošteva samo prva vrednost.

[sourceFilter] Filter za iskanje po polnem besedilu (full-text search) v kolikor obstaja. Predstavljati mora veljaven pogoj za iskanje po polnem besedilu. Vnese ga uporabnik na mobilni napravi.

IMiS®/mDMS Service kot rezultat klica agenta pričakuje, da so podatki o naboru dokumentov zapisani v poljih [docInfo1], [docInfo2], … [docInfo<N>].

V vsakem od polj je lahko poljubno število zapisov oblike: <Database server>#<Database file path>#<Document NoteID>#<Document full-text search score>.

[Database server] Strežnik, na katerem se nahaja dokument. Podatek je obvezen.

[Database file path] Pot do zbirke in ime zbirke, v kateri se nahaja dokument.

Podatek je obvezen.

[Document NoteID] NoteID dokumenta. Podatek je obvezen.

[Document full-text search score] Pogostost zadetka, kot ga vrača lastnost

NotesDocument.FTSearchScore. Podatek je opcijski in je uporabniku na voljo kadar je določen pogoj za iskanje po polnem besedilu.

# **6.4 »Datasouces«**

V vsebovani sekciji »Datasources« uporabnik določi konfiguracije, ki določajo vsebino

dokumentov.

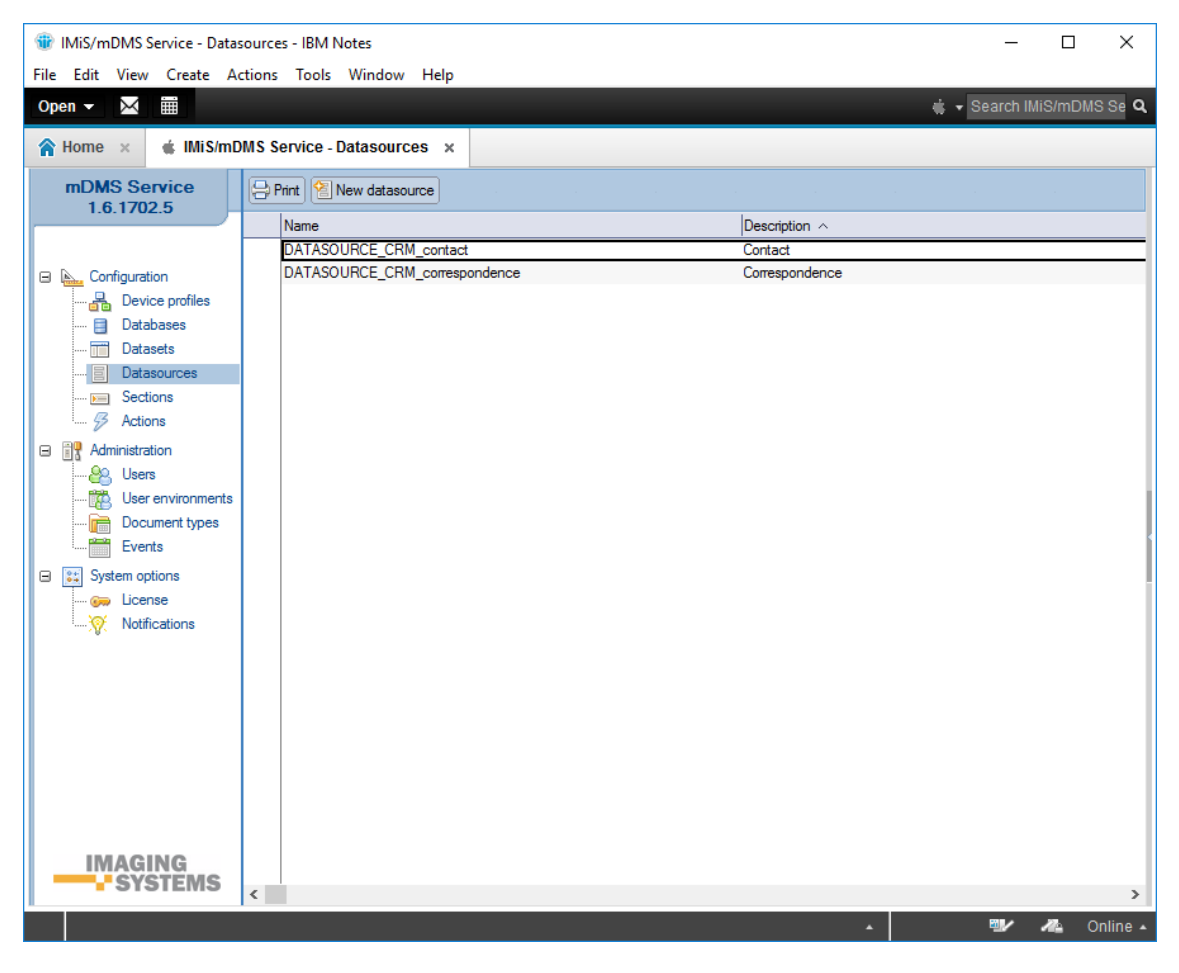

Slika 89: Pregled vsebovane sekcije »Datasources«

Polja na dokumentu so razdeljena v naslednje sklope:

- Basic information
- Source
- Selection
- Sections.

## **6.4.1 Basic information**

V sklopu »Basic information« uporabnik določi ime vsebine dokumenta in se poveže na konfiguracijo.

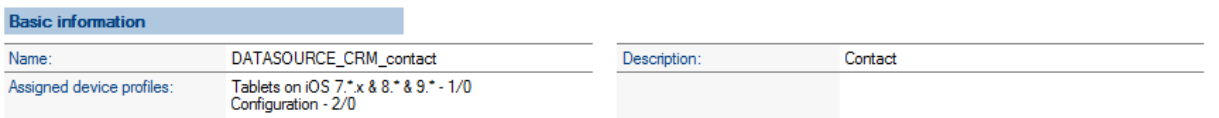

Slika 90: Pregled nastavitev v sklopu »Basic information«

[Name] Ime vsebine dokumenta. Podatek je obvezen.

[Assigned configurations] Dodeljene konfiguracije. Na voljo so vse konfiguracije.

Uporabnik jih lahko izbere tudi več. Podatek ni obvezen.

[Description] Opis vsebine dokumenta. Podatek ni obvezen.

## **6.4.2 Source**

V sklopu »Source« uporabnik določi vrsto vira vsebine dokumenta.

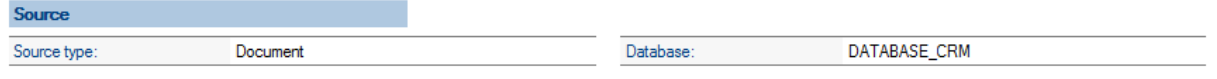

Slika 91: Pregled nastavitev v sklopu »Source«

[Source type] Vir vsebine dokumenta. Uporabnik izbira med možnostima »Document« in »Custom«. »Custom« izbere takrat, kadar želi pridobiti podatke s pomočjo posebne aplikacijske logike in ne s pomočjo nastavitev iz servisne zbirke.

[Database] Zbirka, ki predstavlja vir vsebine dokumenta. Podatek je obvezen.

## **6.4.3 Execute**

Uporabniku se odpre dodaten sklop »Execute«, v kolikor za vir nabora dokumentov izbere »Custom«. V tem sklopu določi zbirko, kjer se bo izvedel agent ter njegovo ime.

| Database | DATABASE_CRM J | $\mathcal{A}$ it name: |  |
|----------|----------------|------------------------|--|

Slika 92: Pregled nastavitev v sklopu »Execute«

[Database] Zbirka, kjer se izvede agent. Na voljo je za vir nabora dokumentov »Custom«. Podatek je obvezen.

[Agent name] Ime agenta, ki ga izvedemo v zbirki. Na voljo je za vir dokumentov »Custom«. Podatek je obvezen.

## **6.4.4 Selection**

V sklopu »Selection« uporabnik določi selekcijsko formulo, kdaj se dokument odpre z dano definicijo dokumenta.

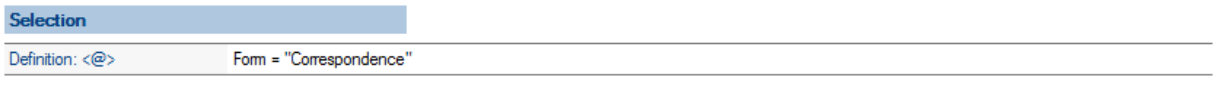

Slika 93: Pregled nastavitev v sklopu »Selection«

[Definition <@>] Selekcijska formula. Podatek je obvezen.

## **6.4.5 Sections**

V sklopu »Sections« uporabnik izbere sekcije povezane na vsebino dokumenta.

Na voljo sta akciji »Add« (dodaj sekcijo) in »Remove« (odstrani sekcijo).

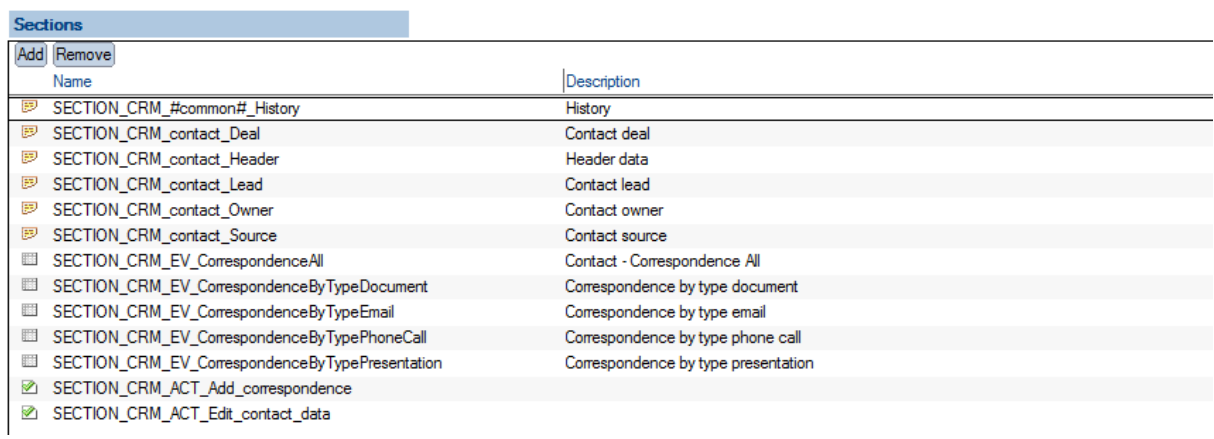

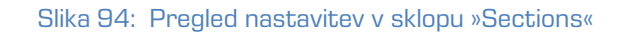

Na voljo so sekcije vseh razpoložljivih tipov.

## **6.5 »Sections«**

V vsebovani sekciji »Sections« uporabnik določi konfiguracije, ki določajo sekcije.

| □<br>$\times$<br><b>Michael MiS/mDMS Service - Sections - IBM Notes</b><br>File Edit View Create Actions Tools Window Help |                                                    |                                   |                                     |   |                    |
|----------------------------------------------------------------------------------------------------|----------------------------------------------------|-----------------------------------|-------------------------------------|---|--------------------|
|                                                                                                    |                                                    |                                   |                                     |   |                    |
| X<br>m<br>Open $\blacktriangledown$                                                                                        |                                                    |                                   | Search IMiS/mDMS Se Q               |   |                    |
| $\bigwedge$ Home $\times$                                                                                                  | $\triangleq$ IMiS/mDMS Service - Sections $\times$ |                                   |                                     |   |                    |
|                                                                                                    |                                                    |                                   |                                     |   |                    |
| mDMS Service<br>1.6.1702.5                                                                                                 | Print   <b>E</b> New section                       |                                   |                                     |   |                    |
|                                                                                                    | Name                                               | Description $\land$               |                                     |   |                    |
|                                                                                                    | SECTION CRM #common# History<br>₽                  | History                           |                                     |   |                    |
| <b>E A.</b> Configuration                                                                                                  | <b>B</b> SECTION CRM contact Deal                  | Contact deal                      |                                     |   |                    |
| 복 Device profiles                                                                                                    | SECTION_CRM_contact_Header                         | Header data                       |                                     |   |                    |
| <b>Databases</b><br>E                                                                                                    | E SECTION_CRM_contact_Lead                         | Contact lead                      |                                     |   |                    |
| $\blacksquare$<br>Datasets                                                                                                 | <b>B</b> SECTION CRM contact Owner                 | Contact owner                     |                                     |   |                    |
| Datasources                                                                                                    | <b>ED</b> SECTION_CRM_contact_Source               | Contact source                    |                                     |   |                    |
|                                                                                                    | <b>B</b> SECTION CRM correspondence Content        | Correspondence content            |                                     |   |                    |
| <b>Fig.</b> Sections                                                                                                    | E SECTION_CRM_correspondence_Header                | Correspodence header              |                                     |   |                    |
| B<br>Actions                                                                                                    | <b>ED</b> SECTION CRM correspondence Info          | Correspondence info               |                                     |   |                    |
| <b>Administration</b><br>Θ                                                                                                 | <b>EDI SECTION CRM EV Correspondence All</b>       | Contact - Correspondence All      |                                     |   |                    |
| <b>PR</b> Users                                                                                                    | EE SECTION_CRM_EV_CorrespondenceByTypeDocument     | Correspondence by type document   |                                     |   |                    |
| User environments                                                                                                    | ESECTION_CRM_EV_CorrespondenceByTypeEmail          | Correspondence by type email      |                                     |   |                    |
| Document types<br>帚                                                                                                    | ESECTION_CRM_EV_CorrespondenceByTypePhoneCall      | Correspondence by type phone call |                                     |   |                    |
| Events                                                                                                    | ESECTION_CRM_EV_CorrespondenceByTypePresentation   |                                   | Correspondence by type presentation |   |                    |
| □   8% System options                                                                                                    | SECTION_CRM_ACT_Add_correspondence                 |                                   |                                     |   |                    |
|                                                                                                    | SECTION_CRM_ACT_Edit_contact_data                  |                                   |                                     |   |                    |
| <b>Com</b> License                                                                                                    | SECTION_CRM_ACT_Remove_correspondence              |                                   |                                     |   |                    |
| Notifications<br>┈❤                                                                                                    | SECTION_CRM_#common#_Attachments                   | <b>Attachments</b>                |                                     |   |                    |
|                                                                                                    |                                                    |                                   |                                     |   |                    |
|                                                                                                    |                                                    |                                   |                                     |   |                    |
|                                                                                                    |                                                    |                                   |                                     |   |                    |
|                                                                                                    |                                                    |                                   |                                     |   |                    |
|                                                                                                    |                                                    |                                   |                                     |   |                    |
|                                                                                                    |                                                    |                                   |                                     |   |                    |
|                                                                                                    |                                                    |                                   |                                     |   |                    |
|                                                                                                    |                                                    |                                   |                                     |   |                    |
|                                                                                                    |                                                    |                                   |                                     |   |                    |
| <b>IMAGING</b>                                                                                                    |                                                    |                                   |                                     |   |                    |
| YSTEMS                                                                                                    |                                                    |                                   |                                     |   |                    |
|                                                                                                    | $\leq$                                             |                                   |                                     |   | $\rightarrow$      |
| 1 document selected                                                                                                    |                                                    | д                                 | 剛ノ                                  | Æ | Online $\triangle$ |

Slika 95: Pregled sekcije »Sections«

Polja na dokumentu so razdeljena v naslednje sklope:

- Basic information
- Display
- Data
- Dataset
- General
- Actions
- Interface agents
- Content.

## **6.5.1 Basic information**

V sklopu »Basic information« uporabnik določi ime in vrsto sekcije.

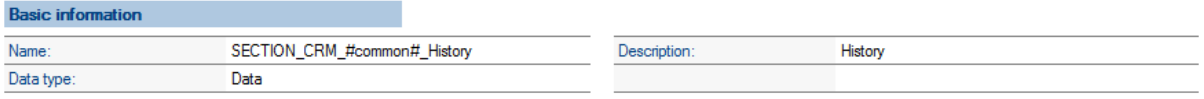

Slika 96: Pregled nastavitev v sklopu »Basic information«

#### [Name] Ime sekcije. Podatek je obvezen.

[Data type] Vrsta sekcije.

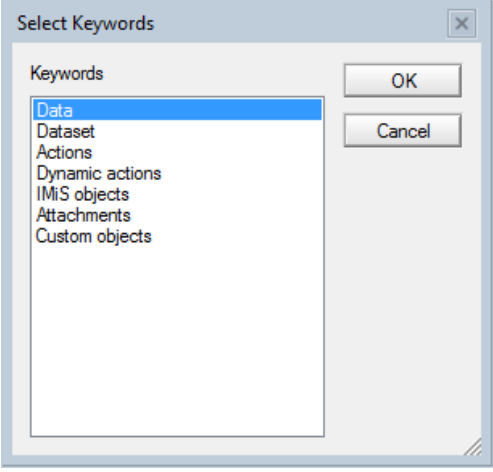

Slika 97: Pregled nastavitev polja »Data type« v sklopu »Basic information«

Uporabnik lahko izbira med naslednjimi možnostmi:

- »Data« je namenjen prikazu podatkov z dokumenta;
- »Dataset« je namenjen prikazu nabora dokumentov, ki je največkrat vezan na kontekst dokumenta;
- »Actions« je namenjen prikazu vnaprej določenega nabora akcij;
- »Dynamic actions« omogoča prikaz nabora akcij, ki se določijo dinamično glede na kontekst dokumenta, znotraj dokumenta;
- »IMiS objects« omogoča prikaz IMiS® objektov na dokumentu;
- »Attachments« omogoča prikaz priponk na dokumentu;
- »Custom objects« omogoča prikaz poljubnih objektov aplikativne narave (datotek), ki niso IMiS® objekti ali priponke.

[Description] Opis sekcije. Podatek ni obvezen.

### **6.5.2 Display**

V sklopu »Display« uporabnik določi pogoj pod katerim se bo sekcija prikazovala.

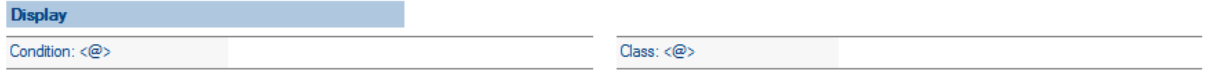

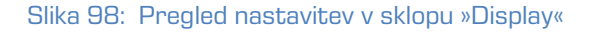

[Condition @] Formula, ki določa pogoj pod katerim je polje vidno. Podatek ni obvezen.

[Class <@>] Formula za določanje razreda prikaza. Podatek ni obvezen.

### **6.5.3 Data**

V sklopu »Data« uporabnik določi nabor polj za prikaz, v kolikor je izbrana vrsta sekcije »Data«.

| Data |                                                          |        |                                |                          |                         |                                                                                              |
|------|----------------------------------------------------------|--------|--------------------------------|--------------------------|-------------------------|----------------------------------------------------------------------------------------------|
|      | No Field name                                            |        | Type Display name $\langle @>$ | Condition $\langle @>\;$ | $Class \textcircled{a}$ | Value $\langle \text{O} \rangle$                                                             |
|      | $1. \blacktriangleright$ $\ulcorner$ History $\lrcorner$ | String |                                |                          |                         | F @Text(revision Time;"D0T0") + " - " +<br>@Name([Abbreviate] ;revision Author) <sub>!</sub> |
|      |                                                          |        |                                |                          |                         |                                                                                              |

Slika 99: Pregled nastavitev v sklopu »Data«, »Currency« in »Keywods«

Za vsako od polj uporabnik določi:

[Field name] Ime polja. Podatek je obvezen.

[Type] Vrsto polja. Podatek je obvezen. Na voljo so naslednje možnosti:

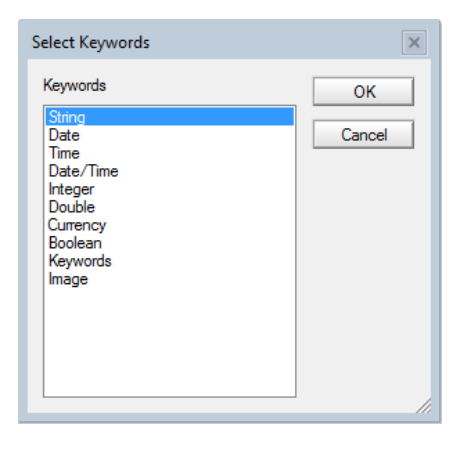

Slika 100: Pregled nastavitev polja »Type«

[Display name <@>] Prikazano ime polja. Podatek ni obvezen.

[Condition <@>] Pogoj pod katerim je polje vidno. Podatek ni obvezen. Če pogoj ni naveden, je polje vidno.

[Class <@>] Formula za določanje razreda prikaza. Podatek ni obvezen.

[Value <@>] Vrednost polja. V kolikor vrednost polja ni ustreznega tipa, se polje ne posreduje. Podatek je obvezen.

[Currency code <@>] Velja samo za primer vrste polja »Currency« v sklopu »Data«. Uporabniku se odpre nov sklop »Currency options«. Podatek je obvezen.

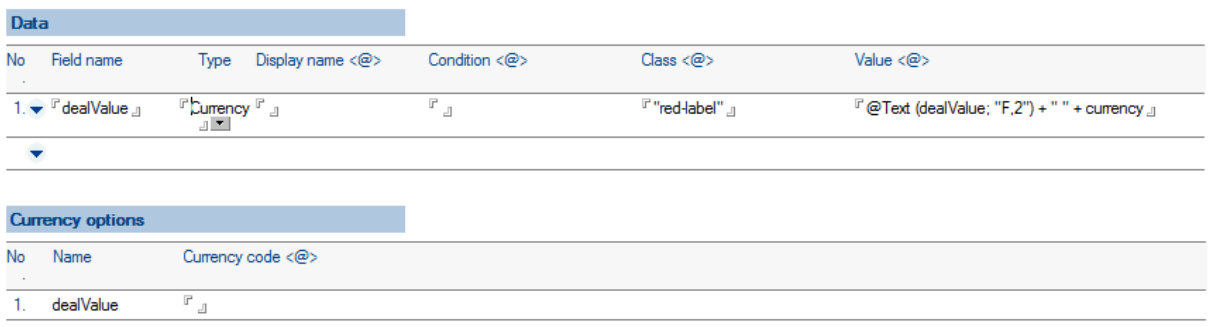

#### Slika 101: Pregled nastavitev v sklopu »Data« in »Currency options« v primeru »Currency«

[Choices <@>] Nabor možnih vrednosti. Velja samo za primer vrste polja »Keywords« v sklopu »Data«. Uporabniku se odpre nov sklop »Keywords options«. Podprti so sinonimi. V kolikor je v naboru možnih vrednosti npr. določeno »Person|1« in je vrednost polja, na katerega se sklicujemo »1«, se mobilni napravi pošlje »Person«. V vseh ostalih primerih se mobilni napravi pošlje vrednost polja, na katerega se sklicujemo. Podatek je obvezen.

Vrednost polja ima lahko več vrednosti (angl. multivalue). Mobilni napravi se posredujejo vse vrednosti, mobilna naprava pa poskrbi za ustrezen prikaz.

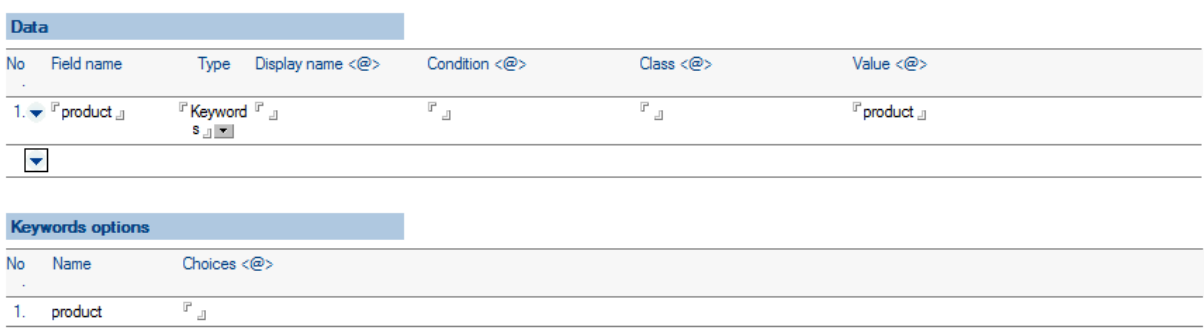

#### Slika 102: Pregled nastavitev v sklopu »Data« in »Keyword options« v primeru vrste polja »Keywords«

## **6.5.4 Dataset**

V sklopu »Dataset« uporabnik določi vir nabora dokumentov, v kolikor je izbrana vrsta sekcije »Dataset«.

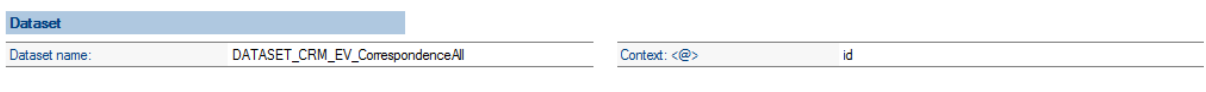

Slika 103: Pregled nastavitev v sklopu »Dataset«

[Dataset name] Ime nabora dokumentov. Na voljo so vsi nabori dokumentov.

Podatek je obvezen.

[Context <@>] Kontekst dokumenta za nabor dokumentov. Podatek ni obvezen.

## **6.5.5 General**

V kolikor je izbrana vrsta sekcije »Actions« ali »Dynamic actions«, uporabnik v sklopu »General« določi splošne podatke o sekciji in težo izvedene akcije v okviru sekcije.

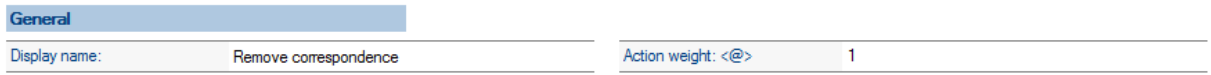

Slika 104: Pregled nastavitev v sklopu »General«

[Display name] Prikazano ime sekcije. Podatek je obvezen.

[Action weight <@>] Pozicija izvedene akcije. Odraža se v položaju nabora akcij v seznamu, v kolikor je na dokumentu več naborov akcij. Rezultat formule se mora izračunati na numerično vrednost. Manjša kot je vrednost, prej v seznamu se nahaja nabor akcij. Podatek je obvezen.

## **6.5.6 Actions**

V sklopu »Actions« uporabnik določi akcije in pogoje, pod katerimi se bodo izvedle v okviru določene sekcije, v kolikor je izbrana vrsta sekcije »Actions«.

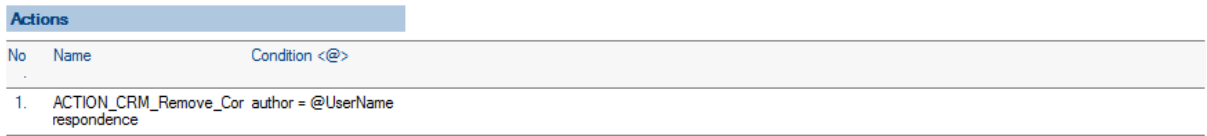

Slika 105: Pregled nastavitev v sklopu »Actions«

[Name] Ime akcije. Na voljo so vse akcije. Podatek je obvezen.

[Condition <@>] Pogoj pod katerim je akcija vidna. Če pogoj ni naveden je akcija vidna. Podatek ni obvezen.

#### **6.5.7 Interface agents**

V sklopu »Interface agents« uporabnik določi vmesnik za pridobivanje nabora akcij, v kolikor je vrsta sekcije »Dynamic actions« ali »Custom objects«. Več informacij o predpisanemu vmesniku je na voljo v poglavju 6.6.5.1 Pridobivanje [nabora dinamičnih akcij.](#page-92-0)

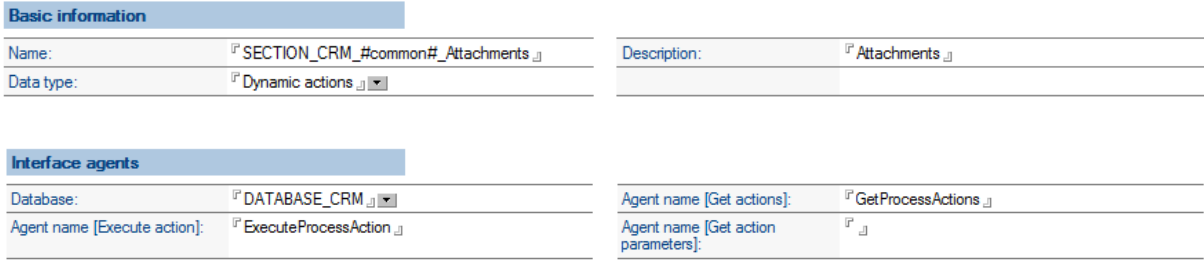

Slika 106: Pregled nastavitev v sklopu »Interface agents« v primeru vrste sekcije »Dynamic actions«

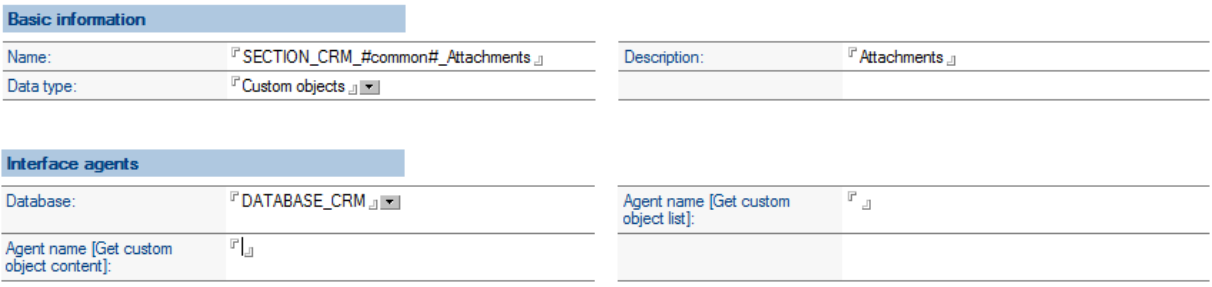

Slika 107: Pregled nastavitev v sklopu »Interface agents« v primeru vrste sekcije »Custom objects«

[Database] Zbirka, v kateri se nahaja agent za pridobivanje nabora akcij. Podatek je obvezen.

[Agent name [Execute action] Ime agenta za izvedbo akcije. Podatek je obvezen.

[Agent name [Get actions] Ime agenta za pridobivanje nabora akcij. Podatek je obvezen.

[Agent name [Get action parameters] Ime agenta za pridobivanje parametrov nabora akcij. Podatek je obvezen.

[Agent name [Get custom object content] Ime agenta za pridobivanje vsebine custom objekta (aplikacijski). Podatek je obvezen.

[Agent name [Get custom object list] Ime agenta za pridobivanje seznama custom objektov za dani dokument. Podatek je obvezen.

## **6.5.8 Content**

V sklopu »Content« uporabnik določi podatke o pregledu vsebine dokumenta, v kolikor je izbrana vrsta sekcije »Custom objects«, »IMiS objects« ali »Attachments«.

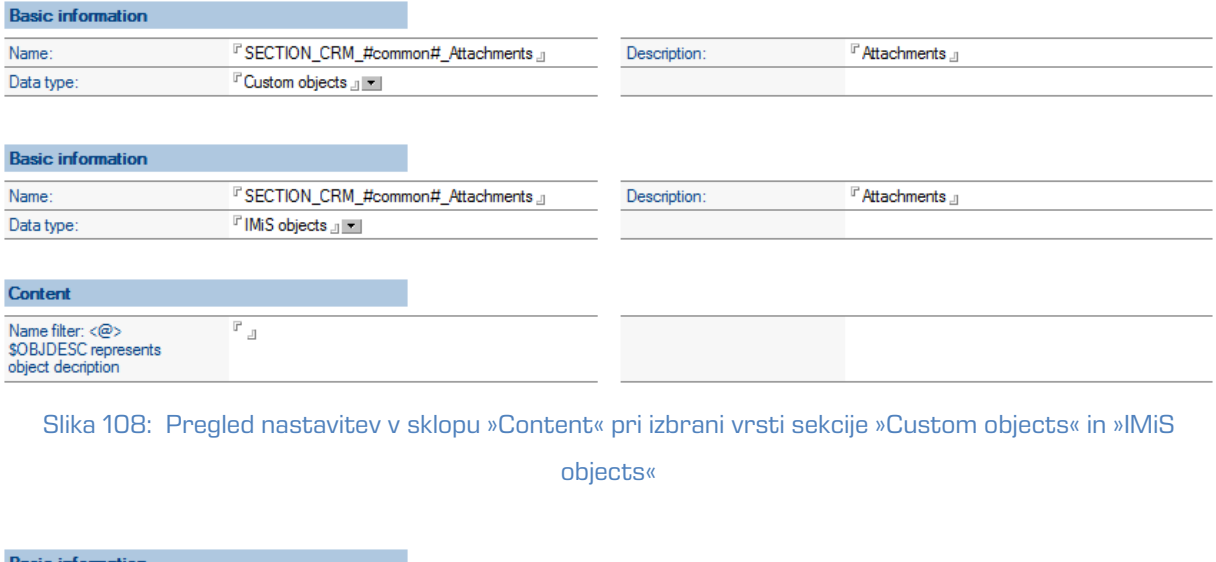

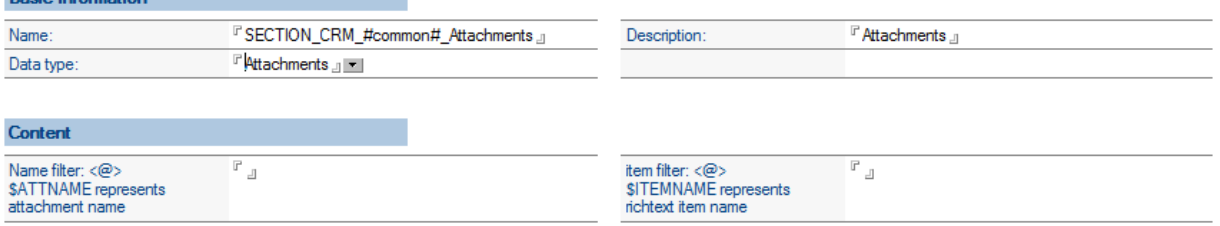

#### Slika 109: Pregled nastavitev v sklopu »Content« pri izbrani vrsti sekcije »Attachments«

[Name filter <@>] Pogoj pod katerim je IMiS® objekt ali priponka na voljo glede na opis IMiS® objekta oziroma ime priponke. Za sklicevanje na opis IMiS® objekta je na voljo rezervirana beseda \$OBJDESC, za ime priponke pa \$ATTNAME. Podatek ni obvezen. Če pogoj ni naveden, je IMiS® objekt oziroma priponka na voljo.

[Item filter <@>] Pogoj pod katerim je priponka na voljo glede na polje z obogateno vsebino (rich-text item), v katerem se priponka nahaja. Za sklicevanje na ime polja je na voljo rezervirana beseda \$ITEMNAME. Če pogoj ni naveden je IMiS® objekt oziroma priponka na voljo. Na voljo je le pri vrsti sekcije »Attachments«. Podatek ni obvezen.

## **6.6 »Actions«**

V vsebovani sekciji »Actions« so obravnavane konfiguracije, ki določajo vnaprej določene akcije.

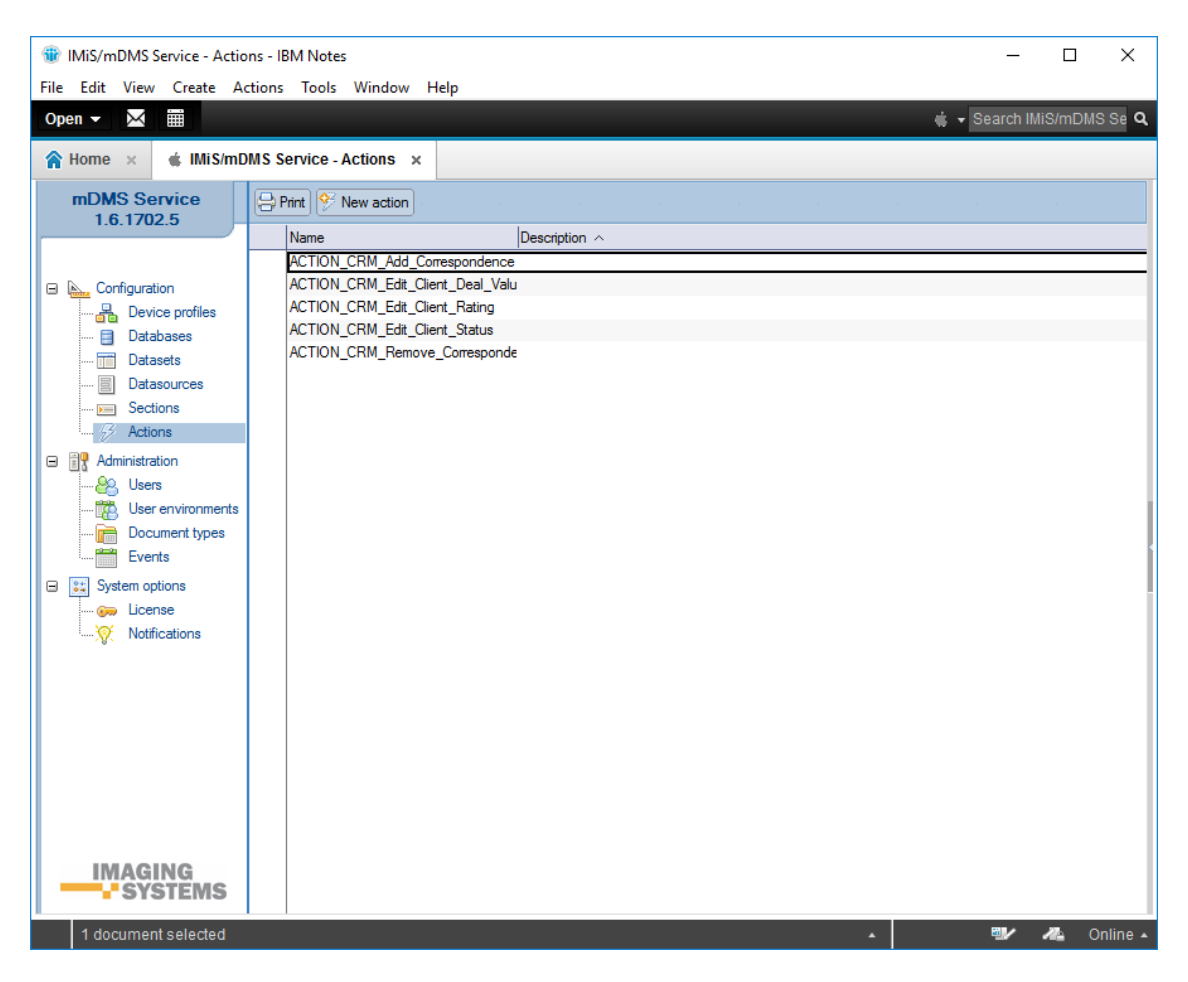

Slika 110: Pregled sekcije »Actions«

Polja na dokumentu so razdeljena v naslednje sklope:

- Basic information
- Additional information
- Execute
- Parameters
- Keywords options
- Currency opions.

### **6.6.1 Basic information**

V sklopu »Basic information« uporabnik določi ime akcije.

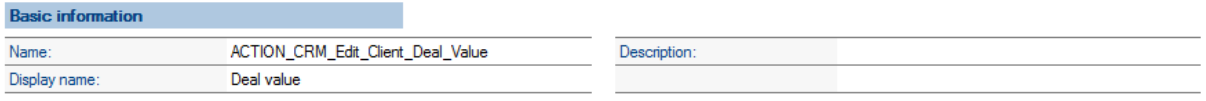

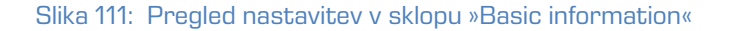

[Name] Ime akcije. Podatek je obvezen.

[Display name] Prikazano ime akcije. Podatek je obvezen.

[Description] Opis akcije. Podatek ni obvezen.

#### **6.6.2 Additional information**

V sklopu »Additional information« uporabnik določi dodatne informacije za akcijo.

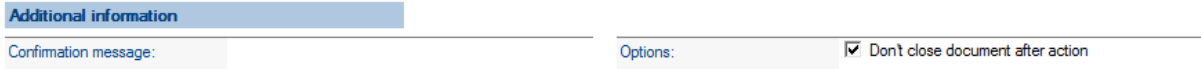

Slika 112: Pregled nastavitev v sklopu »Additional information«

[Confirmation message] Potrditveno sporočilo ob izvedbi akcije. Podatek ni obvezen.

[Options] Dodatne možnosti. Podatek ni obvezen.

Nabor možnosti:

• po izvedbi akcije dokument ostane odprt.

## **6.6.3 Execute**

V sklopu »Execute« uporabnik določi parametre za izvedbo akcije.

Več informacij o predpisanemu vmesniku je na voljo v [poglavju 6.6.5.2 Izvedba akcije](#page-94-0).

| Execu           |                                                                  |  |               |
|-----------------|------------------------------------------------------------------|--|---------------|
| <b>Detabase</b> | ர் DATABASE_CRM அண<br>. .<br>and the contract of the contract of |  | <b>Action</b> |

Slika 113: Pregled nastavitev v sklopu »Execute«

[Database] Zbirka, v kateri se nahaja agent za izvedbo akcije. Podatek je obvezen.

[Agent name] Ime agenta za izvedbo akcije. Podatek je obvezen.

## **6.6.4 Parameters**

V sklopu »Parameters« uporabnik določi nabor polj za parametre akcije.

|    | <b>Parameters</b> |             |        |          |                        |                            |
|----|-------------------|-------------|--------|----------|------------------------|----------------------------|
| No | Name              | Dispay name | Type   | Options  | Condition $\langle @>$ | Default value $\langle @>$ |
|    | value             | Deal value  | Double | Required |                        | dealValue                  |

Slika 114: Pregled nastavitev v sklopu »Parameters«

[Name] Ime parametra. Podatek je obvezen.

[Display name] Prikazano ime parametra. Podatek je obvezen.

[Type] Vrsta parametra. Podatek je obvezen. Na voljo so naslednje možnosti:

| Select Keywords                                                                                                  |              |
|----------------------------------------------------------------------------------------------------|--------------|
| Keywords<br>String<br>Date<br>Time<br>Date/Time<br>Integer<br>Double<br>Currency<br>Boolean<br>Keywords<br>Image | OK<br>Cancel |
|                                                                                                    |              |

Slika 115: Pregled nastavitev za »Type« v sklopu »Parameters«

V primeru izbire vrste parametra »Currency« v sklopu »Parameters«, se uporabniku odpre nov sklop »Currency options«.

[Currency code] Koda valute (npr. 978 za Euro ali 840 za US dolar). Podatek je obvezen.

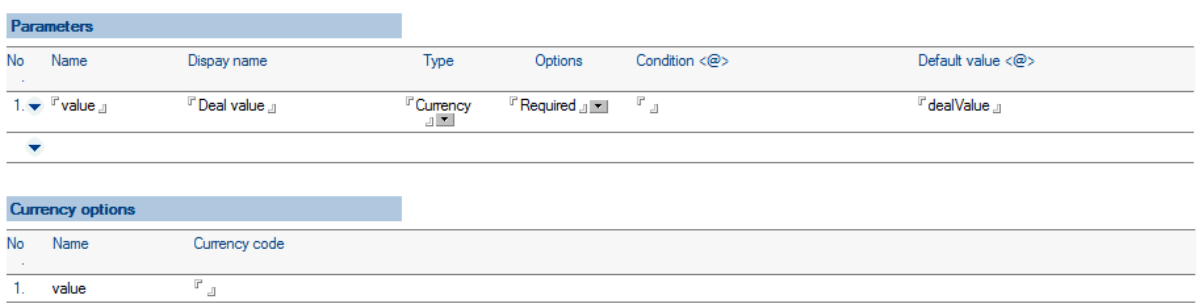

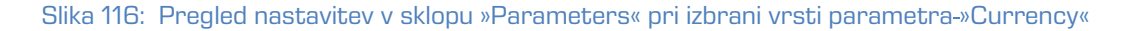

V primeru izbire vrste parametra »Keywords« v sklopu »Parameters«, se uporabniku odpre nov sklop »Keywods options«.

### [Choices <@>] Nabor možnih vrednosti. Podprti so sinonimi.

V kolikor je v naboru možnih vrednosti določeno npr. »Person|1« in je vrednost polja, na katerega se uporabnik sklicuje »1«, se mobilni napravi pošlje podatek »Person«. V vseh ostalih primerih se mobilni napravi pošlje vrednost polja, na katerega se uporabnik sklicuje. Podatek je obvezen. Vrednost polja ima lahko tudi več vrednosti (angl. multivalue). Mobilni napravi se pošljejo vse vrednosti, mobilna naprava pa poskrbi za ustrezen prikaz.

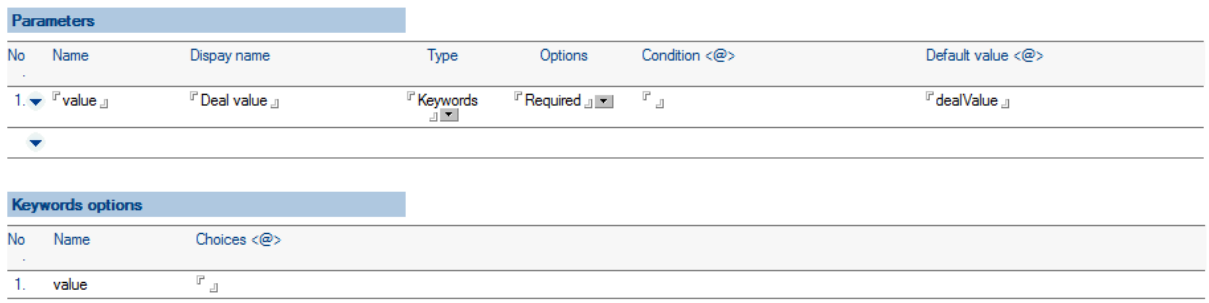

Slika 117: Pregled nastavitev v sklopu »Parameters« pri izbrani vrsti parametra-»Keywords«

[Options] Dodatne možnosti. Podatek ni obvezen. Na voljo so naslednje možnosti:

- »Required«: vnos parametra je obvezen
- »Read only«: parameter je namenjen zgolj pregledovanju (npr. tip »image«).

[Condition <@>] Pogoj pod katerim je parameter na voljo. Če pogoj ni naveden, je parameter na voljo. Podatek ni obvezen.

[Default value <@>] Privzeta vrednost parametra. V kolikor je določena, se mora preračunati na pripadajočo vrsto parametra. Podatek ni obvezen.

## **6.6.5 Implementacija logike za akcije**

Uporabnik lahko izbira med »Vnaprej določenimi akcijami« in »Dinamičnimi akcijami«.

Vnaprej določene akcije izbere uporabnik kadar je nabor akcij vnaprej določen.

Zaradi enostavnosti implementacije je priporočljiva izbira te možnosti.

Dinamične akcije izbere uporabnik kadar nabora akcij ni mogoče vnaprej predvideti ali pa je pogoj kdaj so akcije na voljo, preveč kompleksen ali ga celo ni mogoče napisati. Največkrat gre za situacijo, ko nabor akcij narekuje dokaj zapletena poslovna logika.

V tem primeru si uporabnik pomaga tako, da za določanje nabora akcij poskrbi poslovna logika. V kolikor gre za zahtevno aplikacijo, je smiselno razmisliti o ustvarjanju vmesne zbirke (provider), kamor se stekajo zahteve za določanje nabora akcij. Ta vmesna zbirka nato poskrbi za posredovanje zahteve ustrezni aplikacijski zbirki, opremljeni z zahtevano aplikacijsko logiko.

Izvedba akcije je ne glede na to, ali gre za vnaprej določeno ali dinamično akcijo, v domeni poslovne logike aplikacije. Tudi v tem primeru je smiselno razmisliti o ustvarjanju vmesne zbirke (provider), kjer se ustvarijo zahteve za izvedbo akcije, ki se nato posredujejo v obdelavo ustrezni aplikacijski zbirki.

### <span id="page-92-0"></span>**6.6.5.1 Pridobivanje nabora dinamičnih akcij**

V sklopu »Interface agents« uporabnik najprej določi zbirko in agenta, ki se v tem primeru kliče.

Storitev IMiS®/mDMS Service poskrbi za klic agenta, kateremu preda kontekstni dokument, Na dokumentu so naslednja polja:

[sourceDbServer] Strežnik na katerem se dokument nahaja.

[sourceDbFilePath] Pot in ime zbirke, v kateri se dokument nahaja.

[sourceDocUNID] Unverzalni identifikator (angl. Universal ID) dokumenta.

[sourceUserName] Ime uporabnika, ki izvaja spletno storitev. V kolikor je za storitev določena možnost »Run as a web user«, gre za uporabnika prijavljenega v mobilno aplikacijo, sicer pa za podpisnika kode. Zaradi sledljivosti in dejstva, da je (lahko) nabor akcij odvisen tudi od uporabnika oziroma njegovih pristopnih pravic, je priporočljiva uporaba prve možnosti. IMiS®/mDMS Service kot rezultat klica agenta najprej preveri vsebino polja:

[errorMessage] Opis morebitne napake pri določanju nabora akcij. V tem primeru storitev prekine postopek določanja nabora akcij in mobilni napravi posreduje opis napake.

Če do napake pri določanju nabora akcij ni prišlo, servis pričakuje, da je število akcij zapisano v polju [actCount], podatki o akcijah pa v poljih *[name\_<i>]*, [displayName\_<i>], [confirmMessage\_<i>], [options\_<i>] in [parCount\_<i>], pri čemer je <i>=1 <število akcij>.

[actCount] Število akcij (numerični tip). Podatek je obvezen.

[name\_<i>] Unikatno ime akcije. Podatek je obvezen.

[displayName <i>] Unikatno prikazano ime akcije. Podatek je obvezen.

[confirmMessage\_<i>] Potrditveno sporočilo ob izvedbi akcije. Podatek ni obvezen.

[optons\_<i>] Dodatne opcije. Podatek ni obvezen.

Nabor možnosti:

• »1« - po izvedbi akcije dokument ostane odprt

[parCount\_<i>] Število parametrov za akcijo (numerični tip). Podatek je obvezen.

V kolikor so za akcijo predvideni parametri, storitev pričakuje podatke o parametrih v poljih [parName\_<ij>\_<i>], [parDisplayName\_<ij>\_<i>], [parType\_<ij>\_<i>], [parOptions\_<ij>\_<i>], [parConditionFrm <ij> <i>], [parDefaultValueFrm <ij> <i>], [parCurrCode <ij> <i>] in [parChoicesFrm\_<jj>\_<i>], pri čemer je <i> zaporedna številka akcije, <jj>=01 število parametrov za akcijo.

[parName\_<jj>\_<i>] Unikatno ime parametra. Podatek je obvezen.

[parDisplayName\_<jj>\_<i>] Unikatno prikazano ime parametra. Podatek je obvezen.

[parType\_<jj>\_<i>] Vrsta parametra. Podatek je obvezen.

Nabor možnosti:

- »1« String
- »2« Date
- »3« Time
- »4« Date/Time
- »5« Integer
- »6« Double
- »7« Currency
- »8« Boolean
- »9« Keywords
- »10« Image

[parOptions\_<jj>\_<i>] Dodatne opcije. Podatek ni obvezen.

Nabor možnosti:

- »1« vnos parametra je obvezen
- »2« parameter je namenjen zgolj pregledovanju (smiselno recimo za tip »image«).

[parConditionFrm\_<jj>\_<i>] Pogoj, pod katerim je parameter na voljo. Če pogoj ni naveden, je parameter na voljo. Podatek ni obvezen.

[parDefaultValueFrm\_<jj>\_<i>] Privzeta vrednost parametra. V kolikor je določena, se mora preračunati na pripadajoči tip parametra. Podatek ni obvezen.

[parCurrCode\_<jj>\_<i>] Oznaka valute. V poštev pride samo za tip parametra »currency«. Podatek ni obvezen.

[parChoicesFrm\_<jj>\_<i>] Nabor možnih vrednosti. Podprti so sinonimi. V poštev pride samo za tip parametra »keywords«. Podatek je obvezen.

### <span id="page-94-0"></span>**6.6.5.2 Izvedba akcije**

V polju [Agent name] v sklopu »Execute action« uporabnik najprej določi zbirko in agenta, ki se v tem primeru kliče.

Storitev IMiS®/mDMS Service poskrbi za klic agenta, kateremu preda kontekstni dokument, na katerem so naslednja polja:

[sourceDbServer] Strežnik, na katerem se dokument nahaja.

[sourceDbFilePath] Pot in ime zbirke, v kateri se dokument nahaja.

[sourceDocUNID] Universal ID dokumenta.

[sourceDocLastModified] Datum in čas zadnje spremembe dokumenta v trenutku odpiranja dokumenta s strani mobilne naprave. Priporočljivo je, da poslovna logika preveri, ali je bil dokument v tem času spremenjen. V tem primeru namreč akcije nad dokumentom ni priporočljivo izvesti, saj v primeru shranjevanja dokumenta pride do konfliktne situacije. [sourceUserName] Ime efektivnega uporabnika. V kolikor je za storitev IMiS®/mDMS Service določena opcija »Run as a web user«, gre za uporabnika, prijavljenega v mobilno aplikacijo, sicer pa za podpisnika kode. Priporočamo prvo možnost. Razlog je tako sledljivost kot tudi dejstvo, da je izvedba akcije (lahko) odvisna tudi od uporabnika oziroma njegovih pravic dostopa. [sourceAction] Ime izbrane akcije.

V kolikor so za akcijo predvideni parametri, se na kontekstni dokument zapišejo tudi podatki o parametrih v polja [parName <jj>], [parType <jj>] in [parValue <jj>], pri čemer je <jj>=01 število parametrov za akcijo.

[parName\_<jj>] Ime parametra.

[parType\_<jj>] Vrsta parametra. Nabor opcij je identičen kot v primeru pridobivanja nabora akcij.

[parValue <ij>] Vrednost parametra.

# **7 »Administration«**

V sekciji »Administration« je obravnavana administracija uporabnikov, okolja, tipov (podprtih) datotek in dogodkov.

## **7.1 »Users«**

V vsebovani sekciji »Users« uporabnik dodaja posamezne uporabnike in jim dodeljuje profile.

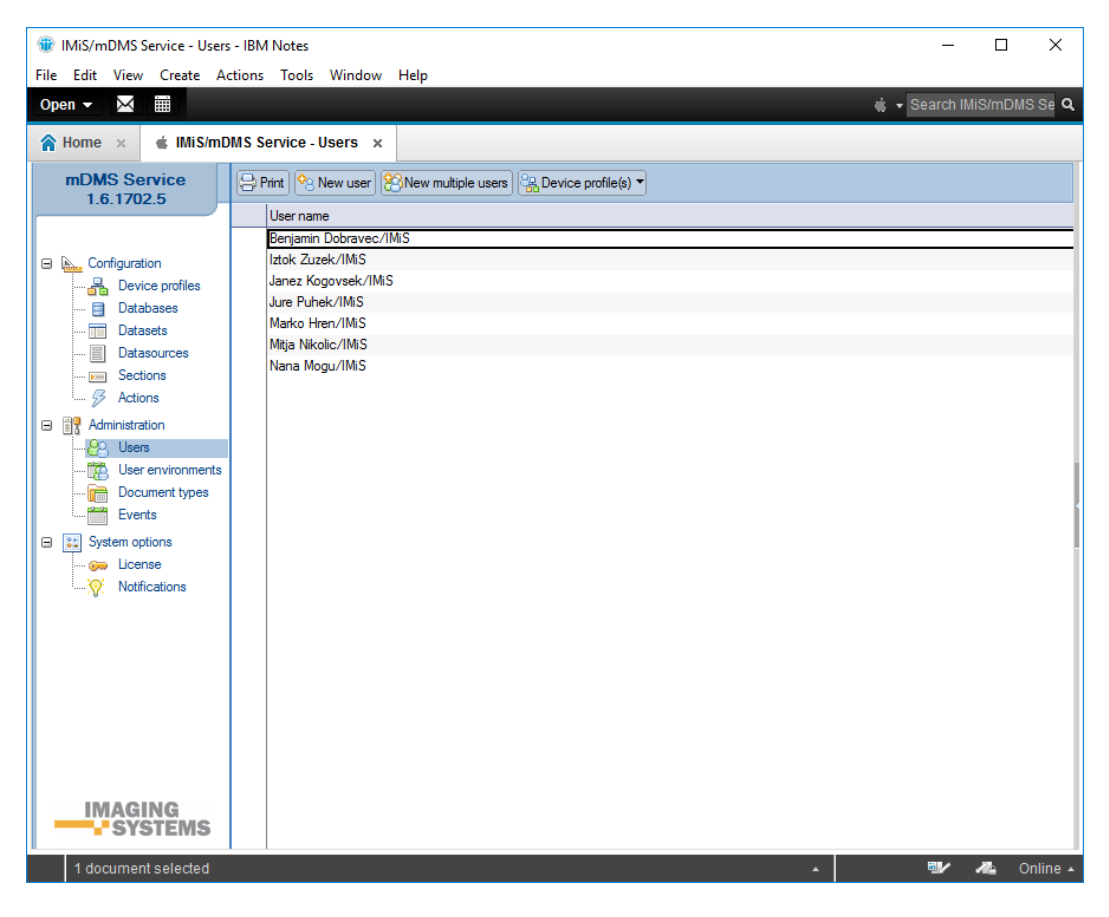

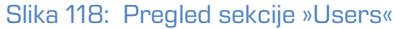

Polja na dokumentu se nahajajo v naslednjem sklopu:

• Basic information.

## **7.1.1 Basic information**

V sklopu »Basic information« uporabnik določi uporabniško ime in dodeli profil naprave.

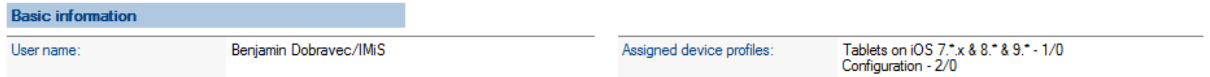

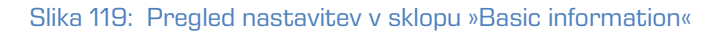

[User name] Ime uporabnika. Podatek je obvezen.

[Assigned device profiles] Profili, ki so dodeljeni uporabniku. Podatek ni obvezen.

## **7.2 »User environmens«**

V vsebovani sekciji »User environments« ima uporabnik vpogled v aktivnosti za posameznega uporabnika na napravi.

| Х<br>m<br>+ v Search IMiS/mDMS Se Q<br>Open $\blacktriangleright$<br>$\triangleq$ IMiS/mDMS Service - User environments $\times$<br>$\bigotimes$ Home $\times$<br>mDMS Service<br>$\Theta$ Print<br>1.6.1702.5<br>Last seen online $\Diamond$<br>User name<br>15, 02, 2017 11:00:10<br>Benjamin Dobravec/IMiS<br>Iztok Zuzek/IMiS<br>15, 02, 2017 07:56:29<br>□ A. Configuration<br>Jure Puhek/IMiS<br>05.10.2016 13:13:39<br><b>晶</b> Device profiles<br>Marko Hren/IMiS<br>14.02.2017 10:31:03<br>目<br>Databases<br>Mitja Nikolic/IMiS<br>12, 10, 2016 12:25:31<br><b>Datasets</b><br>$\overline{\phantom{1}}$<br>Datasources<br>$\overline{\phantom{1}}$ Sections<br>B<br>Actions<br><b>R</b> Administration<br>Θ<br>O <sub>2</sub> Users<br>武<br>User environments<br>Document types<br>扁<br>Events<br><b>System options</b><br><b>Co</b> License<br>Notifications | in IMiS/mDMS Service - User environments - IBM Notes<br>File Edit View Create Actions Tools Window Help |  |   | $\Box$ | $\times$ |
|----------------------------------------------------------------------------------------------------|----------------------------------------------------------------------------------------------------|--|---|--------|----------|
|                                                                                                    |                                                                                                    |  |   |        |          |
|                                                                                                    |                                                                                                    |  |   |        |          |
|                                                                                                    |                                                                                                    |  |   |        |          |
|                                                                                                    |                                                                                                    |  |   |        |          |
|                                                                                                    |                                                                                                    |  |   |        |          |
|                                                                                                    |                                                                                                    |  |   |        |          |
|                                                                                                    |                                                                                                    |  |   |        |          |
|                                                                                                    |                                                                                                    |  |   |        |          |
|                                                                                                    |                                                                                                    |  |   |        |          |
|                                                                                                    |                                                                                                    |  |   |        |          |
|                                                                                                    |                                                                                                    |  |   |        |          |
|                                                                                                    |                                                                                                    |  |   |        |          |
|                                                                                                    |                                                                                                    |  |   |        |          |
|                                                                                                    |                                                                                                    |  |   |        |          |
|                                                                                                    |                                                                                                    |  |   |        |          |
|                                                                                                    |                                                                                                    |  |   |        |          |
|                                                                                                    |                                                                                                    |  |   |        |          |
|                                                                                                    |                                                                                                    |  |   |        |          |
|                                                                                                    |                                                                                                    |  |   |        |          |
|                                                                                                    |                                                                                                    |  |   |        |          |
|                                                                                                    |                                                                                                    |  |   |        |          |
|                                                                                                    |                                                                                                    |  |   |        |          |
|                                                                                                    |                                                                                                    |  |   |        |          |
|                                                                                                    |                                                                                                    |  |   |        |          |
|                                                                                                    |                                                                                                    |  |   |        |          |
|                                                                                                    |                                                                                                    |  |   |        |          |
|                                                                                                    |                                                                                                    |  |   |        |          |
|                                                                                                    |                                                                                                    |  |   |        |          |
|                                                                                                    |                                                                                                    |  |   |        |          |
|                                                                                                    |                                                                                                    |  |   |        |          |
| <b>IMAGING</b><br><b>SYSTEMS</b>                                                                                                    |                                                                                                    |  |   |        |          |
|                                                                                                    |                                                                                                    |  |   |        |          |
|                                                                                                    | 1 document selected                                                                                     |  | ₩ | n.     | Online + |

Slika 120: Pregled sekcije »User environments«

Polja na dokumentu so razdeljena v naslednja sklopa:

- Basic information
- Data.

## **7.2.1 Basic information**

V sklopu »Basic information« je zabeležen datum in čas zadnje aktivnosti uporabnika.

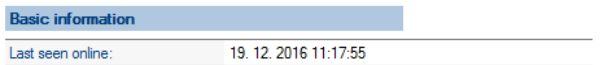

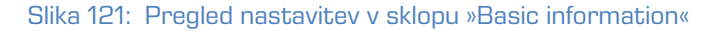

[Last seen online] Datum in čas zadnje aktivnosti uporabnika. Podatek je samo za branje.

## **7.2.2 Notification**

V sklopu »Notification« so v seznamu navedene notifikacije. Vse vrednost polj razen »Enabled« so samo za branje. Uporabniku je omogočeno brisanje identifikatorjev notifikacije z izbiro oznake X za zaporedno številko.

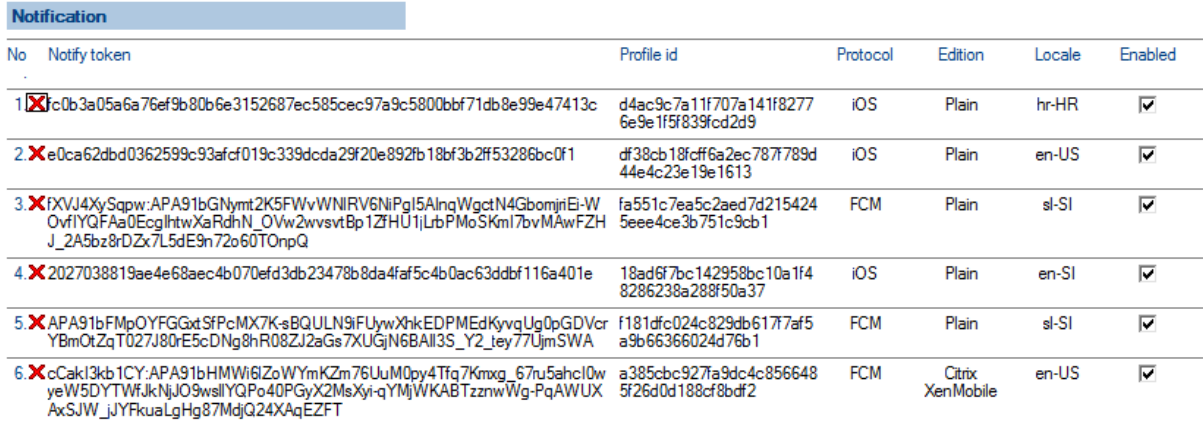

#### Slika 122: Pregled sklopa »Notifications«

[Notify token] identifikator notifikacije.

[Profile id] Enolični identifikator profila.

[Protocol] Oznaka protokola mobilne naprave.

[Edition] Oznaka različice namestitve aplikacije (Plain /Citrix XenMobile / MobileIron).

- [Locale] Lokalizacija vsebine noifikacije.
- [Enabled] Status notifikacije (omogočeno/onemogočeno).

Dodatne informacije so uporabniku na voljo v poglavju 8.2 Notification.

### **7.2.3 Device environments**

V sklopu »Device environments« je na voljo vpogled v podatke o aktivnosti uporabnika na mobilni napravi ter informacije o napravi, aplikaciji in konfiguraciji. Vse vrednosti polj so samo za branje.

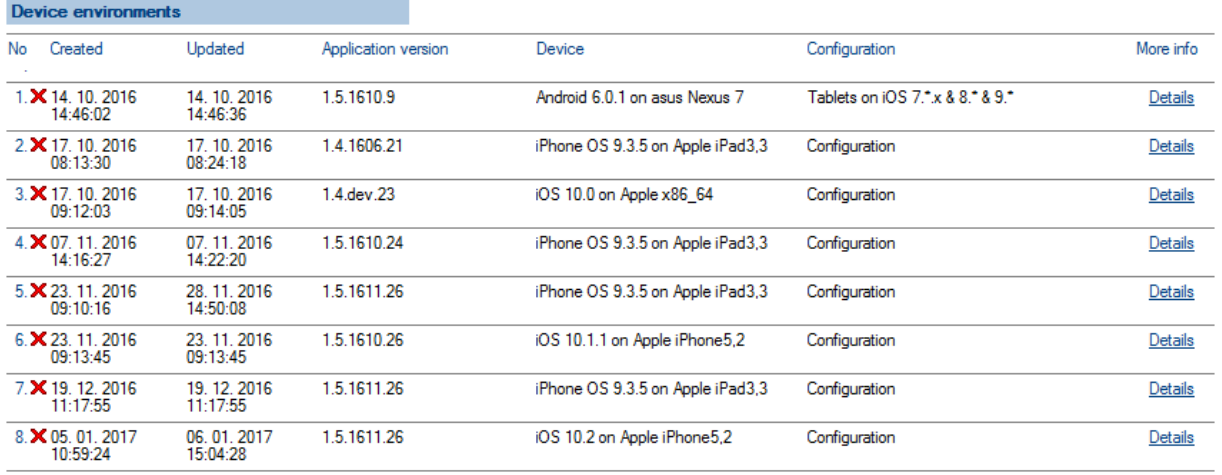

Slika 123: Pregled podatkov o aktivnosti uporabnika v sklopu »Device environments«

[Created] Datum in čas ustvarjanja uporabniškega okolja.

[Updated] Datum in čas zadnje spremembe uporabniškega okolja.

[Application version] Različica aplikacije.

[Device] Ime naprave.

[Configuration] Vrsta konfiguracije.

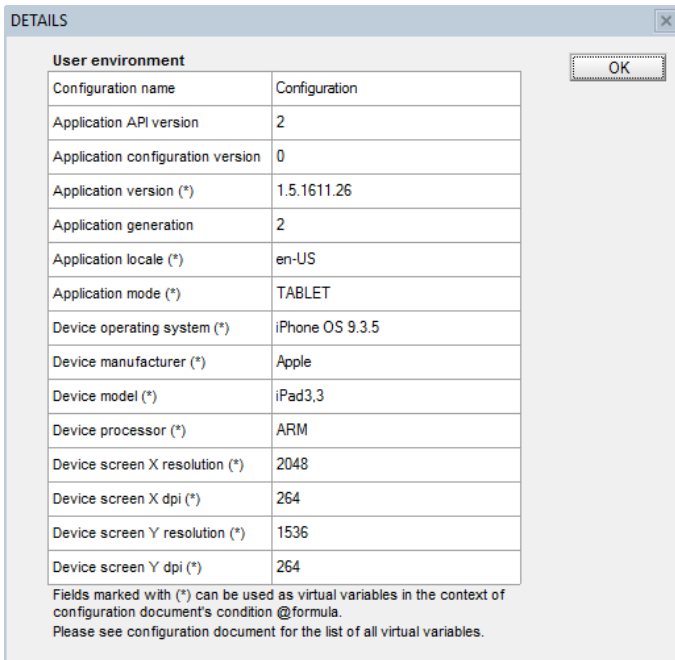

Slika 124: Podrobnejši pregled podatkov o napravi, aplikaciji in konfiguraciji v sklopu »Device environments«

## **7.3 »Document types«**

V vsebovani sekciji »Document types« uporabnik določi vrste dokumentov (datotek), ki bodo omogočeni na mobilni napravi.

| iii IMiS/mDMS Service - Document types - IBM Notes<br>File Edit View Create Actions Tools Window Help |                                                          |                                                                                                    | □                                     | ×             |
|----------------------------------------------------------------------------------------------------|----------------------------------------------------------|----------------------------------------------------------------------------------------------------|---------------------------------------|---------------|
| W<br>X<br>Open $\blacktriangledown$                                                                   |                                                          |                                                                                                    | - Search IMiS/mDMS Se Q               |               |
|                                                                                                    |                                                          |                                                                                                    |                                       |               |
| $\bigotimes$ Home $\times$                                                                            | $\triangleq$ IMiS/mDMS Service - Document types $\times$ |                                                                                                    |                                       |               |
| mDMS Service<br>1.6.1702.5                                                                            | $\bigoplus$ Print                                        | New document type                                                                                                    |                                       |               |
|                                                                                                    | Extension                                                | MIME type $\land$                                                                                                    | Description $\wedge$                  |               |
|                                                                                                    | 7Ζ                                                       | application/x-7z-compressed                                                                                                   | 7-Zip compressed file                 |               |
| <b>E A.</b> Configuration                                                                             | ACF                                                      | application/x-ace-compressed                                                                                                  | ACE compressed file                   |               |
| Device profiles                                                                                       | <b>ARJ</b>                                               | application/x-arj-compressed                                                                                                  | ARJ compressed file                   |               |
| Databases<br>Ξ                                                                                        | <b>AVI</b>                                               | video/avi                                                                                                    | Video AVI file                        |               |
| Datasets                                                                                              | <b>BMP</b>                                               | image/bmp                                                                                                    | <b>Bitmap picture</b>                 |               |
| Datasources                                                                                           | DOC:<br><b>DOT</b>                                       | application/msword                                                                                                    | Microsoft Word document               |               |
| Sections<br>$\rightarrow$                                                                             | <b>DOCM</b>                                              | application/vnd.ms-word.document.macroEnabled.12                                                                              | Microsoft Word 2007 (macros)          |               |
| 43<br>Actions<br>Θ<br>ĦХ<br>Administration                                                            | <b>DOCX</b>                                              | application/vnd.openxmlformats-officedocument.docx<br>application/vnd.openxmlformats-officedocument.wordprocessingml.document | Microsoft Word 2007                   |               |
| <b>Users</b><br>-12                                                                                   | <b>DOTM</b>                                              | application/vnd.ms-word.template.macroEnabled.12                                                                              | Microsoft Word 2007 template (macros) |               |
| User environments                                                                                     | <b>DOTX</b>                                              | application/vnd.openxmlformats-officedocument.dotx<br>application/vnd.openxmlformats-officedocument.wordprocessingml.template | Microsoft Word 2007 template          |               |
| Document types                                                                                        | EML                                                      | message/rfc822                                                                                                    | RFC822 email message (EML)            |               |
| Events                                                                                                | GIF                                                      | image/gif                                                                                                    | GIF file                              |               |
| Θ<br>$ z_1 $<br>System options<br><b>Employee</b>                                                     | HTM<br><b>HTMI</b>                                       | text /html                                                                                                    | <b>HTML</b> file                      |               |
| Notifications                                                                                         | <b>JPG</b><br><b>JPEG</b>                                | image/ipeg                                                                                                    | <b>JPEG</b> image                     |               |
|                                                                                                    | MDI                                                      | image/vnd.ms-modi                                                                                                    | Microsoft Imaging                     |               |
|                                                                                                    | MP3                                                      | audio/mp3                                                                                                    | Audio MP3                             |               |
|                                                                                                    | <b>MPEG</b>                                              | video/mpeg                                                                                                    | Video MPEG file                       |               |
|                                                                                                    | <b>MSG</b>                                               | application/vnd.ms-outlook                                                                                                    | Microsoft Outlook mail                |               |
|                                                                                                    | <b>ODC</b>                                               | application/vnd.oasis.opendocument.chart                                                                                      | <b>ODF</b> Chart document             |               |
|                                                                                                    | ODF                                                      | application/vnd.oasis.opendocument.formula                                                                                    | ODE Formula document                  |               |
|                                                                                                    | ODG                                                      | application/vnd.oasis.opendocument.graphics                                                                                   | ODF Graphics document (Drawing)       |               |
|                                                                                                    | ODI                                                      | application/vnd.oasis.opendocument.image                                                                                      | ODF Image document                    |               |
|                                                                                                    | ODM                                                      | application/vnd.oasis.opendocument.text-master                                                                                | ODE Global Text document              |               |
|                                                                                                    | ODP                                                      | application/vnd.oasis.opendocument.presentation                                                                               | <b>ODF Presentation document</b>      |               |
| IMAGING                                                                                               | ODS                                                      | application/vnd.oasis.opendocument.spreadsheet                                                                                | ODF Spreadsheet document              |               |
| YSTEMS                                                                                                | $\checkmark$                                             |                                                                                                    |                                       | $\rightarrow$ |
| 1 document selected                                                                                   |                                                          |                                                                                                    | ■▶                                    | Online 4      |

Slika 125: Pregled sekcije »Document types«

Polja na dokumentu so razdeljena v naslednja sklopa:

- Basic information
- Data.

## **7.3.1 Basic information**

V sklopu »Basic information« je zabeležen opis vrste dokumenta (datoteke), končnica in MIME tip.

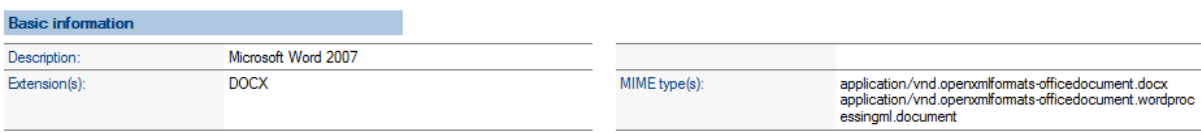

Slika 126: Pregled nastavitev v sklopu »Basic information«

[Description] Opis vrste dokumenta. Podatek je obvezen.

[Extension(s)] Končnica vrste dokumenta. Lahko ima več vrednosti (multi value). Podatek je obvezen.

[MIME type(s)] MIME tip dokumenta. Lahko ima več vrednosti (multi value). Podatek je obvezen.

## **7.4 »Events«**

V vsebovani sekciji »Events« so zabeleženi dogodki uporabnikov na mobilni napravi.

Vse vrednosti polj so samo za branje.

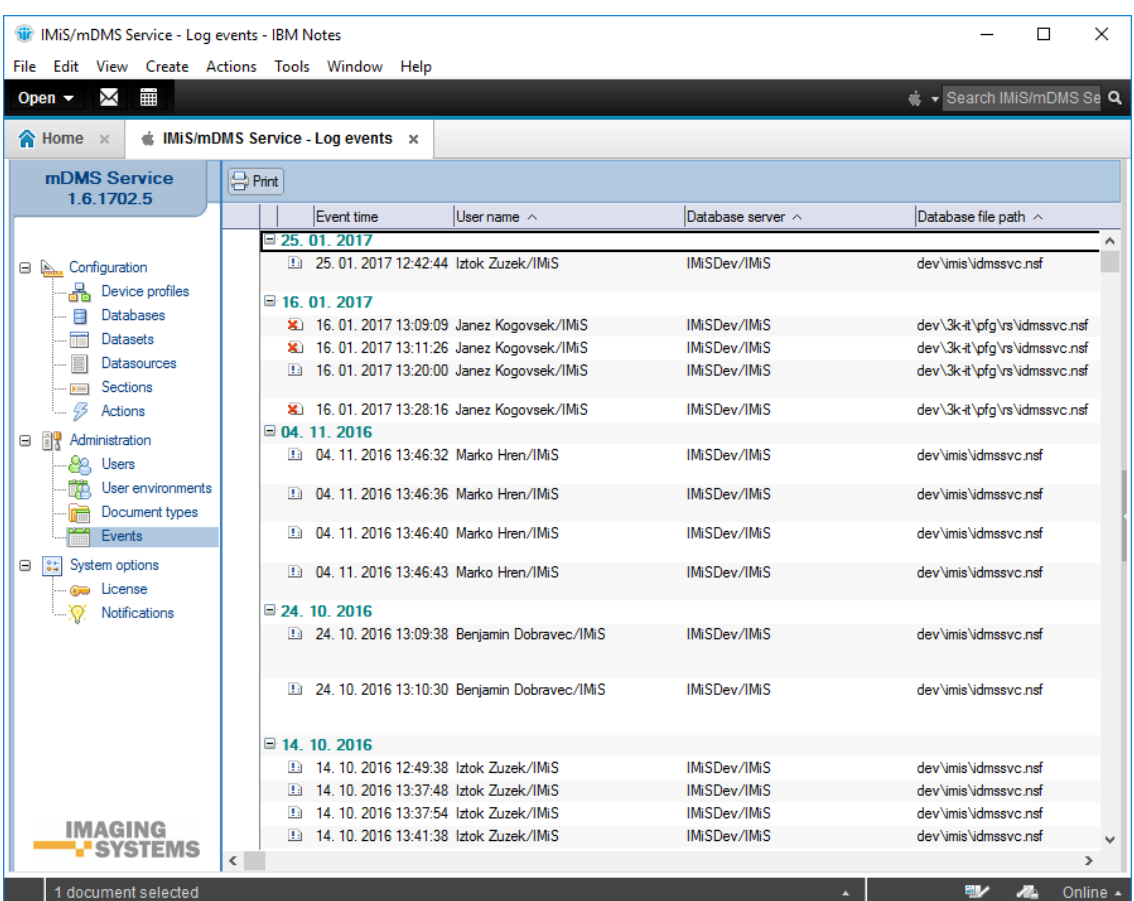

Slika 127: Pregled sekcije »Events«

[Event time] Datum in čas dogodka.

[User name] Ime uporabnika.

[Database server] Ime strežnika do katerega dostopa uporabnik.

[Database file path] Pot in ime zbirke.

[Event information] Podatki o dogodku.

# **8 »System options«**

V sekciji »System options« so obravnavane možnosti upravljanja z mobilno napravo.

## **8.1 »License«**

V vsebovani sekciji »License« ima uporabnik vpogled v licenčni ključ.

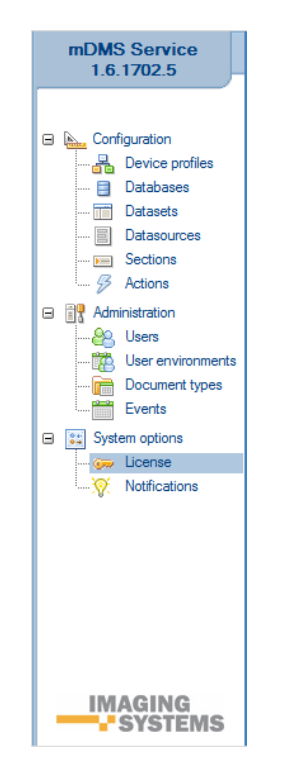

Slika 128: Izbira sekcije »License«

Uporabniku se odpre pogovorno okno s prikazom podatkov o licenčnem ključu.

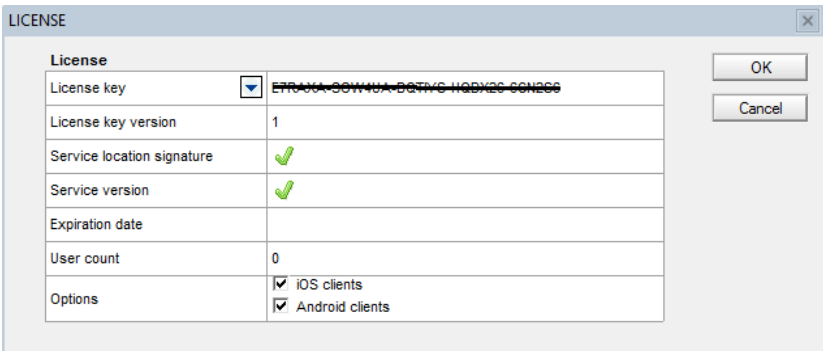

Slika 129: Pregled podatkov v sekciji »License«

[License key] Licenčni ključ.

[License key version] Različica licenčnega ključa.

[Service location signature] Ustreznost licenčnega ključa za lokacijo zbirke IMiS®/mDMS Service.

[Service version] Ustreznost licenčnega ključa za različico zbirke IMiS®/mDMS Service.

[Expiration date] Datum preteka veljavnost licenčnega ključa.

[User count] Število uporabnikov.

[Options] Platforma odjemalca.

Uporabniku so na voljo naslednje možnosti:

- iOS odjemalci
- Android odjemalci.

## **8.2 »Notification«**

V vsebovani sekciji »Notifications« uporabnik določi uporabnike ali skupine, ki lahko zahtevajo izvedbo notifikacij.

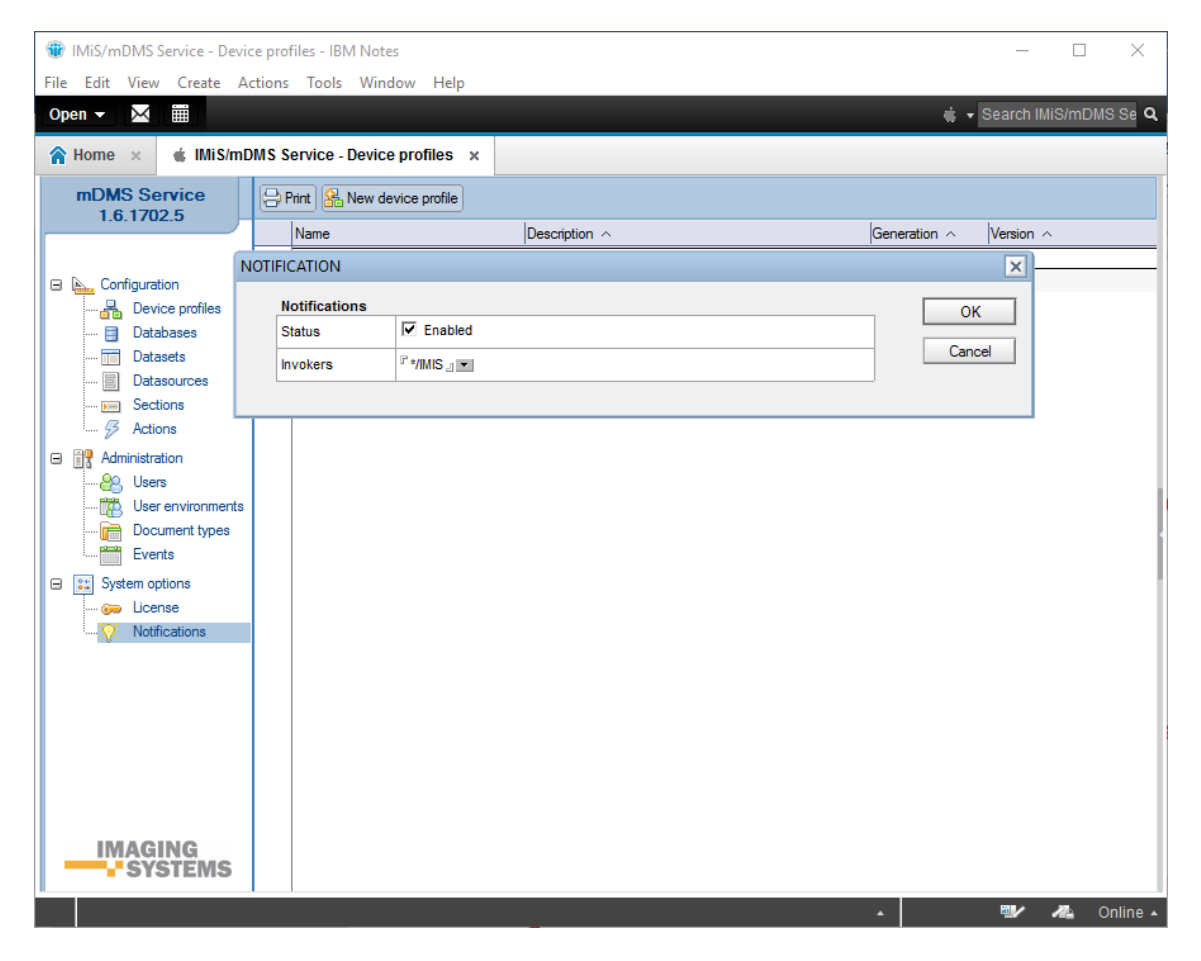

Slika 130: Pregled sekcije »Notifications«

Notifikacije se uporabljajo za obveščanje uporabnikov aplikacije.

Primeri obveščanja:

- prispeli novi dokument za potrditev
- prispeli dokument kot vsebina, npr. nova prispela pošta.

V vsebovani sekciji »Notification« uporabnik določi nastavitve notifikacij.

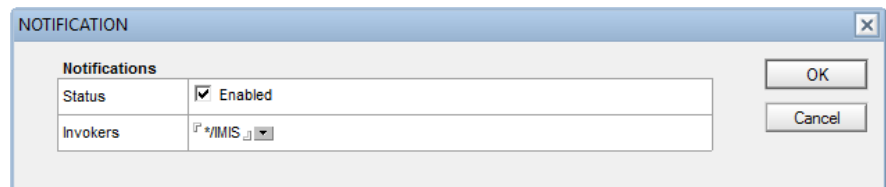

Slika 131: Pregled sekcije »Notifications«

[Status] Status pošiljanja notifikacij (omogočeno/onemogočeno)

[Invokers] Notes uporabniki ali skupine, ki lahko zahtevajo izvedbo notifikacij.

## **8.2.1 Odziv aplikacije ob prispetju notifikacije**

Ob prispetju notifikacije na mobilno napravo se aplikacija odziva različno glede na to, ali je IMiS®/mDMS Client aplikacija zaprta, odprta ali odprta v ozadju.

#### **8.2.1.1 Zaprta aplikacija**

V nadaljevanju so opisani dogodki po prispetju notifikacije v primeru, ko je aplikacija zaprta (neaktivna):

- 1. Notifikacija se doda na seznam prispelih notifikacij na mobilni napravi.
- 2. Obvestilo o prispeli notifikaciji se prikaže v obliki:
	- − obvestilne vrstice v zgornjem delu zaslona (iOS)

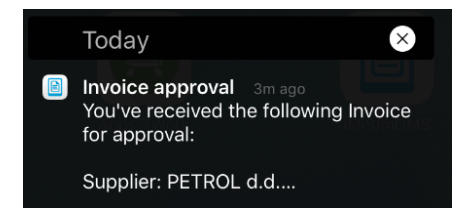

− ikone v levem zgornjem kotu zaslona in obvestila v primeru izbire drsnega menija (Android).

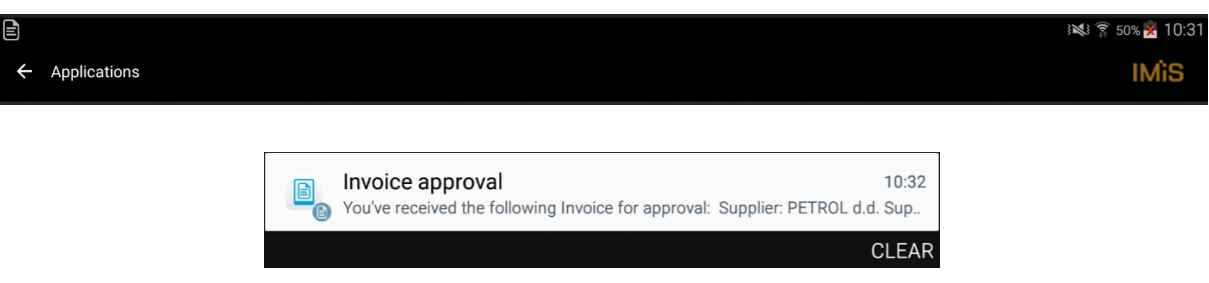

- 3. Ob izbiri notifikacije aplikacija uporabniku ponudi okno za prijavo.
- 4. Glede na atribut »profile« aplikacija izbere ustrezen profil v prijavnem oknu. *[glej poglavje* [8.2.2 Struktura notifikacije\).](#page-107-0)
- 5. Po uspešni prijavi se uporabniku prikaže notifikacijski dokument. Notifikacijski dokument je dokument, na katerega se nanaša noifikacija.

## **8.2.1.2 Odprta aplikacija v ozadju**

V nadaljevanju so opisani dogodki po prispetju notifikacije, ko je aplikacija odprta (aktivna) v ozadju:

- 1. Notifikacija se doda na seznam prispelih notifikacij na mobilni napravi.
- 2. Obvestilo o prispeli notifikaciji se prikaže v obliki:
	- − obvestilne vrstice v zgornjem delu zaslona (iOS)
	- − ikone v levem zgornjem kotu zaslona in obvestila v primeru izbire drsnega menija (Android).
- 3. Ob izbiri notifikacije se aplikacija prikaže v ospredju.
- 4. Uporabniku se prikaže notifikacijski dokument glede na atribut »profile« in sejo na naslednji način *(glej poglavje 8.2.2 Struktura notifikacije)*.
	- V primeru da uporabnik trenutno ni prijavljen v ustrezen profil in mu je seja potekla ali pa je že na prijavni strani (angl. Login dialog), teče aplikcija po naslednjih korakih:
		- − Glede na atribut »profile« aplikacija izbere ustrezen profil v prijavnem oknu.
		- − Po uspešni prijavi uporabnika se prikaže ustrezen dokument, ki je predmet notifikacije.
	- V primeru, da je profil notifikacije isti kot ga uporabnik trenutno uporablja in ima hkrati še veljavno sejo, se uporabniku odpre naslednji notifikacijski dokument.

## **8.2.1.3 Odprta aplikacija v ospredju**

V nadaljevanju so opisani dogodki po prispetju notifikacije, ko je aplikacija odprta (aktivna) v ospredju:

- 1. Notifikacija se doda v aplikacijo. Uporabniku se prikaže kot dialog le takrat, ko nima odprtega notifikacijskega dokumenta. V nasprotnem primeru se notifikacija doda na seznam notifikacij, ki se sprožijo z dialogom, ko uporabnik zapre posamezen notifikacijski dokument.
- 2. V primeru, da uporabnik ne izbere prikaza notifikacijskega dokumenta, lahko notifikacijo enostavno pobriše. V nasprotnem primeru lahko preskoči korak 2.
- 3. Glede na atribut »profile« in sejo se aplikacija odzove na naslednji način [\(glej poglavje 8.2.2 Struktura notifikacije\).](#page-107-0)
	- V primeru, da uporabnik trenutno ni prijavljen v ustrezen profil ali mu je seja že potekla ali pa se že nahaja na prijavni strani (angl. Login dialog), teče apliakcija po naslednjih korakih:
		- − Glede na atribut »profile« aplikacija izbere ustrezen profil v prijavnem oknu.
		- − Po uspešni prijavi se prikaže ustrezen notifikacijski dokument.
	- V primeru, da je profil notifikacije isti, kot ga trenutno uporablja in ima uporabnik hkrati še veljavno sejo, se mu odpre naslednji notifikacijski dokument.

## <span id="page-107-0"></span>**8.2.2 Struktura notifikacije**

## **8.2.2.1 Struktura notifikacije na iOS mobilni napravi**

```
{
  "aps":{
      "alert":{
         "title" : "Novi dokument",
         "body" : "Dobili ste novi dokument."
      "sound":"default"
   },
   "data_v1" :{
      "profile" : "df38cb18fcff6a2ec787f789d44e4c23e19e1613",
         "datasource" : "DATASOURCE_CRM_contact",
         "ctx" : "D#B910683818E4EBA8C1257F01003C4205"
   }
}
```
Slika 132: Primer notifikacije na iOS mobilni napravi
Opis parametrov sistemskega seznama »aps«

- alert\*: vsebina opozorilne notifikacije
	- title [string]: naslov notifikacije
	- body [string]: opis notifikacije
- sound [string]: ime zvoka ob prikazu notifikacije.

Opis parametrov aplikaciji prilagojenega seznama »data« (\_v1 pomeni da se vsebina nanaša na verzijo 1):

- profile\* [string]: identifikator profila v aplikaciji kodiranega s SHA-1
	- − datasource\* [string]: vsebina dokumenta.
	- − ctx [string]: kontekst dokumenta
	- − to [string]: postavka.

## **8.2.2.2 Struktura notifikacije na Android mobilni napravi**

```
{
   "to": "token...",
   "data": {
      "title": "IMiS/mDMS",
      "body": "...",
      "data_v1": {
         "profile": "...",
         "datasource": "...",
         "ctx": "..."
   }
}
```
Slika 133: Primer notifikacije na Android mobilni napravi

Opis parametrov sistemskega seznama »to«:

• to [string]: notifikacijski žeton (angl. token)

Opis parametrov sistemskega seznama »data«:

- title [string]: naslov notifikacije
- body [string]: opis notifikacije
- data\_v1 [string]: vsebina notifikacije.

Opis parametrov aplikaciji prilagojenega seznama »data« (\_v1 pomeni, da se vsebina nanaša na verzijo 1):

- profile\*[string]: id profila v aplikaciji kodiranega s SHA-1
- datasource\*[string]: vsebina dokumenta.
- ctx [string]: kontekst dokumenta.

## **8.2.3 Nastavitve lokalizacije vsebine notifikacije**

V zbirki IMiS®/mDMS Provider je omogočeno spreminjanje nastavitev lokalizacije vsebin notifikacij. Uporabnik v navigacijskem meniju izbere »Notifikacije glede na modul« (angl. Notifications/ By module). Notifikacijo določi tako, da jo preko gumba »Uskladi iz nastavitev« (angl. Sych from Settings) izbere iz seznama vseh notifikacij in prenese v seznam notifikacij za določen aplikacijski modul. Notifikacija v seznamu postane aktivna z izbiro gumba »Omogoči« (angl. Enable«) ali neaktivna z izbiro gumba »Onemogoči« (angl. Disable).

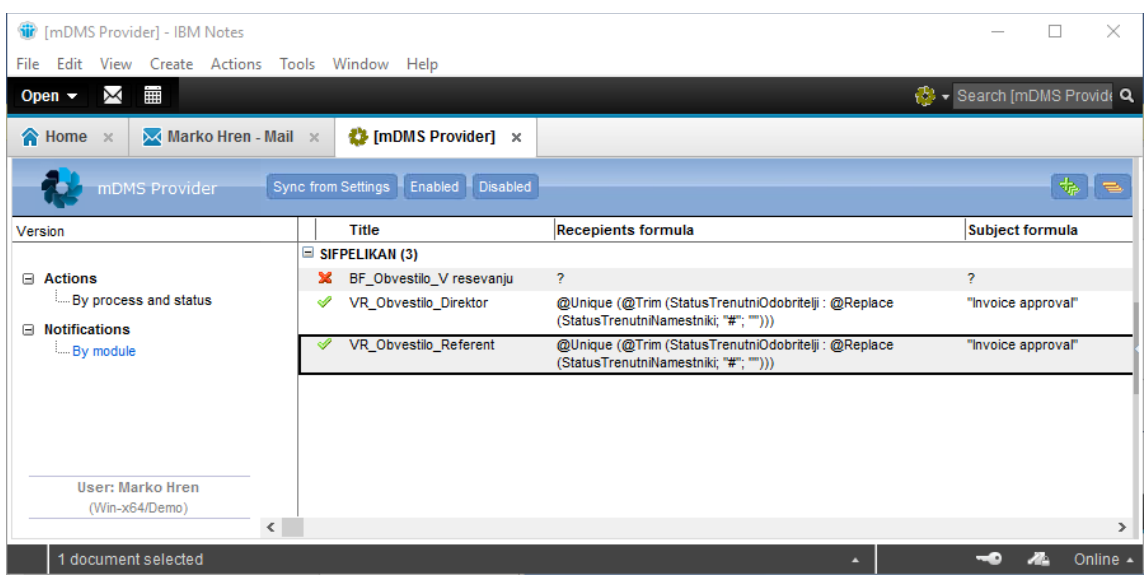

Slika 134: Prikaz nastavitev notifikacij v zbirki IMiS®/mDMS Provider

## Akcije na kazalih

[Sync from Settings] Sinhronizacija iz seznama vseh notifikacij v zbirki IMIS®/mDMS Provider.

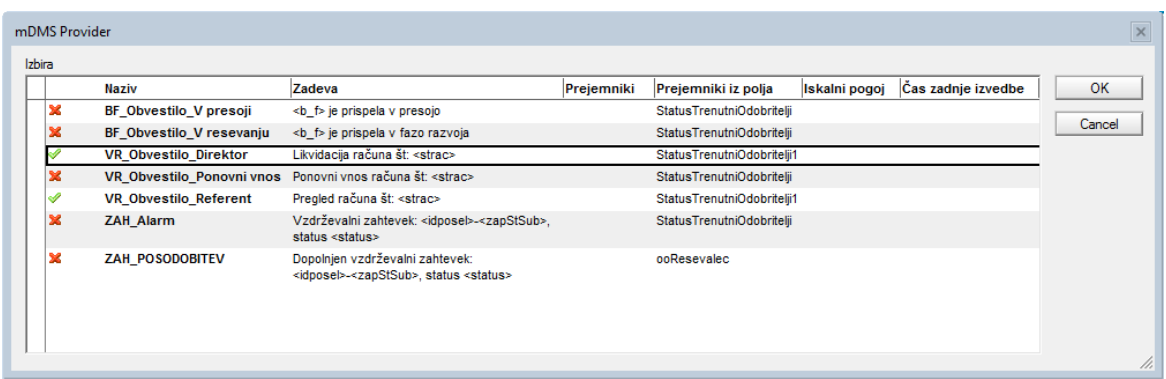

Slika 135: Prikaz razpoložljivih notifikacij za sinhronizacijo

[Enabled] Omogočanje notifikacije.

[Disabled] Onemogočanje notifikacije.

Z izbiro notifikacije v seznamu se uporabniku odprejo nastavitve notifikacije.

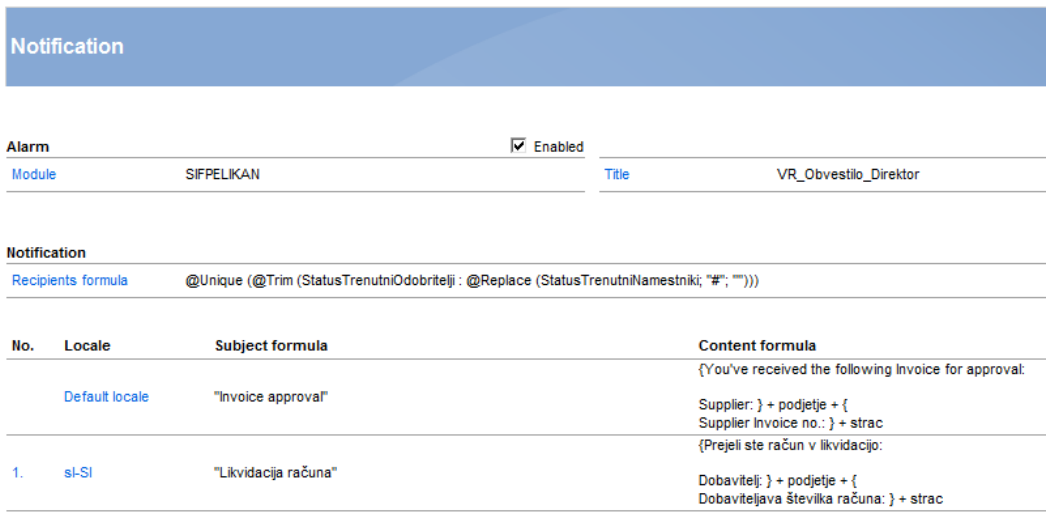

Slika 136: Prikaz nastavitev lokalizacije vsebine notifikacij v zbirki IMiS®/mDMS Provider

[Module] Ime aplikacijskega modula, v okviru katerega se sproži notifikacija.

[Title] Ime notifikacije.

[Recipients formula] Prejemniki notifikacije. Formula se izračuna v kontekstu kontekstnega dokumenta.

[Default locale] Privzeta lokalizacija vsebine notifikacije.

[<locale>] Dodatne lokalizacije vsebine notifikacije. Uporabnik izbere eno ali več lokalizacijskih parametrov iz seznama.

Lokalizacijski parameter je vezan na postavko notifikacije (angl. Token), ki je določen v nastavitvah uporabniškega okolja (angl. User enviroments) v sekciji Administracija (angl. Administration) v zbirki IMiS®/mDMS Service.

[Subject formula] Formula za določanje predmeta notifikacije. Podatek je obvezen.

[Content formula] Formula za določanje vsebine notifikacije. Podatek je obvezen.